# **BAB IV ANALISIS DAN PERANCANGAN SISTEM**

#### **A. Analisis Sistem**

Kurangnya pengetahuan para penghobi baru terhadap kebutuhan tanaman menyebabkan kegagalan dalam proses merawat *aquascape*. Salah satu kegagalan dari masalah tersebut adalah tumbuhan yang cepat mati karena spesifikasi akuarium dan parameter air yang tidak tepat dengan kebutuhan dari tanaman. Oleh karena itu, penulis membuat suatu sistem pendukung keputusan untuk membantu penghobi baru dengan memberikan rekomendasi tanaman yang tepat berdasarkan parameter air dan spesifikasi akuarium yang dimiliki. Sistem tersebut selain dapat digunakan oleh penghobi baru, juga dapat digunakan oleh toko akuarium dalam melakukan konsultasi dan menjaga kesehatan tanaman. Penulis mengembangkan sistem tersebut dengan nama MyPlants.

MyPlants merupakan Sistem Pendukung Keputusan (SPK) yang memberikan rekomendasi pemilihan tanaman *aquascape* kepada para penghobi maupun toko akuarium dalam membantu menentukan alternatif tanaman *aquascape* yang tepat berdasarkan parameter air dan spesifikasi akuarium yang dimiliki. MyPlants dikembangkan berbasis *website* dan menggunakan metode *Simple Additive Weighting* (SAW). Dengan menggunakan metode SAW, sistem akan menentukan alternatif tanaman *aquascape* terbaik dari banyaknya alternatif berdasarkan enam kriteria penentu seperti tingkat pertumbuhan tanaman, kebutuhan cahaya, kebutuhan karbon dioksida (CO2), suhu air, toleransi kesadahan air dan kebutuhan tanaman (*demands)*.

Pada proses rekomendasi, sistem akan meminta pengguna untuk melakukan pembobotan nilai preferensi terhadap enam kriteria penentu. Kemudian pengguna juga akan memasukan spesifikasi akuarium yang berupa ukuran akuarium (panjang, lebar, tinggi), pencahayaan (watt), kadar

karbon dioksida terlarut (*drop checker level*), suhu air (°C), kesadahan air (*Total Dissolve Solid Meter*) dan pH air. Dari masukan pengguna tersebut, sistem akan melakukan filterisasi terhadap tanaman yang cocok dengan spesifikasi akuarium yang dimiliki, selanjutnya hasil dari filterisasi ini akan digunakan untuk menentukan alternatif tanaman terbaik dan melakukan proses perankingan berdasarkan bobot preferensi kriteria yang telah dimasukan.

#### **B. Lingkup Masalah**

MyPlants dibangun untuk memberikan rekomendasi tanaman *aquascape* yang cocok berdasarkan parameter air dan spesifikasi akuarium yang dimiliki. Keluaran dari MyPlants adalah rekomendasi tanaman *aquascape* terbaik berdasarkan hasil perankingan yang dihitung menggunakan metode *Simple Additive Weighting*. MyPlants dikembangkan berbasis *website* dengan menggunakan *framework* Vue.js untuk membangun antarmuka pengguna (*front-end*) dan menggunakan *framework*  Laravel untuk membangun sistem yang berhubungan dengan basis data (*back-end*). Bahasa pemrograman dalam pemgembangan MyPlants adalah Javascript pada bagian *front-end* dan PHP pada bagian *back-end*. Untuk *Database Management System* yang digunakan adalah MySQL. Dalam membangun basis alternatif tanaman, terdapat beberapa *website* yang digunakan sebagai acuan dan referensi, seperti AquaticCommunity [\(https://www.aquaticcommunity.com/tr/\)](https://www.aquaticcommunity.com/tr/), Dennerle [\(https://dennerle.com/](https://dennerle.com/en/service/plant-database) [en/service/plant-database\)](https://dennerle.com/en/service/plant-database), Tropica [\(https://tropica.com/en/plants/\)](https://tropica.com/en/plants/) dan Flowgrow [\(https://www.flowgrow.de/db/aquaticplants\)](https://www.flowgrow.de/db/aquaticplants).

#### **C. Perspektif Produk**

MyPlants merupakan sebuah sistem pendukung keputusan yang berfungsi memberikan rekomendasi tanaman *aquascape* terbaik. MyPlants dikembangkan untuk membantu para penghobi dan toko akuarium dalam memberikan rekomendasi tanaman *aquascape* yang tepat. MyPlants

memiliki dua peran / aktor dan akses yang berbeda yakni admin dan *user*. Pada bagian admin, akses yang diberikan yaitu mengelola data tanaman dan profil. Sedangkan pada bagian *user*, akses yang diberikan yaitu menampilkan data tanaman, menampilkan data tabel kriteria dan subkriteria, melakukan proses rekomendasi tanaman, menampilkan daftar hasil rekomendasi dan mengelola profil.

### **D. Fungsi Produk**

Fungsi produk yang dimiliki oleh sistem MyPlants digambarkan pada *use case diagram* yang dapat dilihat pada gambar 4.1. *Use case diagram* ini mendeskripsikan interaksi antara pengguna sistem (aktor) dengan sistem, dimana pada *use case diagram* ini terdapat sepuluh fungsi dan dua aktor (*user* dan admin). Deskripsi aktor dan setiap fungsi dari *use case diagram* dapat dilihat pada tabel 4.1 dan tabel 4.2.

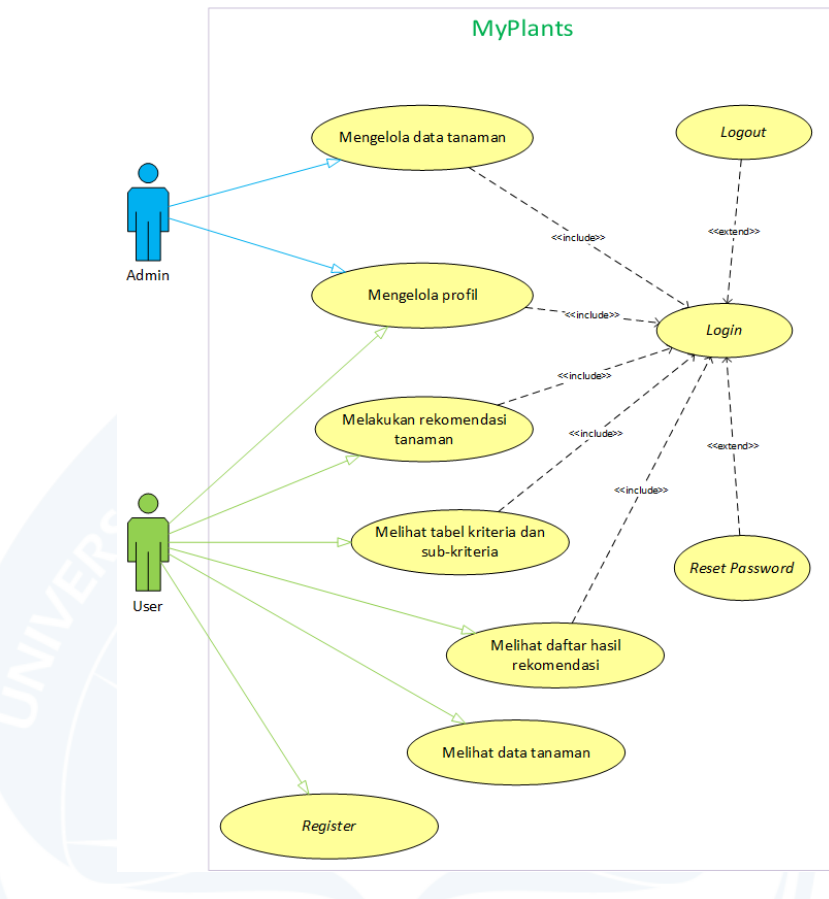

Gambar 4. 1. *Use Case Diagram*.

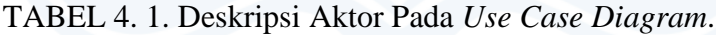

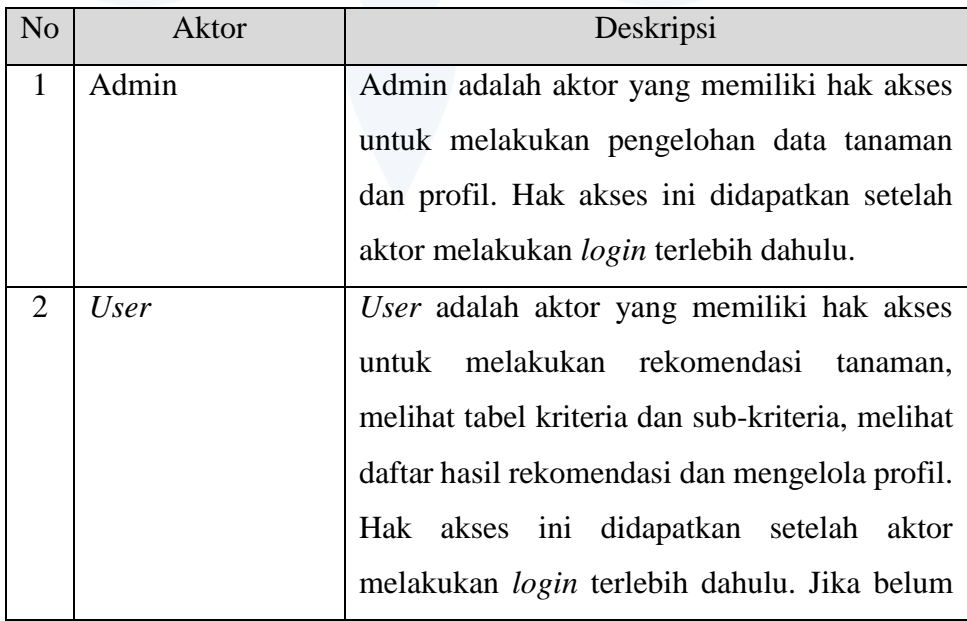

| melakukan <i>login</i> , aktor hanya memiliki hak      |
|--------------------------------------------------------|
| akses untuk melihat data tanaman dan <i>register</i> . |

TABEL 4. 2. Deskripsi *Use Case Diagram.*

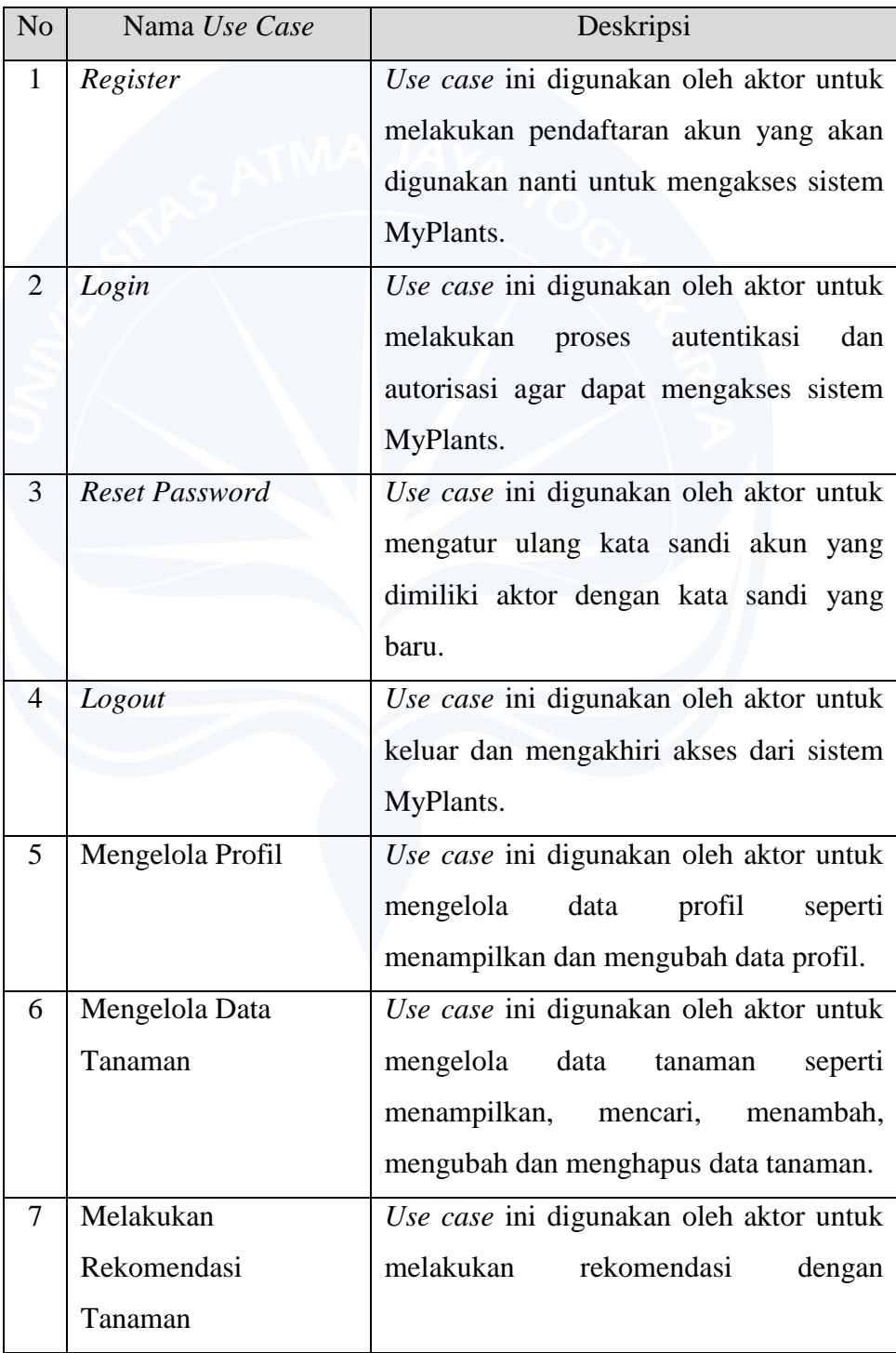

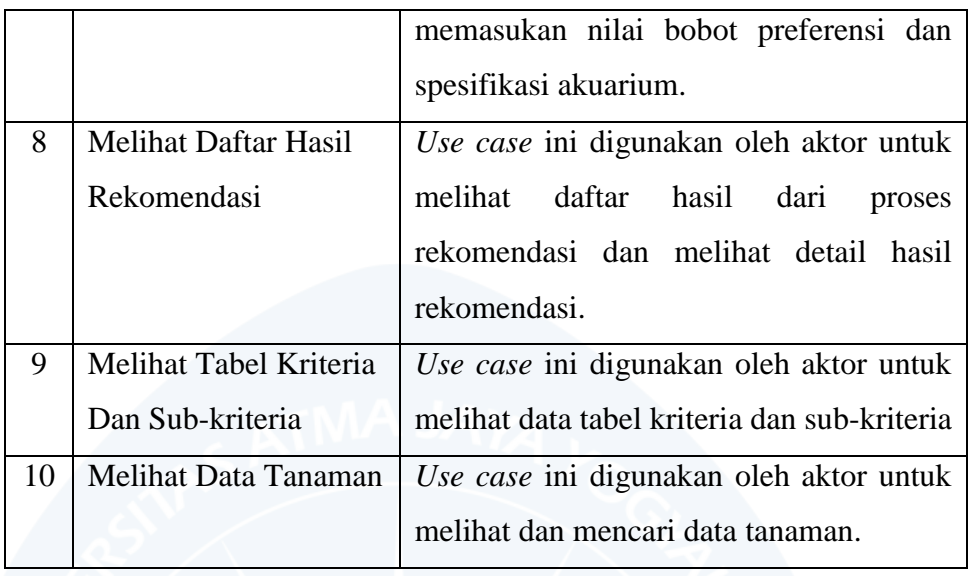

## **E. Kebutuhan Antarmuka**

1. Antarmuka Pengguna

Kebutuhan antarmuka pengguna yang dimiliki oleh sistem MyPlants dijelaskan pada tabel 4.3.

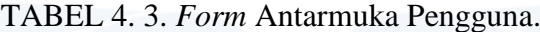

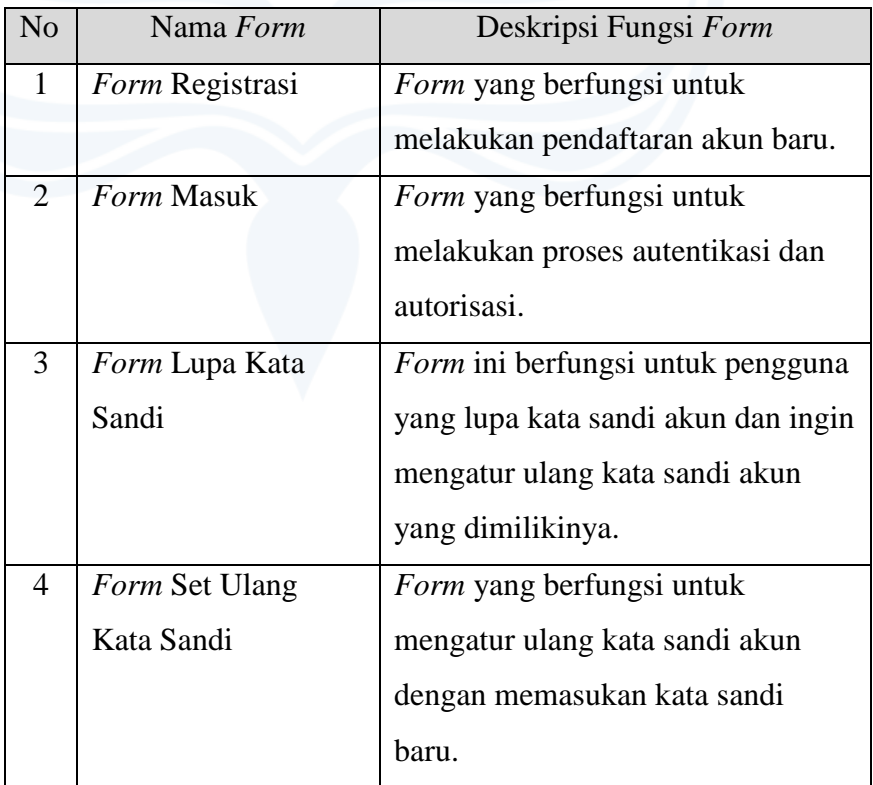

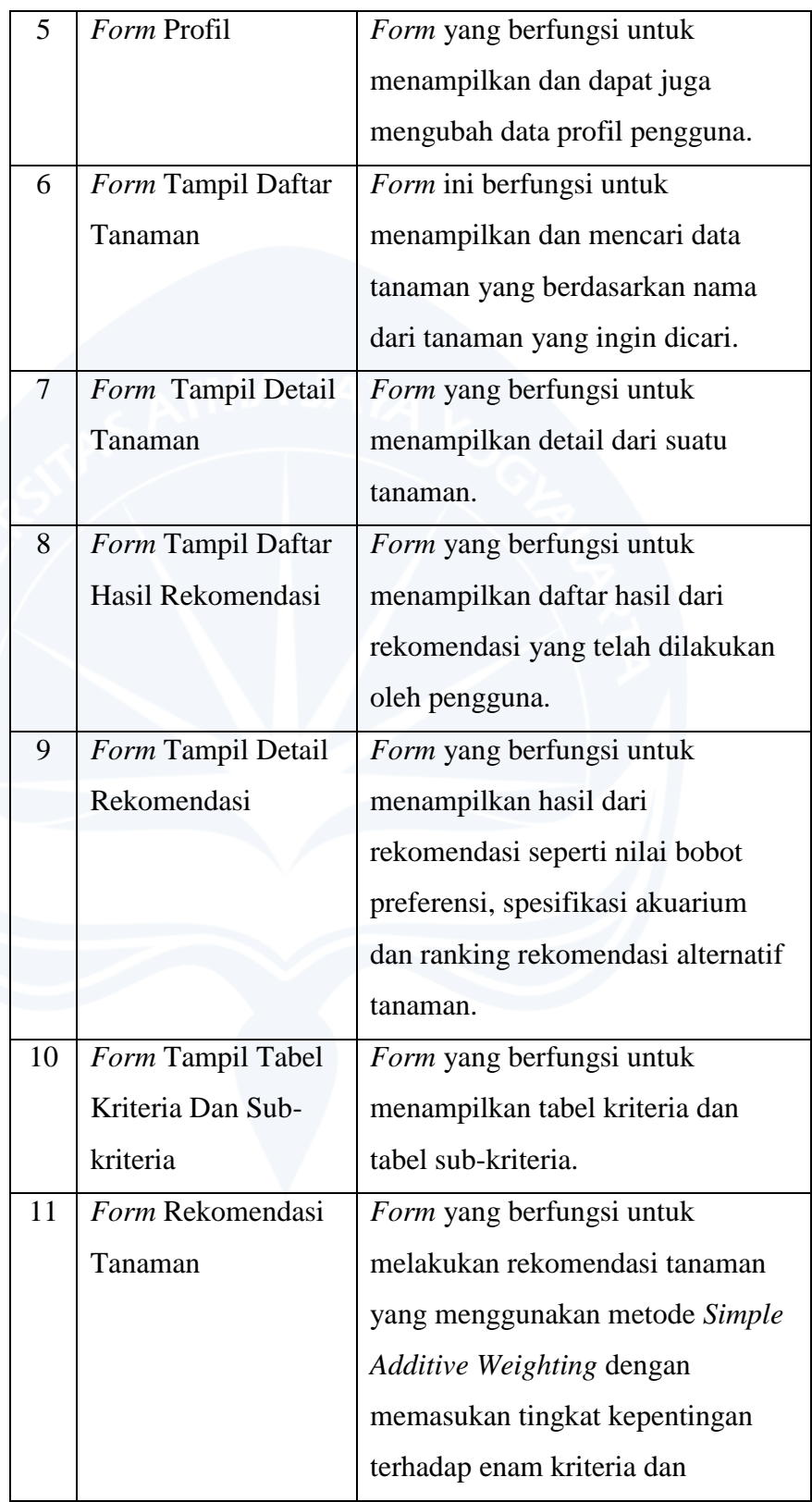

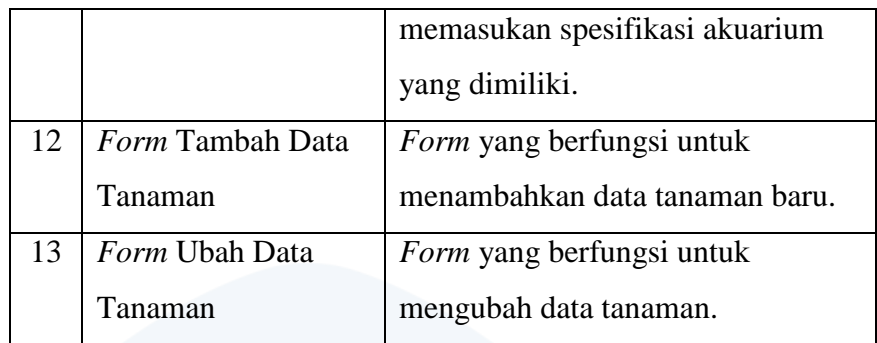

### 2. Antarmuka Perangkat Keras

Kebutuhan antarmuka perangkat keras yang digunakan oleh sistem MyPlants adalah perangkat keras yang dapat mengakses jaringan internet seperti komputer, laptop dan *smartphone*.

## 3. Antarmuka Perangkat Lunak

Kebutuhan antarmuka perangkat lunak yang digunakan oleh sistem MyPlants adalah sebagai berikut :

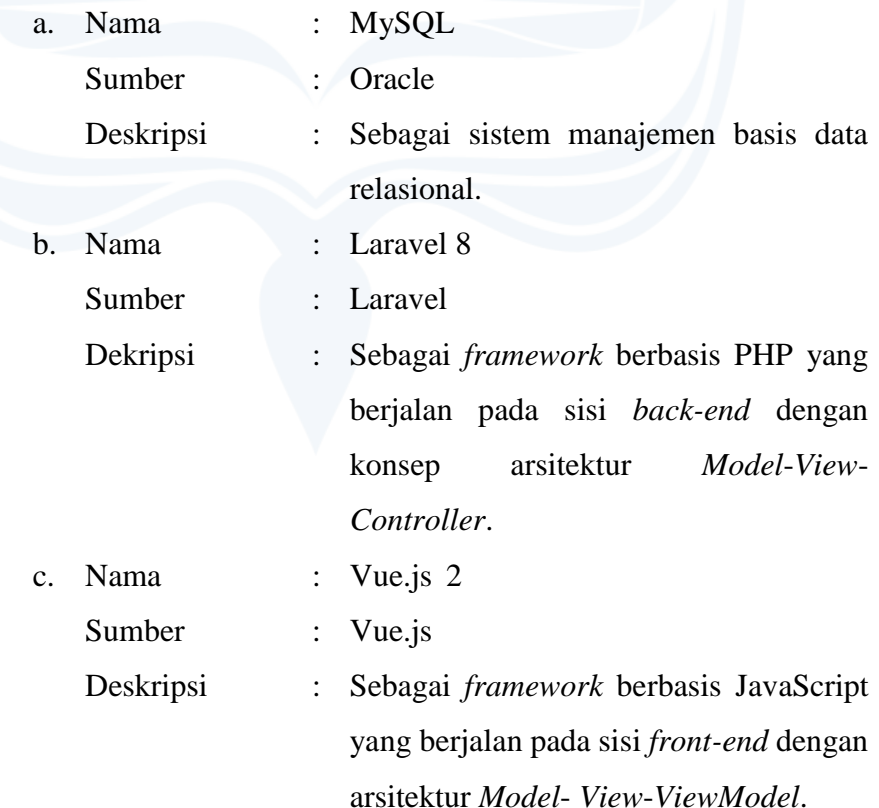

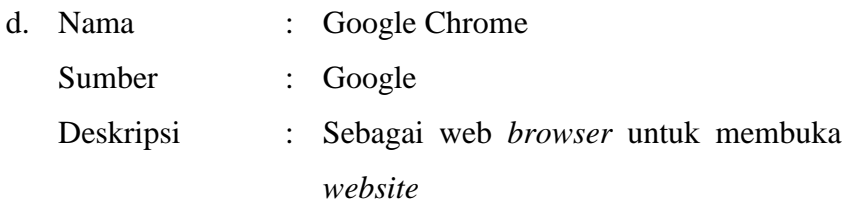

#### 4. Antarmuka Komunikasi

Kebutuhan antarmuka komunikasi yang digunakan oleh sistem MyPlants yaitu menggunakan TCP/IP (*Transmission Control Protocol* / *Internet Protocol*) yang terhubung secara *client*-*server* dalam ruang lingkup jaringan publik (internet) maupun pribadi (intranet dan ekstranet) yang berbasis protokol HTTP atau HTTPS.

### 5. Antarmuka Sistem

MyPlants dapat berjalan secara mandiri dan untuk saat ini sedang tidak berinteraksi dengan sistem lain.

#### **F. Perancangan**

1. Perancangan Data

Pada gambar 4.2 merupakan pemetaan rancangan dari basis data yang digunakan sistem MyPlants dalam bentuk *Entity Relationship Diagram*. Terdapat tujuh tabel data yang digunakan untuk mengolah data pada sistem MyPlants. Tabel *users* digunakan untuk menyimpan data pengguna baik itu sebagai admin maupun pengguna biasa. Tabel *users* terhubung dengan tabel *rankings*  dengan relasi *one-to-many*, dimana tabel *rankings* ini digunakan untuk menyimpan data rekomendasi yang berupa bobot preferensi dan spesifikasi akuarium pengguna, sehingga dengan relasi ini pengguna dapat memiliki banyak data rekomendasi. Tabel *rankings*  memiliki relasi *one-to-many* dengan tabel *ranking\_details*, dimana tabel *ranking\_details* ini digunakan untuk menyimpan hasil dari normalisasi dan perhitungan antara bobot preferensi dan kriteria

terhadap setiap alternatif tanaman yang berdasarkan dengan data rekomendasi yang ada pada tabel *rankings*. Tabel *ranking\_details*  memiliki relasi *many-to-one* dengan tabel *plants*, dimana tabel *plants* ini digunakan untuk menyimpan data tanaman *aquascape*, sehingga dengan relasi ini setiap data pada tabel *ranking\_details* memiliki satu alternatif tanamannya masing-masing. Tabel *criteria*  digunakan untuk menyimpan data kriteria yang berupa nama dan sifat kriterianya masing-masing. Tabel *criteria* memiliki relasi *oneto-many* dengan tabel *subcriteria*, dimana tabel *subcriteria* ini berfungsi untuk menyimpan data sub-kriteria yang berupa nama sub-kriteria dan nilai bobotnya masing-masing, sehingga dengan relasi ini setiap data kriteria yang ada pada tabel *criteria* memiliki banyak data sub-kriteria. Tabel *password\_resets* digunakan untuk menyimpan token dari email pengguna yang ingin mengatur ulang kata sandi akun dengan kata sandi yang baru.

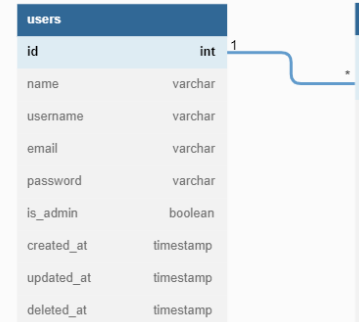

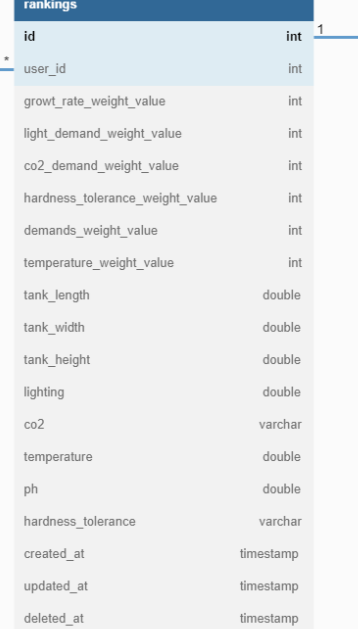

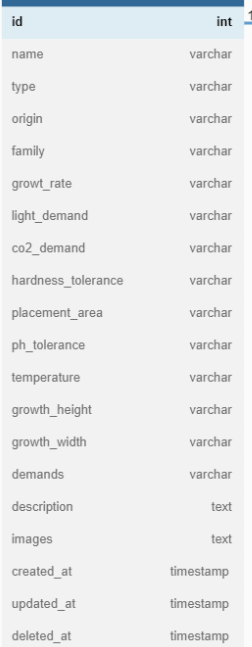

criteria  $id$ 

criteria\_name

subcriteria  $_{\rm id}$ 

criteria\_id

subcriteria\_name

weight\_value

criteria\_attribute

| id                                      | int       |
|-----------------------------------------|-----------|
| rank id                                 | int       |
| plant id                                | int       |
| growt rate weight                       | int       |
| light demand weight                     | int       |
| co2 demand weight                       | int       |
| hardness tolerance weight               | int       |
| demands weight                          | int       |
| temperature weight                      | int       |
| growt rate normalization weight         | double    |
| light demand normalization weight       | double    |
| co2 demand normalization weight         | double    |
| hardness_tolerance_normalization_weight | double    |
| demands normalization weight            | double    |
| temperature normalization weight        | double    |
| total                                   | double    |
| created at                              | timestamp |
| updated at                              | timestamp |
| deleted at                              | timestamp |
|                                         |           |
| password resets                         |           |
| varchar<br>email                        |           |
| token<br>varchar                        |           |
|                                         |           |

Gambar 4. 2. *Entity Relationship Diagram* MyPlants.

 $\mathsf{int}% \left\vert \mathcal{H}\right\vert =\mathsf{int}(\mathcal{H})\left\vert \mathcal{H}% \right\vert$ 

 $int$ 

 $int$ 

varchar  $int$ 

varchar

varchar

#### 2. Perancangan Arsitektur

a. *Overview* Sistem

Pada gambar 4.3 merupakan arsitektur *website* dari MyPlants. Jenis arsitektur tersebut adalah *Single Page Application* (SPA), dimana web tidak perlu lagi memuat ulang seluruh halaman pada saat menampilkan data baru yang diterima dari sisi *server*. Myplants juga mengimplementasikan arsitektur RESTful (*Representational State Transfer*) API (*Application Programming Interface*) dengan menggunakan protokol HTTP (*Hypertext Transfer Protocol*) untuk berkomunikasi antar *client-side application* (Vue.js) dan *server-side application* (Laravel). Dengan mengimplementasikan RESTful API, *client-side application* akan meminta API *request* kepada *server-side application* dan *request*  diteruskan hingga dieksekusi untuk pengambilan data dari MySQL sebagai *Database Management System*. Setelah data didapatkan, *server-side application* akan mengirimkan *response* berbentuk JSON (*Javascript Object Nation*) kepada *client-side application*, lalu *client-side application* akan menampilkan halaman *website* yang sesuai dengan *request* dari *client* melalui alamat URL.

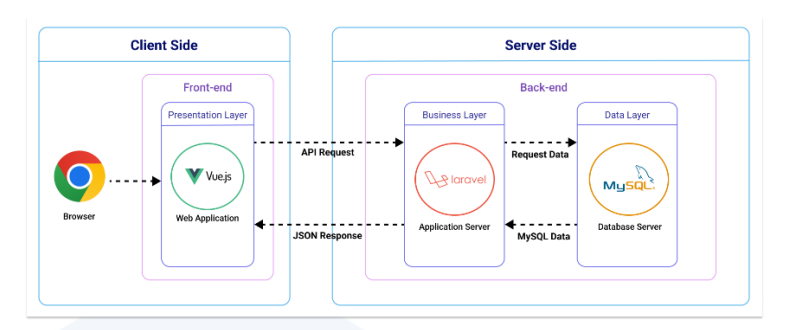

Gambar 4. 3. Arsitektur Sistem MyPlants.

b. Arsitektur Perangkat Lunak

Pada gambar 4.4 merupakan arsitektur perangkat lunak dari MyPlants yang terbagi menjadi dua bagian, yaitu *front-end* dan *back-end*. Pada bagian *front-end* terdapat *package view* dan *package component*. *Package view* berfungsi untuk menampilkan halaman *website* yang berisikan konten dan data kepada pengguna. Kemudian *package component* berfungsi untuk menyimpan komponen antarmuka yang dapat digunakan berulang oleh halamanhalaman *view*. Pada bagian *back-end* terdapat *package controller* dan *package model*. *Package controller* merupakan salah satu bagian dari *website* yang berfungsi untuk menyimpan seluruh fungsional web dan sebagai penghubung antara *view* dan *model*. Kemudian *package model* bertugas untuk berhubungan langsung dengan basis data.

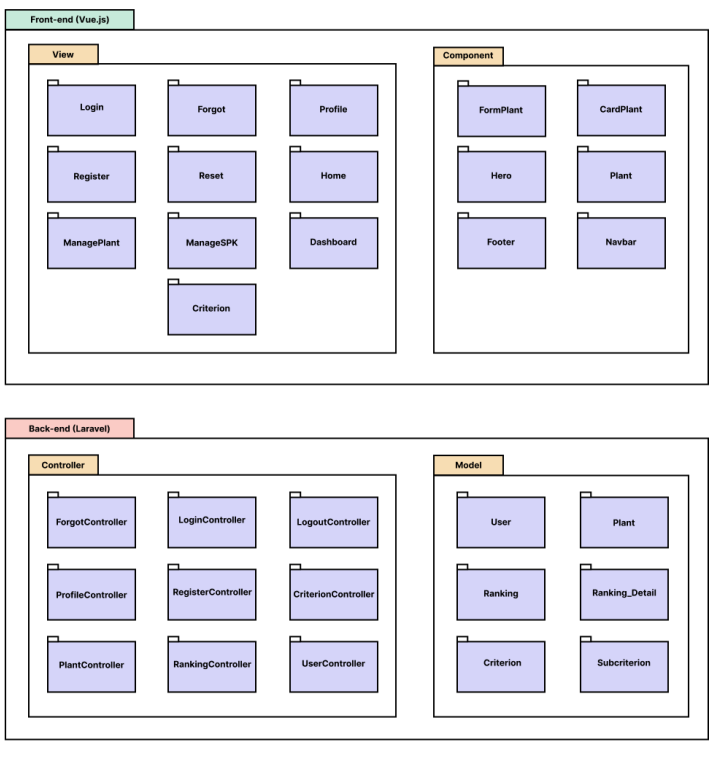

Gambar 4. 4. Arsitektur Perangkat Lunak MyPlants.

### c. *Class Diagram*

Pada gambar 4.5 merupakan *Class Diagram* MyPlants. Terdapat tujuh kelas dan tiap kelasnya memiliki macam-macam atribut. Kelas-kelas tersebut terdiri dari *users*, *password\_resets*, *rankings*, *ranking\_details*, *plants*, *criteria* dan *subcriteria*. Kelas-kelas tersebut juga membentuk hubungan relasi antar kelasnya. Hubungan relasi yang terbentuk terdiri dari dua jenis hubungan relasi, yaitu agregasi dan komposisi. Setiap kelas terdapat operasi dan hasil keluarannya masing-masing, dimana hasil keluaran operasi ini berbentuk JSON.

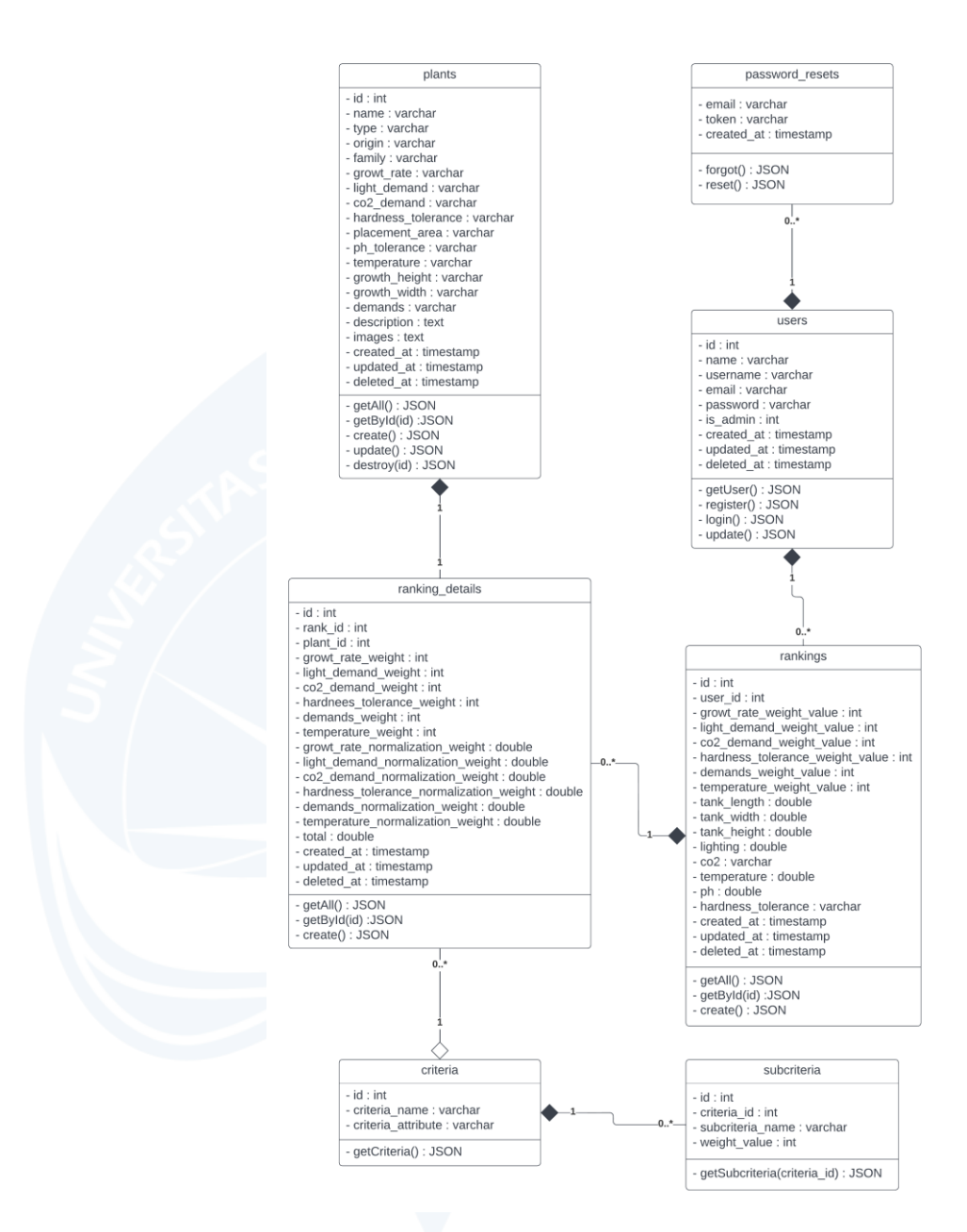

Gambar 4. 5. *Class Diagram* MyPlants.

- 3. Perancangan Antarmuka
	- a. Halaman Beranda Utama

Pada gambar 4.6 merupakan tampilan dari halaman beranda utama. Halaman ini ditampilkan kepada pengguna yang belum melakukan *login* maupun yang sudah melakukan *login* sebagai *user*. Halaman ini berisikan *hero header* dan basis data tanaman.

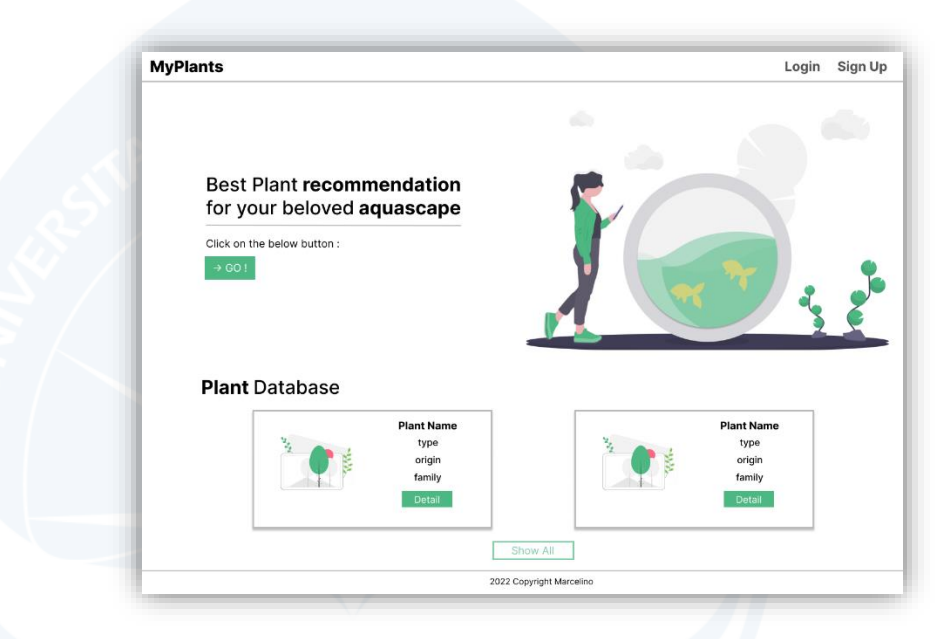

Gambar 4. 6. Halaman Beranda Utama.

### b. Halaman Registrasi

Pada gambar 4.7 merupakan tampilan dari halaman registrasi. Halaman ini digunakan pengguna untuk mendaftarkan akun baru dengan mengisi formulir yang berisikan *name*, *username*, *email*, *password* dan *confirm password*. Setelah formulir diisi semua, pengguna menekan tombol *sign up* untuk mendaftarkan akun baru.

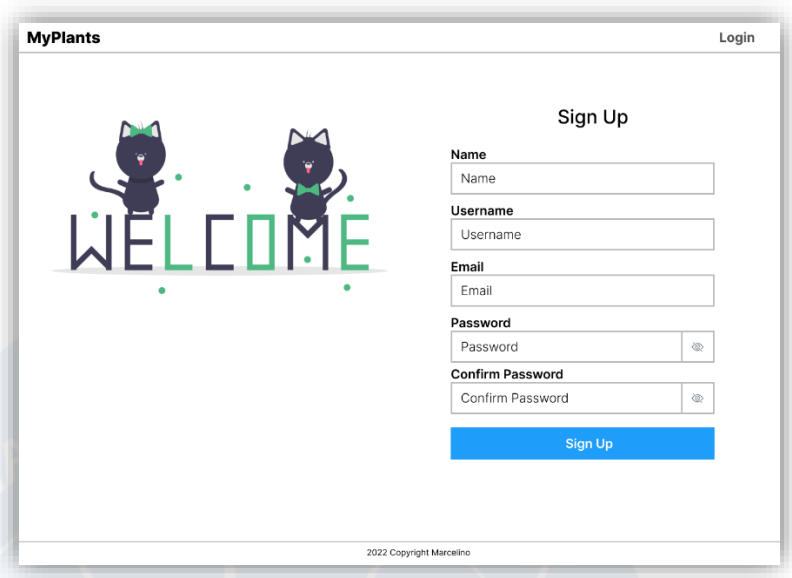

Gambar 4. 7. Halaman Registrasi.

### c. Halaman Masuk

Pada gambar 4.8 merupakan tampilan dari halaman masuk. Halaman ini digunakan pengguna untuk melakukan autentikasi dan autorisasi agar dapat mengakses fitur-fitur pada sistem dengan mengisi *email* dan *password* yang sudah terdaftar sebelumnya di sistem. Setelah mengisi formulir, pengguna menekan tombol *login* untuk memasuki sistem. Pada halaman ini juga terdapat *link* untuk menuju ke halaman lupa kata sandi dengan menekan *link forgot password*.

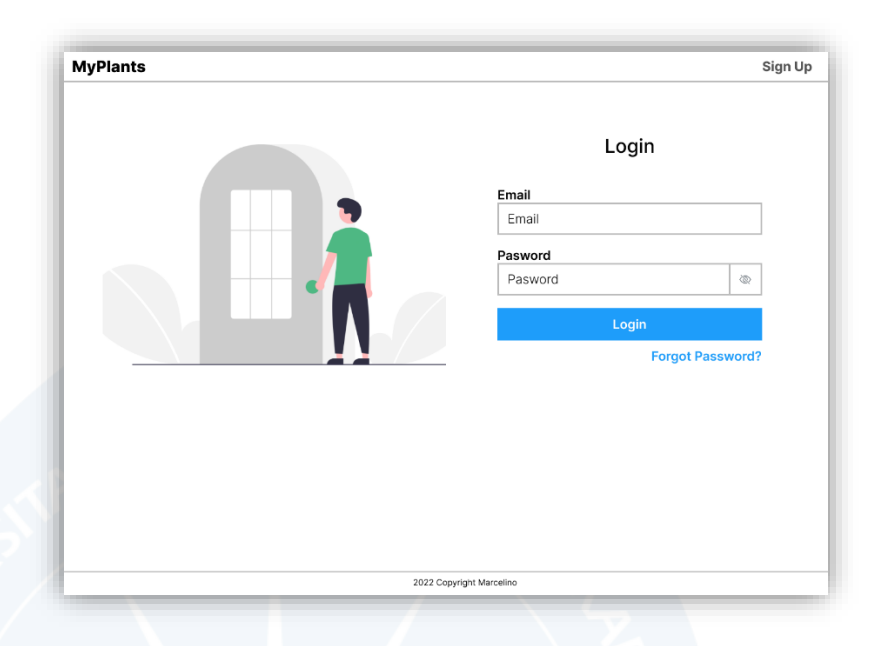

Gambar 4. 8. Halaman Masuk.

### d. Halaman Lupa Kata Sandi

Pada gambar 4.9 merupakan tampilan dari halaman lupa kata sandi. Halaman ini digunakan pengguna yang lupa kata sandi akun dan ingin mengatur ulang kata sandi akun yang dimilikinya dengan mengisi *email* pengguna pada formulir. Setelah mengisi formulir, pengguna menekan tombol *submit* dan sistem akan mengirimkan pesan ke *email* pengguna. Pesan yang diterima pengguna akan berisikan *link* untuk menuju ke halamam set ulang kata sandi.

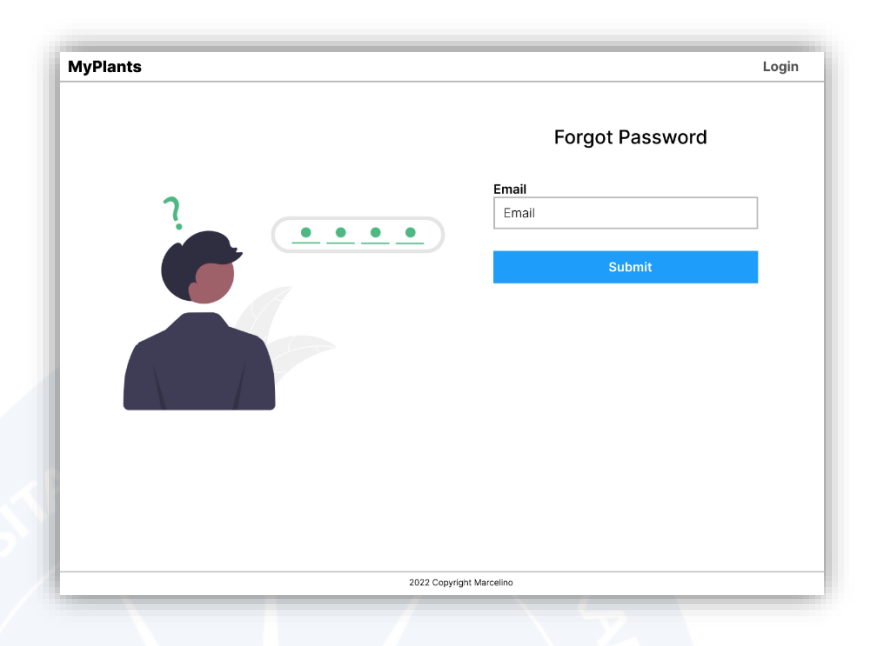

Gambar 4. 9. Halaman Lupa Kata Sandi.

## e. Halaman Set Ulang Kata Sandi

Pada gambar 4.10 merupakan tampilan dari halaman set ulang kata sandi. Halaman ini digunakan pengguna untuk mengatur ulang kata sandi akun yang dimiliki dengan kata sandi yang baru dengan mengisi formulir yang berisikan *password* dan *confirm password*. Setelah mengisi formulir, pengguna menekan tombol *submit* untuk mengkonfirmasi kata sandi barunya.

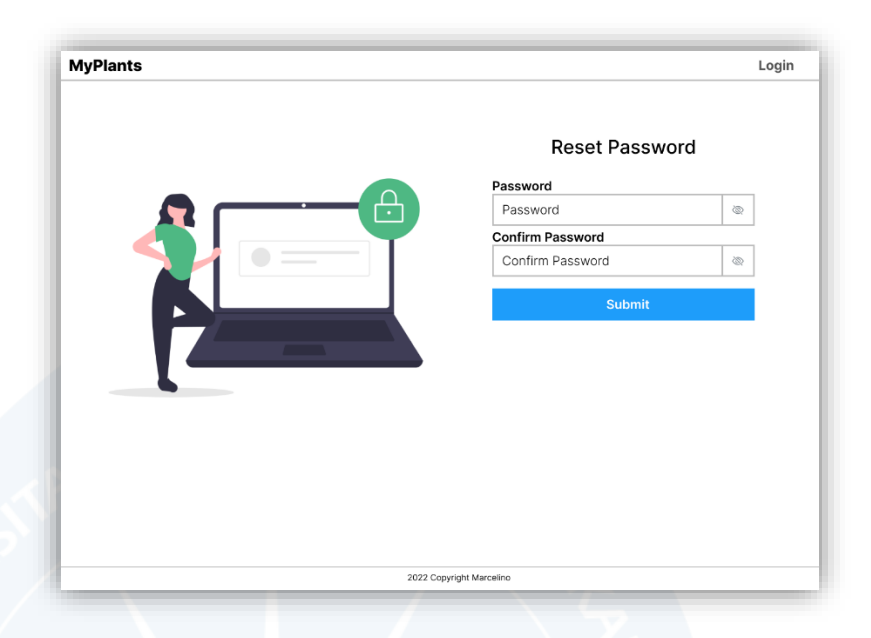

Gambar 4. 10. Halaman Set Ulang Kata Sandi.

### f. Halaman Profil

Pada gambar 4.11 merupakan tampilan dari halaman profil *user* maupun admin. Halaman ini digunakan pengguna untuk melihat detail dari data profil yang berupa *name, username* dan *email*. Halaman ini juga terdapat tombol untuk melakukan perubahan data profil dengan menekan tombol *edit profile*.

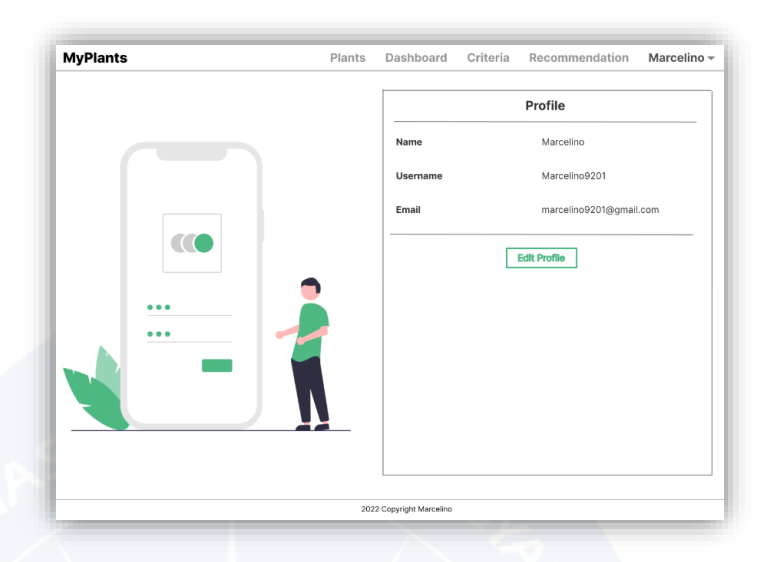

Gambar 4. 11. Halaman Profil.

Pada gambar 4.12 merupakan tampilan dari halaman ubah profil. Halaman ini digunakan pengguna untuk merubah data profil yang berupa *name, username* dan *email*. Setelah mengubah data profil, pengguna menekan tombol *submit* jika ingin mengkonfirmasi perubahan data profil dan menekan tombol *cancel* jika ingin membatalkan perubahan. Halaman ini juga terdapat tombol untuk melakukan perubahan kata sandi dengan menekan tombol *change password*.

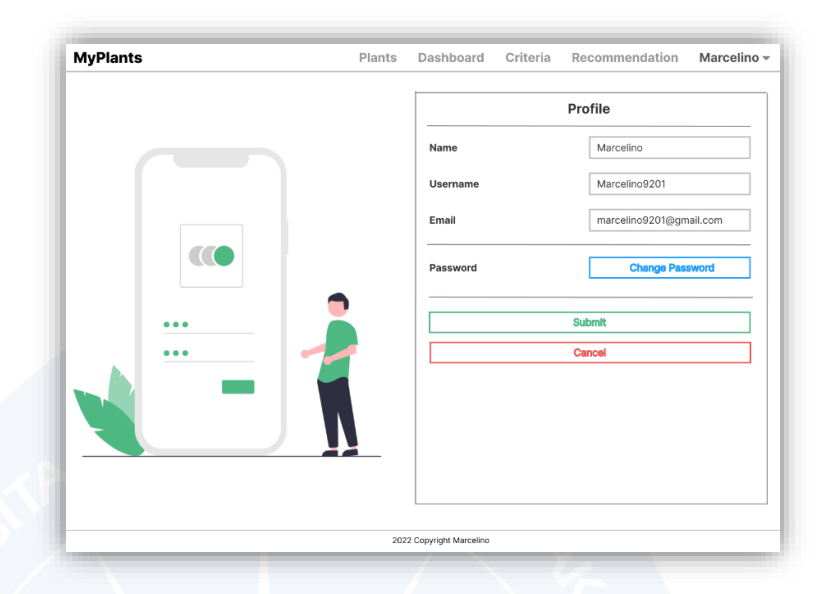

Gambar 4. 12. Halaman Ubah Profil.

Pada gambar 4.13 merupakan tampilan dari halaman ubah kata sandi. Halaman ini digunakan pengguna untuk merubah kata sandi yang lama dengan kata sandi yang baru. Halaman ini juga merupakan halaman yang sama dengan halaman ubah profil, sehingga pada saat menekan tombol *submit* maka pengguna akan mengkonfirmasi kata sandi baru maupun perubahan data profil pengguna. Selain tombol *cancel* yang berfungsi untuk membatalkan perubahan data profil, terdapat juga tombol untuk membatalkan perubahan kata sandi dengan menekan tombol *cancel* yang berwarna biru.

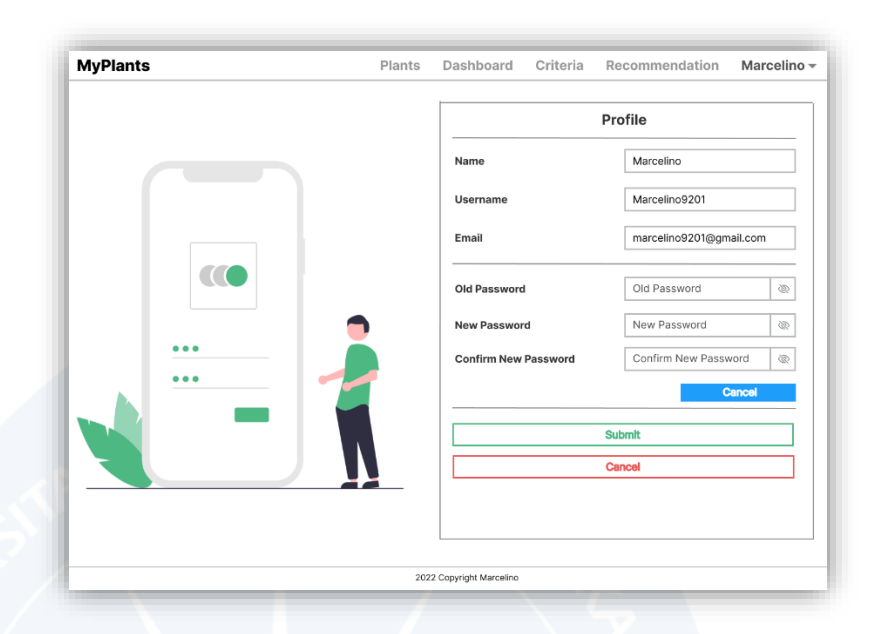

Gambar 4. 13. Halaman Ubah Kata Sandi.

### g. Halaman Tanaman Admin

Pada gambar 4.14 merupakan tampilan dari halaman tanaman pada sisi admin. Halaman ini terdapat data-data tanaman yang ditampilkan dalam bentuk tampilan kartu, tombol *Add Plant* yang berfungsi untuk menuju ke halaman penambahan tanaman baru, paginasi nomor yang berfungsi untuk menampilkan halaman dari tanaman lain, kotak pencarian berdasarkan nama tanaman dan tombol detail untuk menuju ke halaman detail dari tanaman.

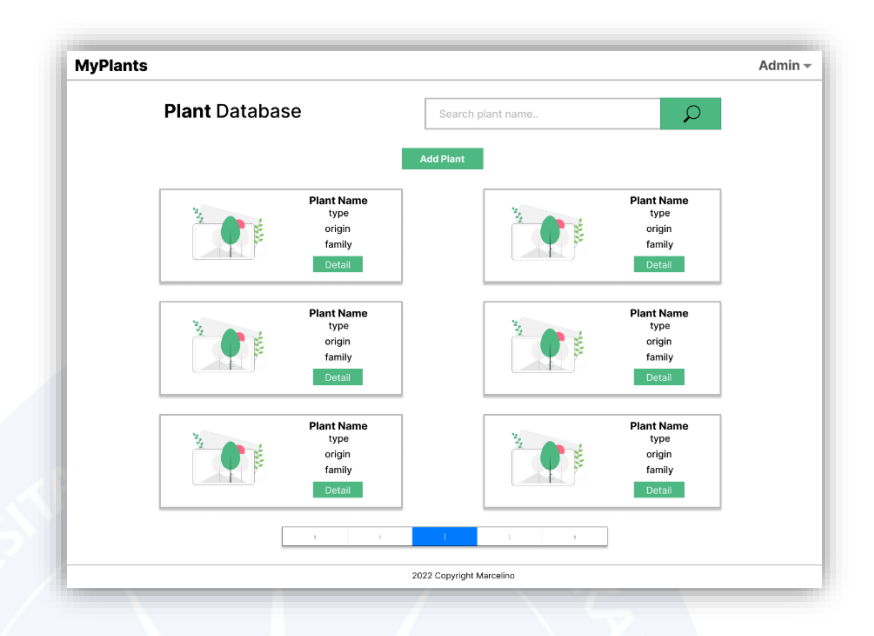

Gambar 4. 14. Halaman Tanaman Admin.

### h. Halaman Tambah Tanaman Admin

Pada gambar 4.15 merupakan tampilan dari halaman tambah tanaman pada sisi admin. Halaman ini digunakan oleh admin untuk menambahkan data tanaman baru ke dalam sistem dengan mengisi formulir data tanaman. Admin juga dapat mengunggah foto tanaman dengan menekan *form upload image* maupun melakukan *drag and drop* foto tanaman. Setelah itu, untuk menyimpan data tersebut, admin dapat menekan tombol *submit*.

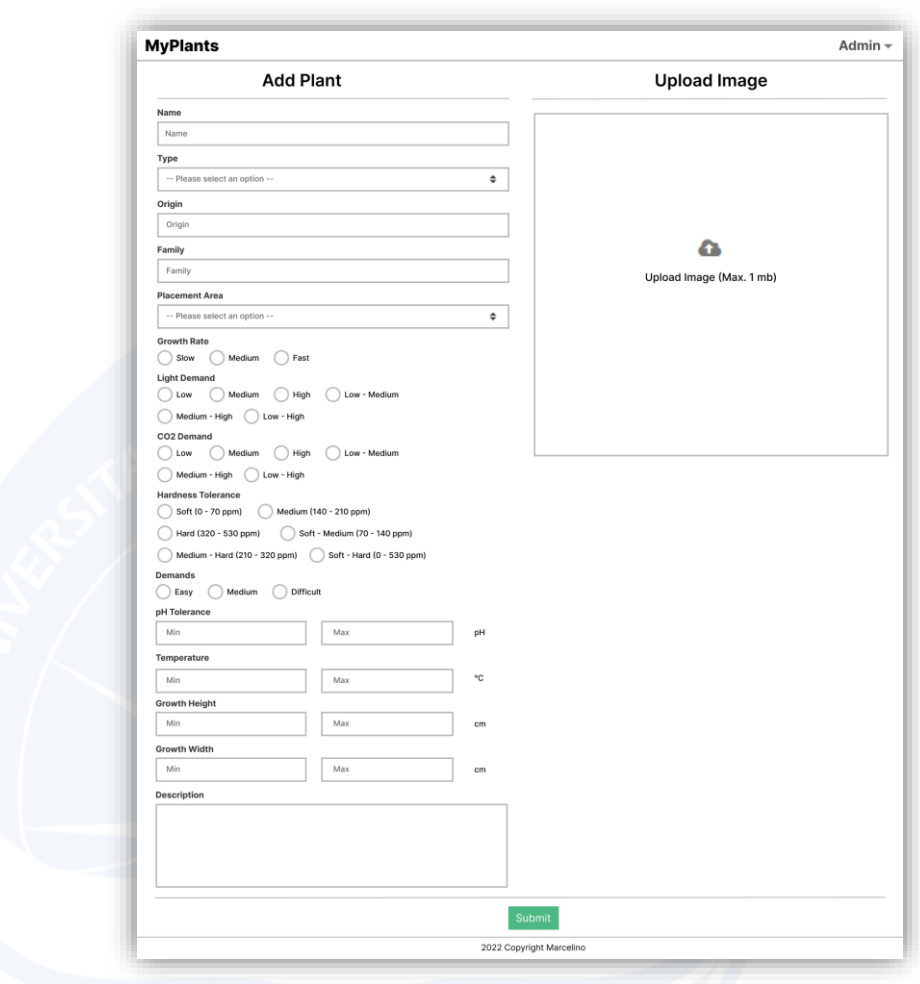

Gambar 4. 15. Halaman Tambah Tanaman Admin*.*

### i. Halaman Detail Tanaman Admin

Pada gambar 4.16 merupakan tampilan dari halaman detail tanaman pada sisi admin. Pada halaman ini, admin dapat melihat detail dari tanaman. Setelah itu, admin juga dapat melakukan perubahan data dengan menekan tombol *edit* untuk menuju ke halaman ubah tanaman admin dan melakukan hapus data tanaman dengan menekan tombol *delete*.

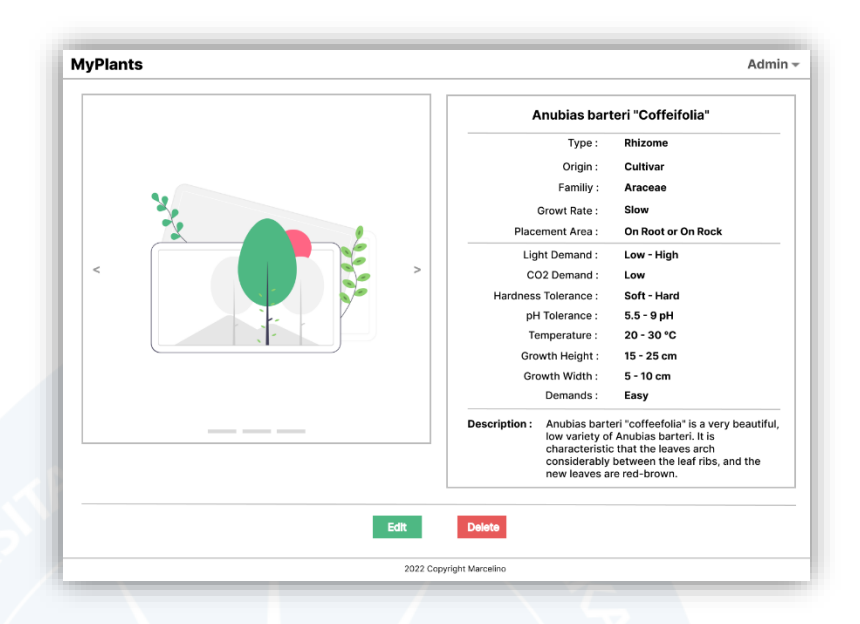

Gambar 4. 16. Halaman Detail Tanaman Admin.

### j. Halaman Hapus Tanaman Admin

Pada gambar 4.17 merupakan tampilan dari halaman hapus tanaman pada sisi admin. Halaman ini berfungsi untuk melakukan hapus data tanaman dengan menampilkan *modal*  yang berisikan pesan pertanyaan, tombol *close* untuk membatalkan proses hapus data dan tombol *delete* untuk menghapus data tanaman.

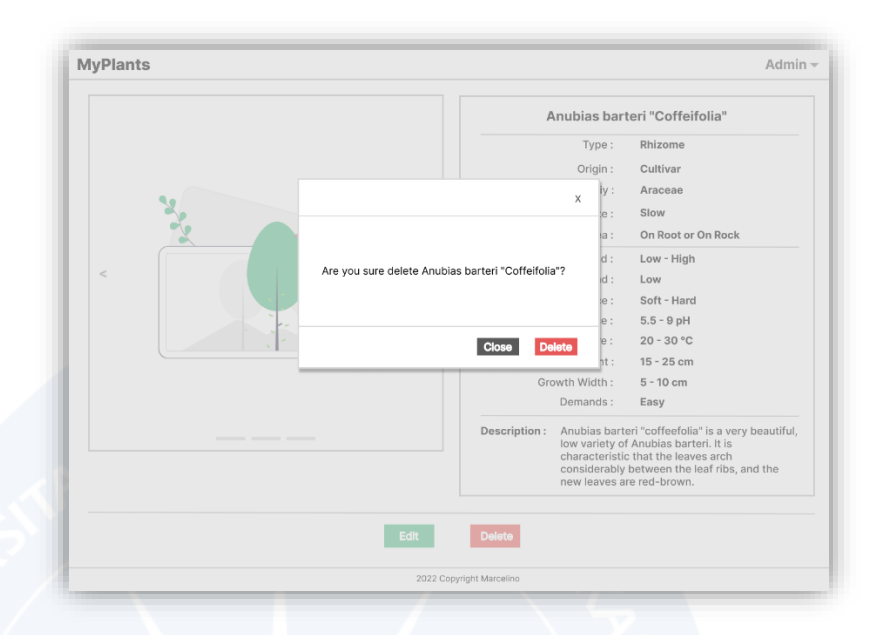

Gambar 4. 17. Halaman Hapus Tanaman Admin.

### k. Halaman Ubah Tanaman Admin

Pada gambar 4.18 merupakan tampilan dari halaman ubah tanaman pada sisi admin. Halaman ini berfungsi untuk mengubah data tanaman dengan mengubah data yang ada pada formulir data tanaman dan *form upload image*. Setelah mengubah data tanaman, admin dapat menekan tombol *submit*  untuk menyimpan perubahan.

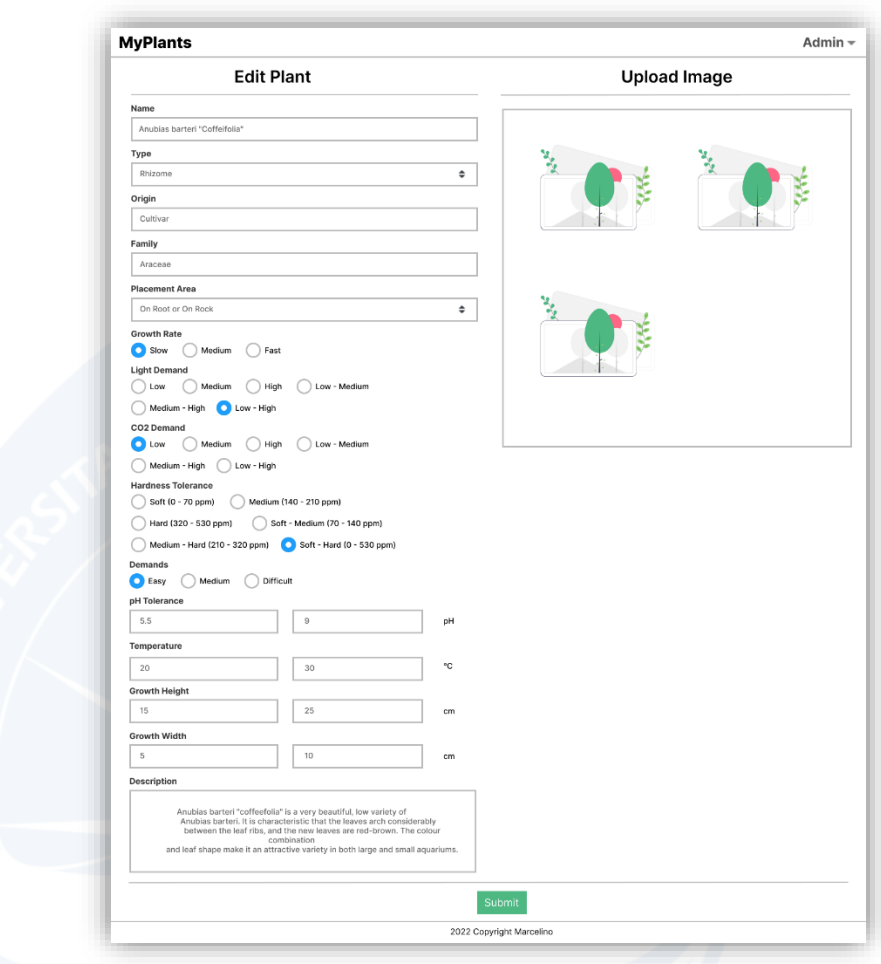

Gambar 4. 18. Halaman Ubah Tanaman Admin.

### l. Halaman Tanaman *User*

Pada gambar 4.19 merupakan tampilan dari halaman tanaman pada sisi *user*. Pada halaman ini, *user* dapat melihat data-data tanaman yang ditampilkan dalam bentuk tampilan kartu, melihat halaman tanaman lain dengan menekan paginasi nomor, mencari tanaman berdasarkan nama tanaman pada kotak pencarian dan melihat detail tanaman dengan menekan tombol detail.

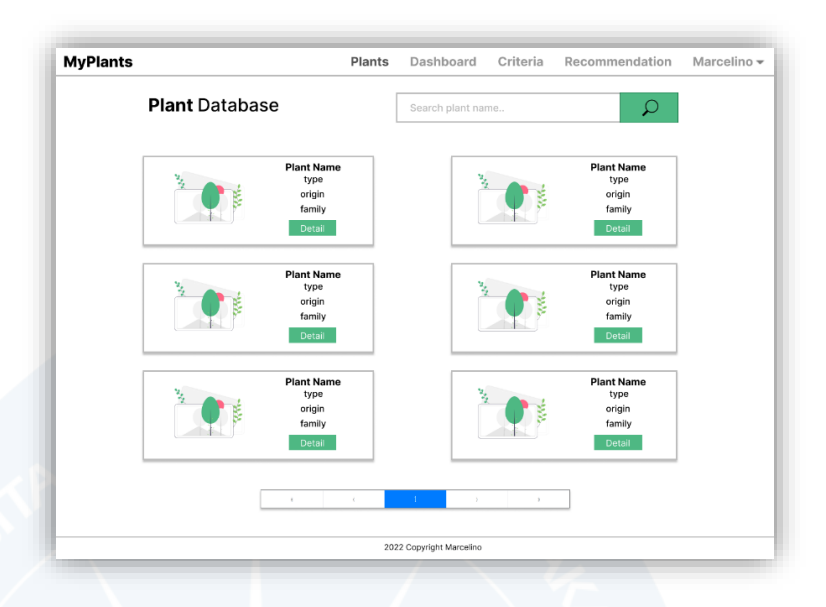

Gambar 4. 19. Halaman Tanaman *User*.

## m. Halaman Detail Tanaman *User*

Pada gambar 4.20 merupakan tampilan dari halaman detail tanaman pada sisi *user*. Pada halaman ini, *user* dapat melihat detail tanaman yang berisikan foto-foto dan data-data dari tanaman.

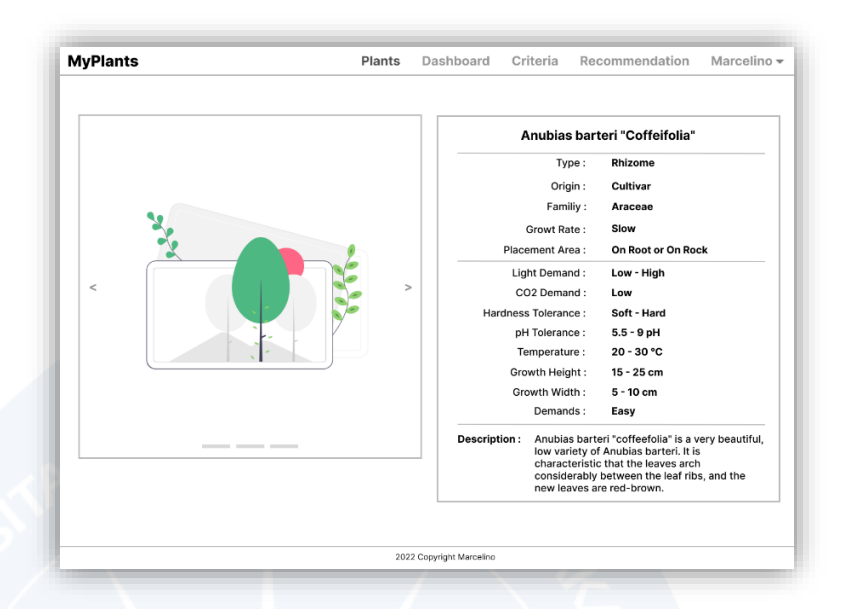

Gambar 4. 20. Halaman Detail Tanaman *User*.

### n. Halaman Kriteria

Pada gambar 4.21 merupakan tampilan dari halaman kriteria*.*  Halaman ini menampilkan tabel yang berisikan kelompokkelompok kriteria dan sub-kriterianya masing-masing, dimana data pada tabel ini merupakan data yang akan digunakan sebagai tahapan normalisasi matrik keputusan untuk metode *Simple Additive Weighting*.

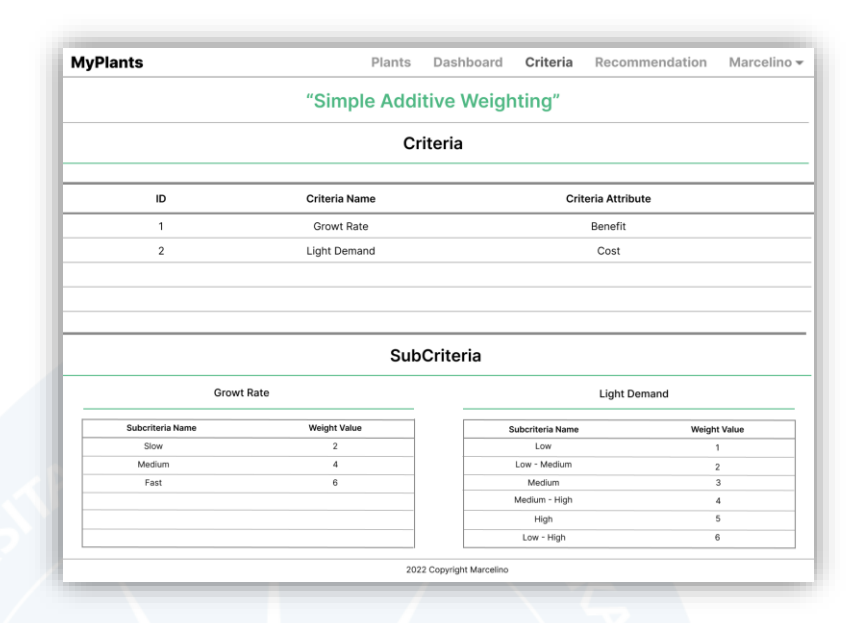

Gambar 4. 21. Halaman Kriteria

#### o. Halaman Rekomendasi

Pada gambar 4.22 dan gambar 4.23 merupakan tampilan dari halaman rekomendasi*.* Halaman ini merupakan fitur utama dari sistem MyPlants, yaitu sistem pendukung keputusan yang berfungsi memberikan rekomendasi tanaman *aquascape* terbaik. Untuk melakukan proses rekomendasi, *user* pertama-tama menentukan nilai bobot preferensi pada setiap kriteria yang terdapat pada gambar 4.22. Setelah menentukan seluruh nilai bobot preferensi, *user* dapat menekan tombol *next* untuk menuju pada halaman berikutnya. Pada halaman berikutnya yang dapat dilihat pada gambar 4.23, *user* akan mengisi data dari spesifikasi dan parameter air akuarium yang dimiliki, dimana data ini akan digunakan untuk melakukan filterisasi terlebih dahulu terhadap alternatif tanaman yang digunakan sebelum melakukan proses rekomendasi yang menggunakan metode *Simple Additive Weighting*.

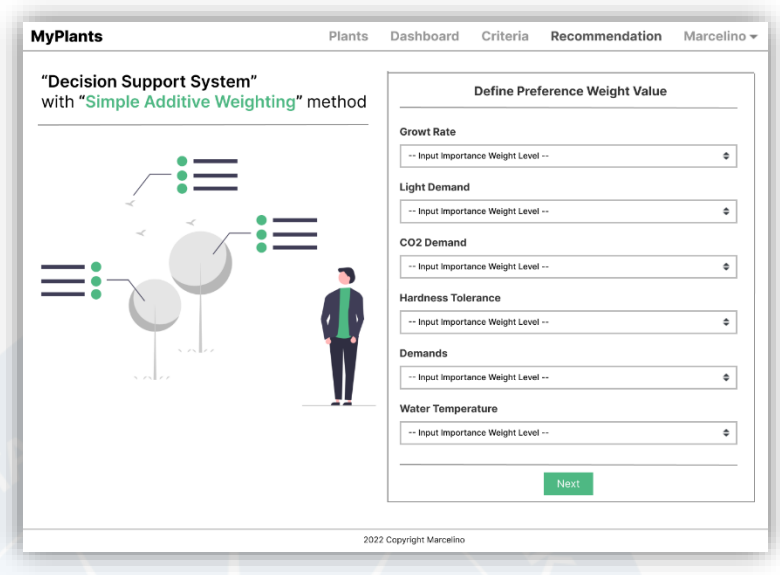

Gambar 4. 22. Halaman Rekomendasi Nilai Bobot Preferensi.

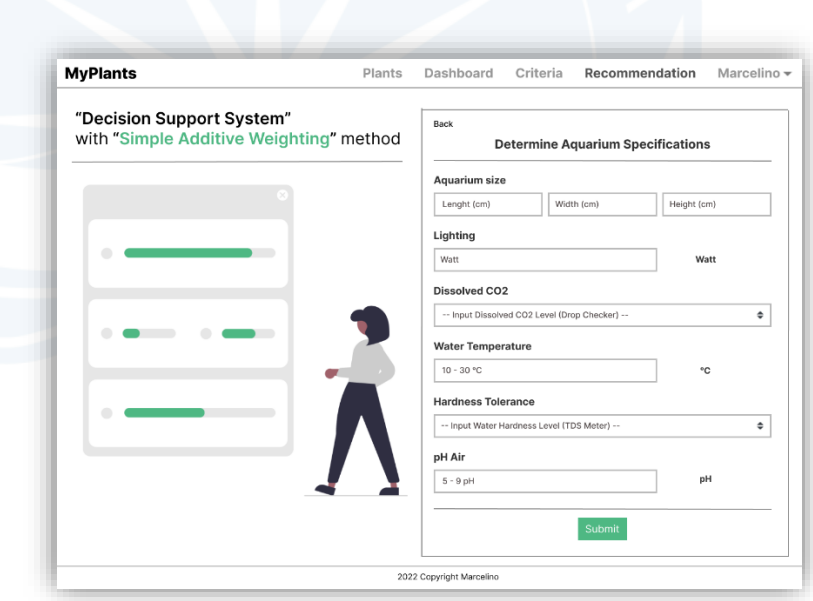

Gambar 4. 23. Halaman Rekomendasi Spesifikasi Akuarium.

### p. Halaman *Dashboard*

Pada gambar 4.24 merupakan tampilan dari halaman *dashboard.* Halaman ini menampilkan data-data hasil dari sistem pendukung keputusan yang telah dilakukan sebelumnya

oleh *user*. Untuk melihat detail dari hasil perhitungan sistem pendukung keputusan, *user* dapat menekan tombol detail pada baris yang ingin dilihat.

| ID           | Date And<br>Time       | <b>Growt Rate</b> | Light<br>Demand    | CO <sub>2</sub><br>Demand | <b>Hardness</b><br>Tolerance | Demands             | Water<br>Temperature | Action |
|--------------|------------------------|-------------------|--------------------|---------------------------|------------------------------|---------------------|----------------------|--------|
| $\mathbf{1}$ | 2022-07-02<br>10:50:45 | Very<br>Important | Quite<br>Important | Not<br>Important          | Important                    | Very<br>Unimportant | Important            | Detail |
|              |                        |                   |                    |                           |                              |                     |                      |        |
|              |                        |                   |                    |                           |                              |                     |                      |        |
|              |                        |                   |                    |                           |                              |                     |                      |        |
|              |                        |                   |                    |                           |                              |                     |                      |        |
|              | $\alpha$               | $\epsilon$        |                    | $\mathbf{1}$              |                              | x                   | $\mathbf{p}$         |        |
|              |                        |                   |                    |                           |                              |                     |                      |        |
|              |                        |                   |                    |                           |                              |                     |                      |        |
|              |                        |                   |                    |                           |                              |                     |                      |        |

Gambar 4. 24. Halaman *Dashboard*.

### q. Halaman Detail Rekomendasi

Pada gambar 4.25 dan gambar 4.26 merupakan tampilan dari halaman detail rekomendasi*.* Halaman ini menampilkan detail dari proses rekomendasi yang telah dilakukan oleh *user*. Detail rekomendasi tersebut terdiri atas masukan *user* dan hasil keluarannya. Untuk masukan *user* terdiri dari nilai bobot preferensi terhadap enam kriteria yang dapat dilihat pada gambar 4.25 serta spesifikasi akuarium dan parameter air yang dapat dilihat pada gambar 4.26. Kemudian untuk keluaran dari proses rekomendasi, yaitu berupa perankingan terhadap alternatif tanaman yang tepat terhadap masukan dari *user*.

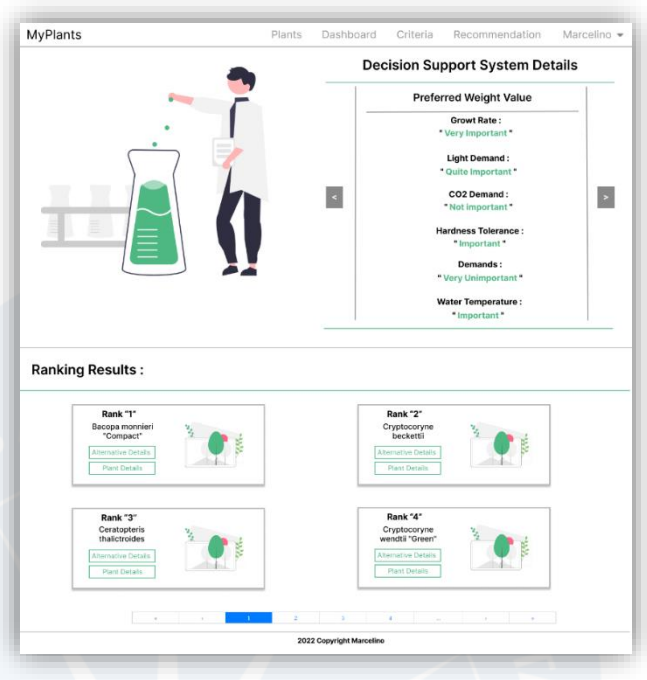

Gambar 4. 25. Halaman Detail SPK Nilai Bobot Preferensi.

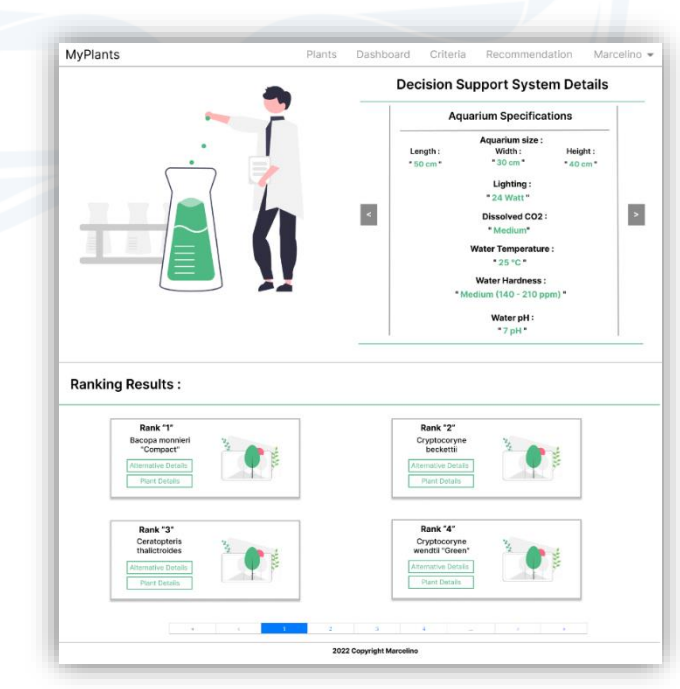

Gambar 4. 26. Halaman Detail SPK Spesifikasi Akuarium.

r. Halaman Detail Alternatif Tanaman

Pada gambar 4.27 merupakan tampilan dari halaman detail alternatif*.* Halaman ini menampilkan detail dari alternatif tanaman yang berupa nomor ranking, pembobotan dan hasil normalisasi pembobotan terhadap enam kriteria, hingga total dari seluruh normalisasi pembobotan.

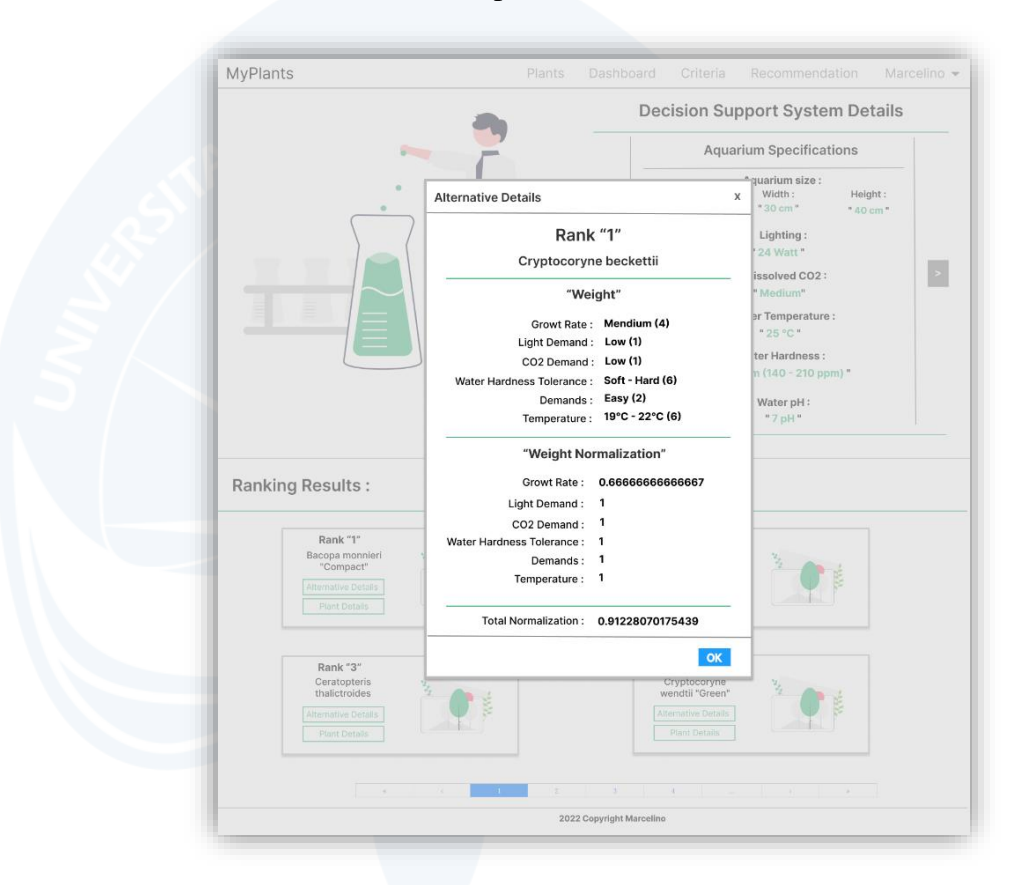

Gambar 4. 27. Halaman Detail Alternatif Tanaman.

## **BAB V**

## **IMPLEMENTASI DAN PENGUJIAN SISTEM**

#### **A. Implementasi Sistem Implementasi Antarmuka**

1. Halaman Beranda Utama

Pada gambar 5.1 merupakan halaman beranda utama. Halaman ini ditampilkan kepada pengguna yang belum melakukan *login* maupun yang sudah melakukan *login* sebagai *user*. Halaman ini berisikan *hero header* dan basis data tanaman yang ditampilkan dalam bentuk tampilan kartu. Pada halaman ini juga terdapat tiga tombol yang terdiri dari tombol *GO* yang berfungsi untuk menuju ke halaman rekomendasi, tombol *detail* yang berfungsi untuk menuju ke halaman detail tanaman dan tombol *show all* yang berfungsi untuk menuju ke halaman tanaman. Untuk menuju ke tiga halaman tersebut, sistem menerapkan *middleware route* untuk memproteksi akses halaman yang bukan halaman publik. Maka dari itu, untuk mengakses *route* yang sesuai dengan peran, pengguna harus melakukan *login* terlebih dahulu. Untuk kode *middleware route*  dapat dilihat pada gambar 5.2.
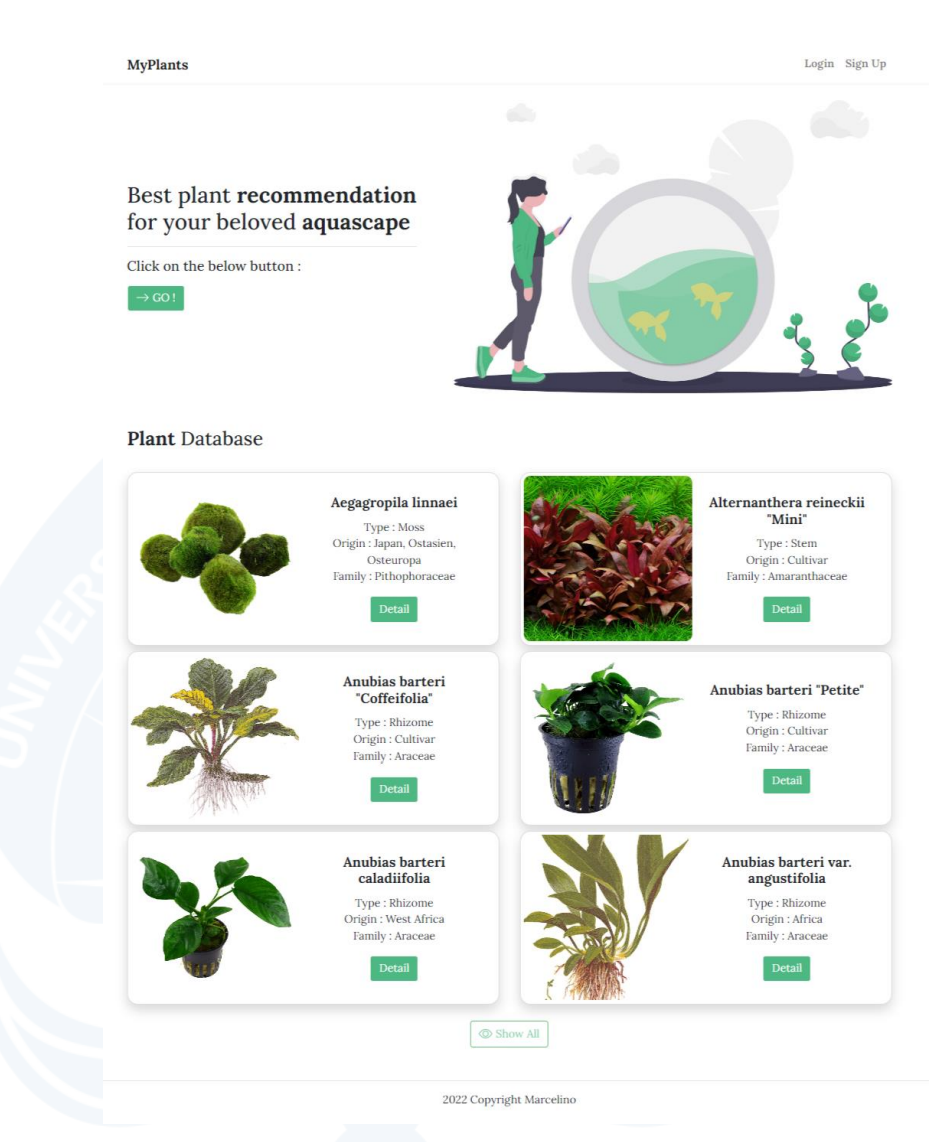

Gambar 5. 1. Halaman Beranda Utama.

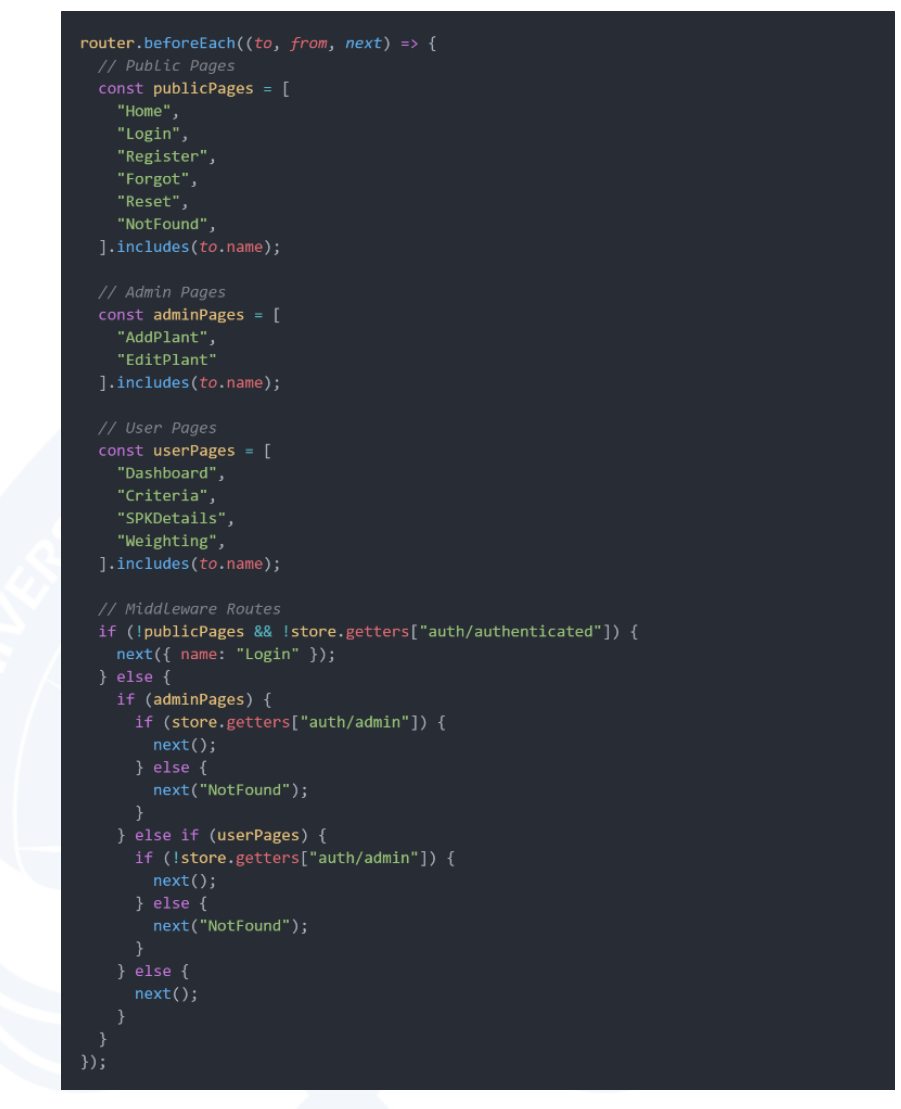

Gambar 5. 2. Fungsi *Middleware Route*.

### 2. Halaman Registrasi

Pada gambar 5.3 merupakan halaman registrasi. Halaman ini digunakan pengguna untuk mendaftarkan akun baru dengan mengisi formulir yang berisikan *name*, *username*, *email*, *password* dan *confirm password*. Setelah formulir diisi semua, pengguna menekan tombol *sign up* untuk mendaftarkan akun baru. Pada formulir ini juga terdapat validasi data dengan aturan-aturan tertentu yang dapat dilihat pada gambar 5.4. Dengan adanya validasi ini, halaman akan menampilkan pesan peringatan jika tidak sesuai dengan aturanaturan yang diminta formulir. Dalam proses penyimpanan data ke dalam basis data, untuk kata sandi atau *password*, dilakukan proses *hashing* terlebih dahulu sebelum dimasukan ke dalam basis data yang dapat dilihat pada gambar 5.5.

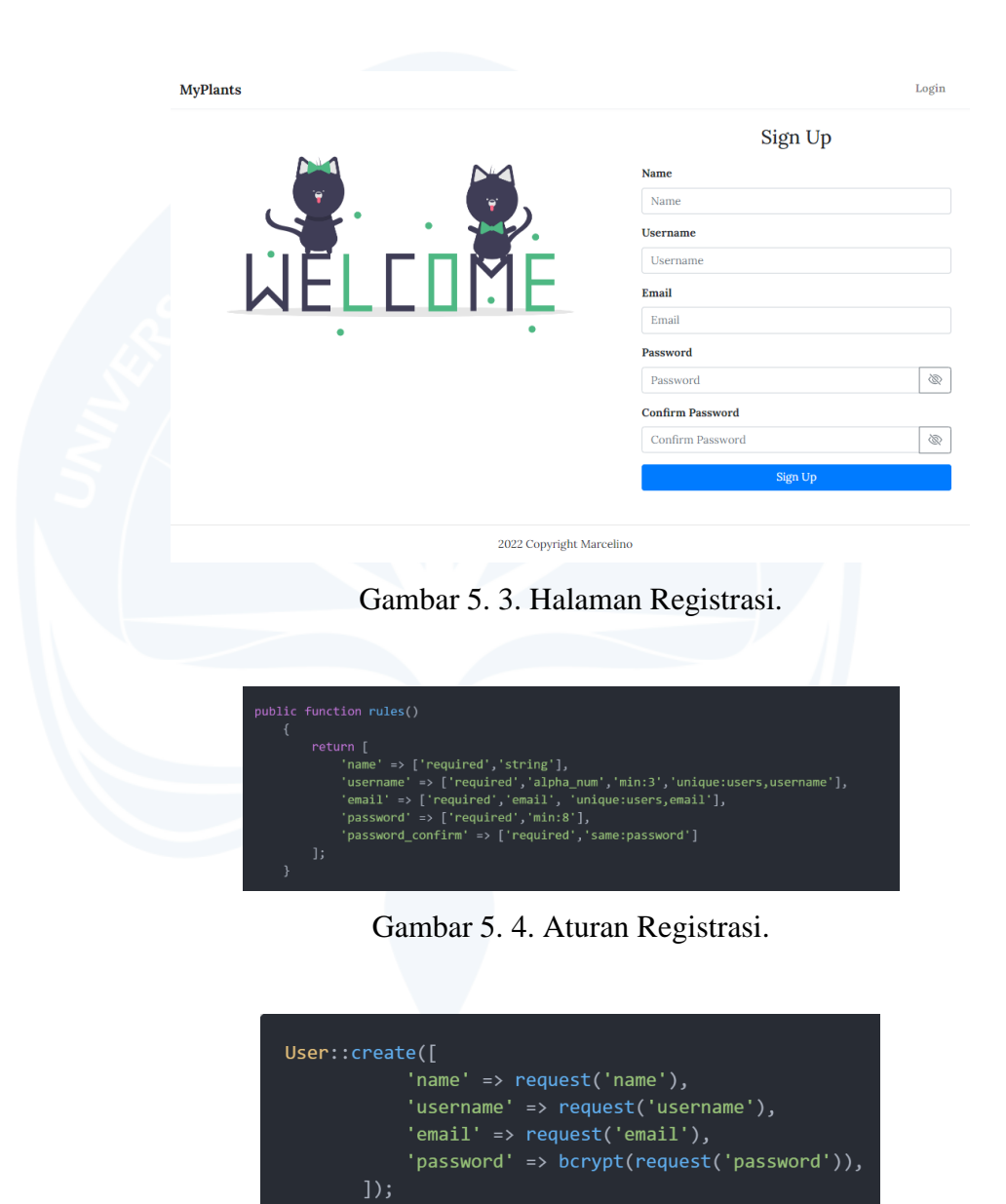

Gambar 5. 5. *Hashing Password*.

# 3. Halaman Masuk

Pada gambar 5.6 merupakan halaman masuk. Halaman ini digunakan pengguna untuk melakukan autentikasi dan autorisasi agar dapat mengakses fitur-fitur pada sistem dengan mengisi *email*  dan *password* yang sudah terdaftar sebelumnya di sistem. Formulir ini juga terdapat validasi data, sehingga halaman akan menampilkan pesan peringatan jika tidak sesuai dengan aturan-aturan yang diminta formulir. Setelah mengisi formulir, pengguna dapat menekan tombol *login* untuk memasuki sistem. Pada halaman ini juga terdapat *link* untuk menuju ke halaman lupa kata sandi dengan menekan *link forgot password*. Dalam proses *login*, sistem menggunakan bantuan *library* JWT (JSON *Web Token*) sehingga pada sisi *server* akan mengembalikan *response* berupa *token* yang dapat dilihat pada gambar 5.7.

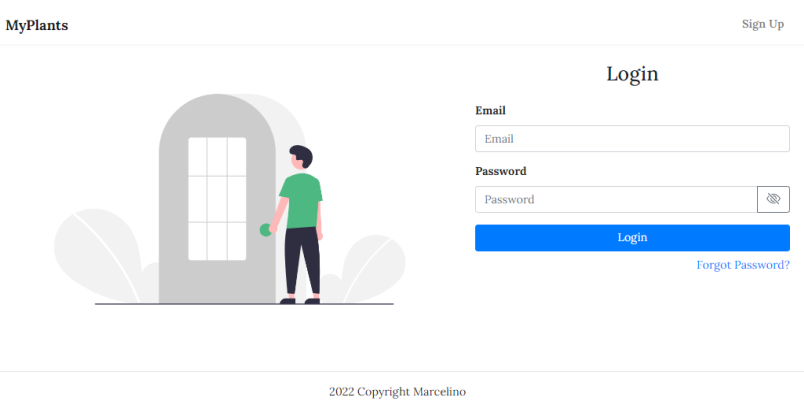

Gambar 5. 6. Halaman Masuk.

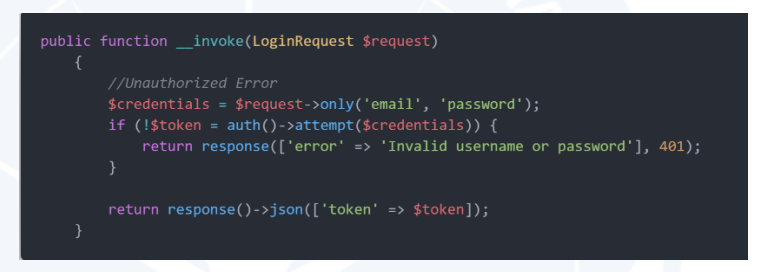

Gambar 5. 7. Fungsi Masuk.

# 4. Halaman Lupa Kata Sandi

Pada gambar 5.8 merupakan halaman lupa kata sandi. Halaman ini digunakan pengguna yang lupa kata sandi akun dan ingin mengatur ulang kata sandi akun yang dimilikinya dengan mengisi *email* pengguna pada formulir. Setelah mengisi formulir, pengguna menekan tombol *submit* dan sistem akan mengirimkan pesan ke *email* pengguna. Pesan yang diterima pengguna akan berisikan *link* untuk menuju ke halaman set ulang kata sandi. Isi *link*  ini merupakan *url* dari gabungan *route reset password* dengan token yang sudah dihasilkan dan disimpan bersama dengan *email*  pengguna yang lupa kata sandi. Untuk kode pada sisi *server* dalam membangun *link* tersebut dapat dilihat pada gambar 5.9.

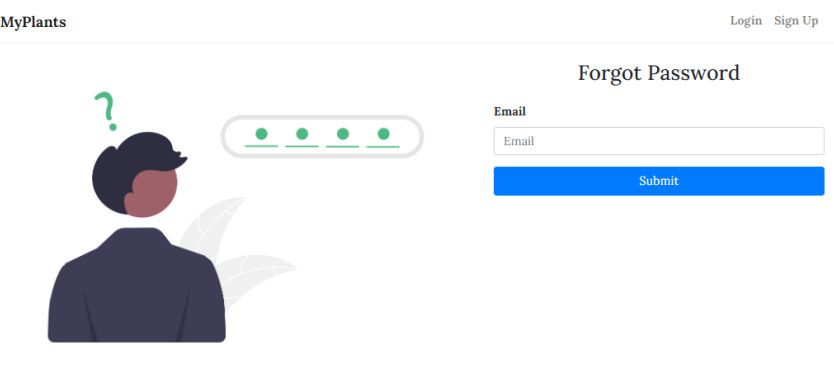

 $2022$  Copyright Marcelino

Gambar 5. 8. Halaman Lupa Kata Sandi.

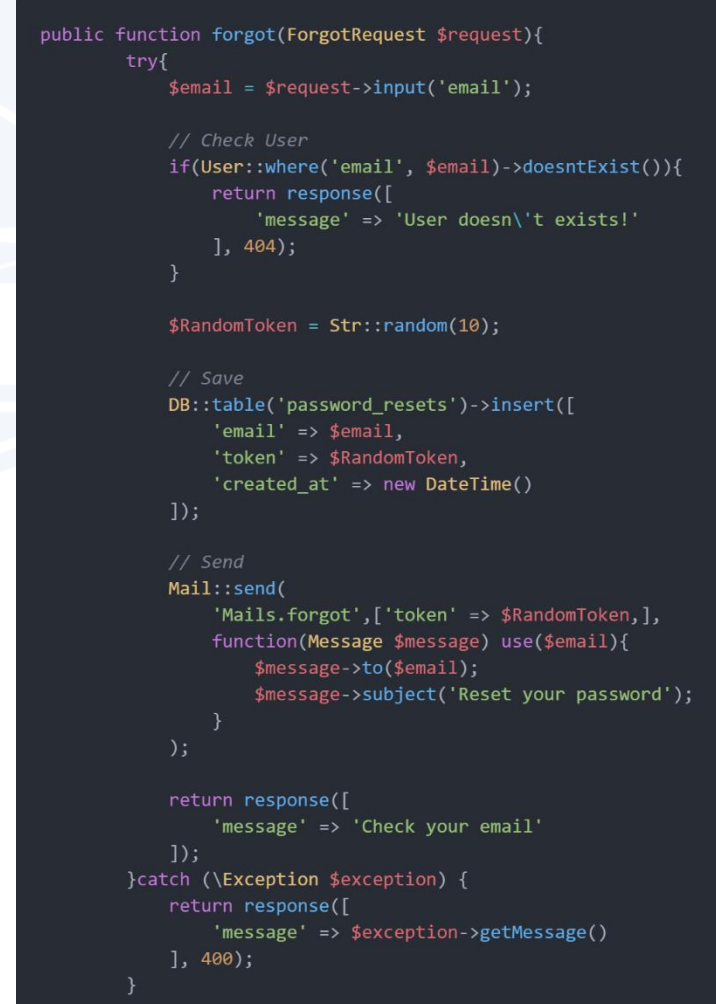

Gambar 5. 9. Fungsi Lupa Kata Sandi.

5. Halaman Set Ulang Kata Sandi

Pada gambar 5.10 merupakan halaman set ulang kata sandi. Halaman ini dapat diakses melalui *link* yang sudah diterima oleh *email* pengguna. Halaman ini digunakan pengguna untuk mengatur ulang kata sandi akun yang dimiliki dengan kata sandi yang baru dengan mengisi formulir yang berisikan *password* dan *confirm password*. Setelah mengisi formulir, pengguna dapat menekan tombol *submit* untuk mengkonfirmasi kata sandi barunya. Pada proses set ulang kata sandi pada sisi *server*, sistem akan melakukan pengecekan terhadap token dan *email* yang dikirim dari sisi *client*, jika sudah sesuai maka kata sandi baru akan dilakukan *hashing*  terlebih dahulu sebelum disimpan ke dalam basis data. Untuk kode proses tersebut dapat dilihat pada gambar 5.11.

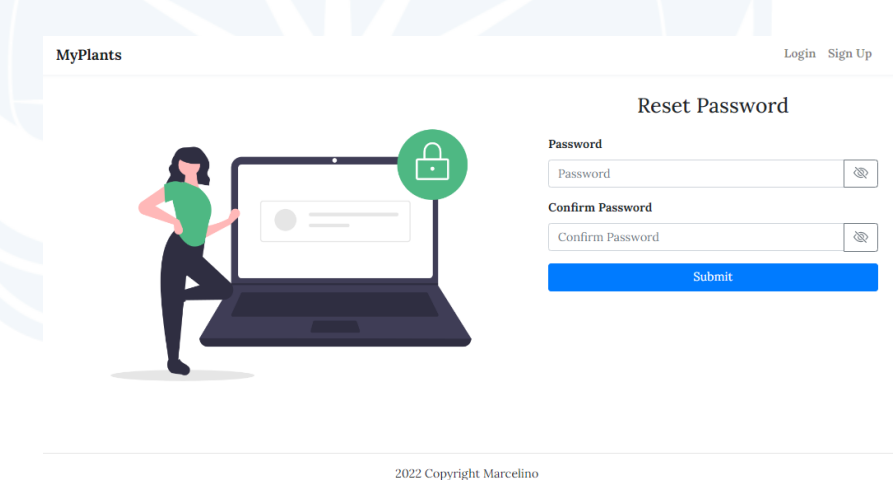

Gambar 5. 10. Halaman Set Ulang Kata Sandi.

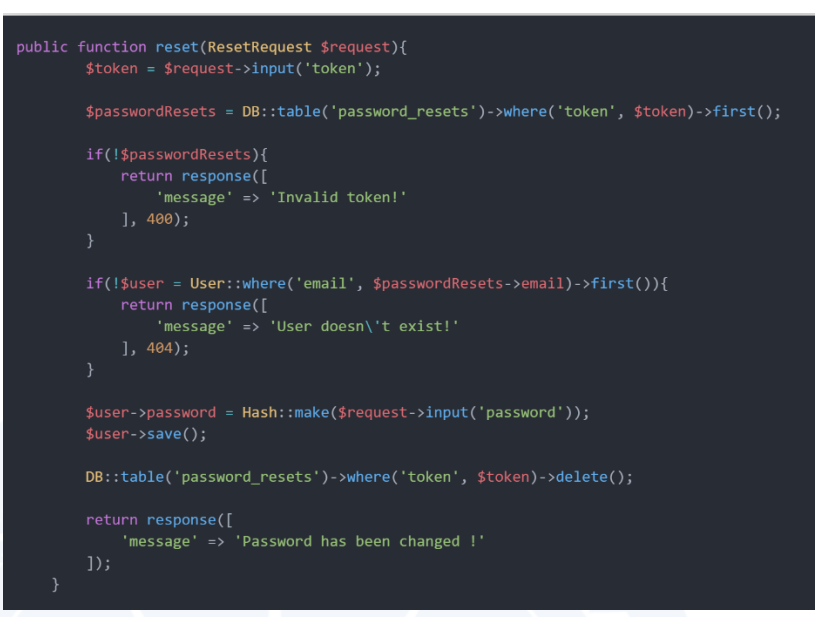

Gambar 5. 11. Fungsi Set Ulang Kata Sandi.

# 6. Halaman Profil

Pada gambar 5.12 merupakan tampilan dari halaman profil *user* maupun admin. Halaman ini digunakan pengguna untuk melihat detail dari data profil yang berupa *name, username* dan *email*. Halaman ini juga terdapat tombol untuk melakukan perubahan data profil dengan menekan tombol *edit profile*.

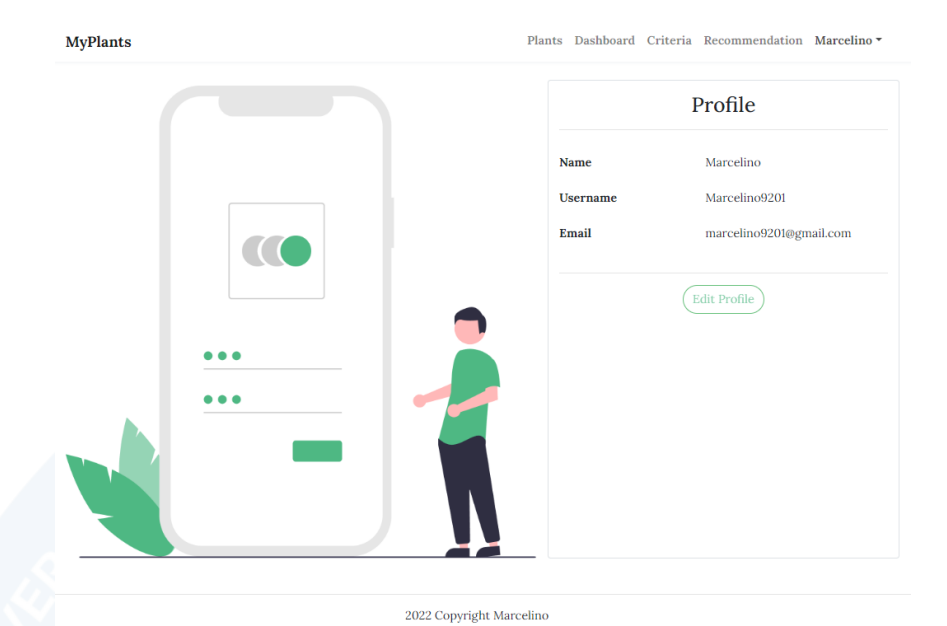

Gambar 5. 12. Halaman Profil.

Gambar 5.13 merupakan tampilan dari halaman ubah profil. Halaman ini digunakan pengguna untuk merubah data profil yang berupa *name, username* dan *email*. Setelah mengubah data profil, pengguna menekan tombol *submit* jika ingin mengkonfirmasi perubahan data profil dan menekan tombol *cancel* jika ingin membatalkan perubahan. Halaman ini juga terdapat tombol untuk melakukan perubahan kata sandi dengan menekan tombol *change password*.

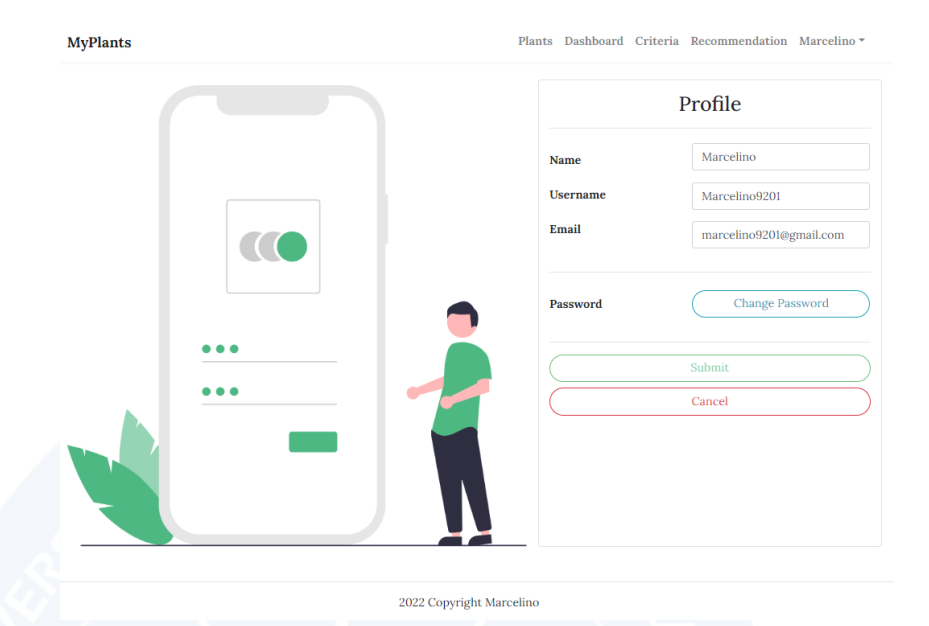

Gambar 5. 13. Halaman Ubah Profil.

Gambar 5.14 merupakan tampilan dari halaman ubah kata sandi. Halaman ini digunakan pengguna untuk merubah kata sandi yang lama dengan kata sandi yang baru. Halaman ini juga merupakan halaman yang sama dengan halaman profil dan halaman ubah profil, sehingga pada saat menekan tombol *submit* maka pengguna akan mengkonfirmasi kata sandi baru maupun perubahan data profil pengguna. Selain tombol *cancel* yang berfungsi untuk membatalkan perubahan data profil, terdapat juga tombol untuk membatalkan perubahan kata sandi dengan menekan tombol *cancel*  yang berwarna biru. Untuk kode proses mengubah data profil maupun mengubah kata sandi pada sisi *server* dapat dilihat pada gambar 5.15.

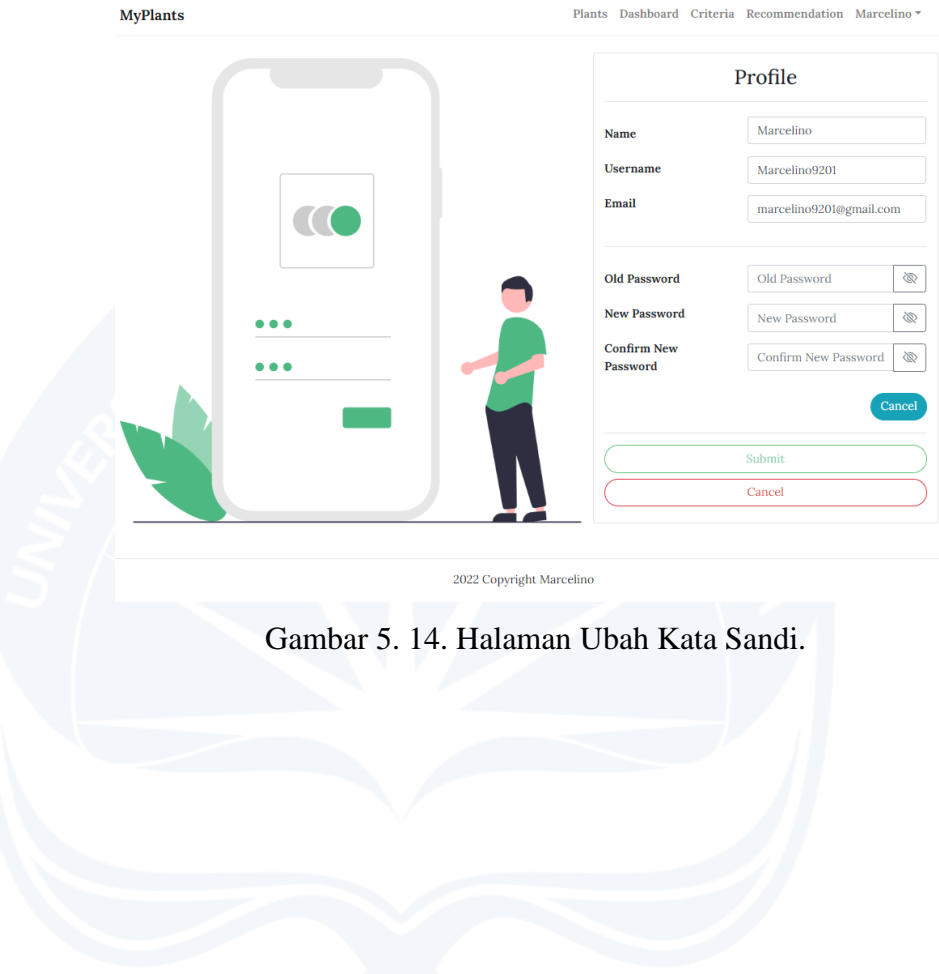

```
public function update(Request $request)
               try {<br>$user = $request->user();<br>$result = User::where('username', $user->username)->firstOrFail();<br>$rules = [
                                les = [<br>'name' => ['required', 'string'],<br>'username' => ['required', 'alpha_num', 'min:3'],<br>'email' => ['required', 'email'],<br>'oldPassword' => 'nullable',<br>'newPassword' => 'nullable',<br>'confirmNewPassword' => 'nullable',
                        if ($request->username != $result->username) {<br>$rules['username'] = 'unique:users,username';
                        \begin{aligned} \text{if ($\text{\$request-&\text{\$email} \>=\$result-&\text{\$email}\}} \text{ } \{\text{\$rule} \end{aligned} \} \label{eq:4}shules['oldPassword'] = 'required';<br>$rules['oldPassword'] = 'required';<br>$rules['newPassword'] = ['required', 'min:8'];<br>$rules['confirmNewPassword'] = ['required', 'same:newPassword'];
                                 if (!Hash::check($request->oldPassword, $result->password)) {
                                          'error' => 'Your old password is wrong !'<br>], Response::HTTP_UNPROCESSABLE_ENTITY);
                        $validator = Validator::make(<br>$request->all(),<br>$rules
                                return response([<br>
'errors' => $validator->errors()<br>
], Response::HTTP_UNPROCESSABLE_ENTITY);
                                 releaser<br>"name" => $request->name,<br>"username" => $request->username,<br>"email" => $request->email,
                        if ($request->newPassword) {<br>$result->update([
                                          our<br>| oldPassword' => $request->oldPassword,<br>| 'newPassword' => $request->newPassword,<br>| 'confirmNewPassword' => $request->confirmNewPassword,
                         $response = [<br>'message' => 'Data updated successfully !'
                } catch (\Exception $exception) {
```
Gambar 5. 15. Fungsi Ubah Profil dan Kata Sandi.

# 7. Halaman Tanaman Admin

Pada gambar 5.16 merupakan tampilan dari halaman tanaman pada sisi admin. Halaman ini terdapat data-data tanaman yang ditampilkan dalam bentuk tampilan kartu, tombol *Add Plant*  yang berfungsi untuk menuju ke halaman penambahan tanaman baru, paginasi nomor yang berfungsi untuk menampilkan halaman dari tanaman lain, kotak pencarian berdasarkan nama tanaman dan tombol detail untuk menuju ke halaman detail dari tanaman.

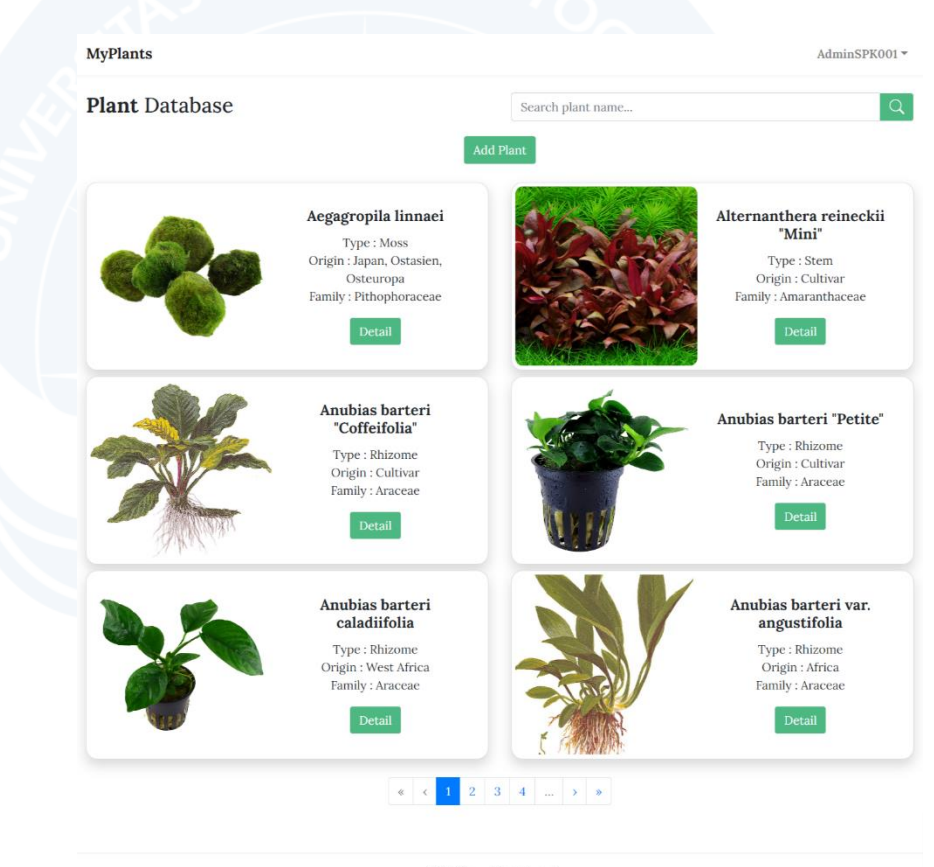

2022 Copyright Marcelino

Gambar 5. 16. Halaman Tanaman Admin.

# 8. Halaman Tambah Tanaman Admin

Pada gambar 5.17 merupakan tampilan dari halaman tambah tanaman pada sisi admin. Halaman ini digunakan oleh admin untuk menambahkan data tanaman baru ke dalam sistem dengan mengisi formulir data tanaman. Admin juga dapat mengunggah foto tanaman dengan menekan *form upload image* maupun melakukan *drag and drop* foto tanaman. Setelah itu, untuk menyimpan data tersebut, admin dapat menekan tombol *submit*. Pada proses menambahkan data tanaman, sistem menggunakan Dropbox sebagai penyimpanan *cloud* untuk menyimpan data foto dari tanaman. Untuk kode tambah data tanaman pada sisi *server* dapat dilihat pada gambar 5.18.

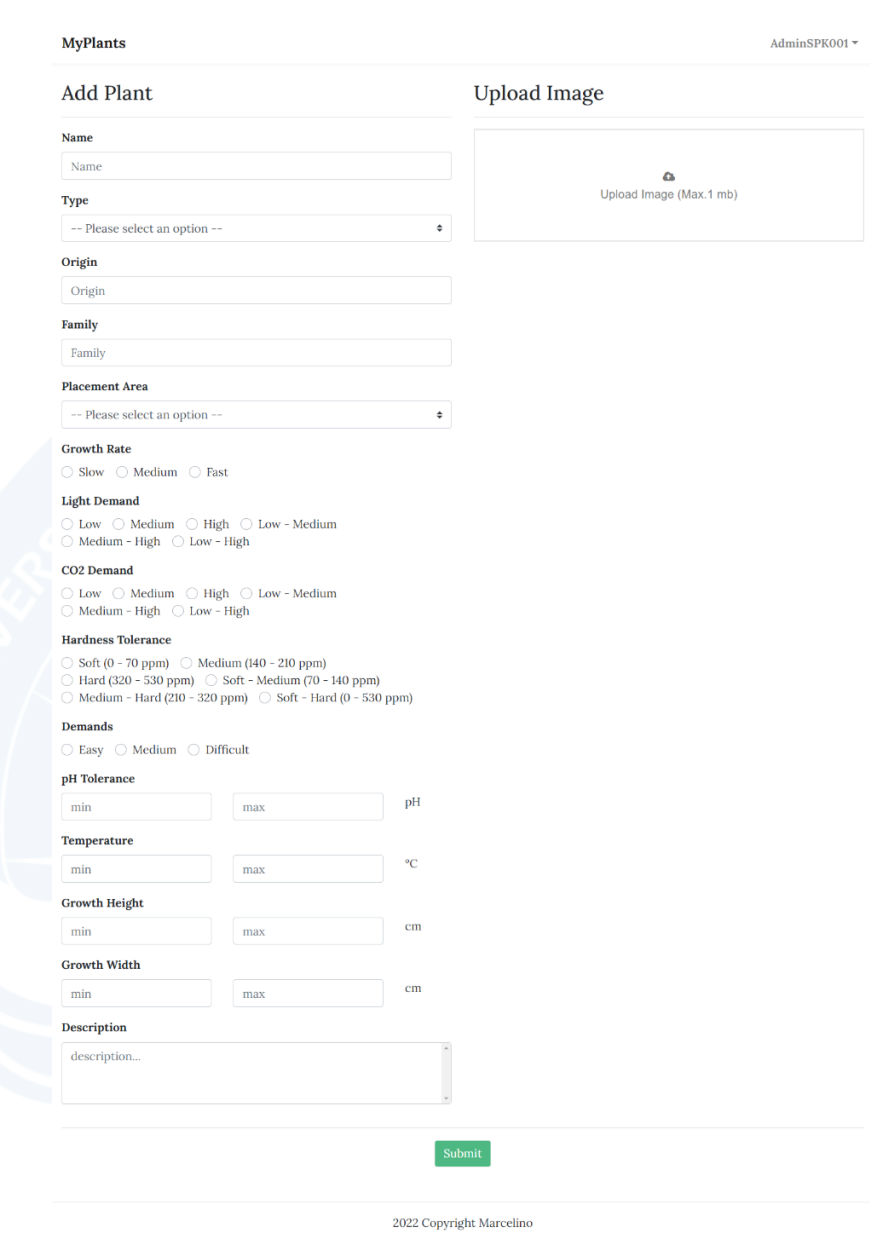

Gambar 5. 17. Halaman Tambah Tanaman Admin.

```
public function store(StorePlantRequest $request)
                     $planet = Plant::create(["type" => request('type'),<br>
'origin' => request('origin'),<br>
"family' => request('family'),<br>
"growt_rate' => request('growt_rate'),<br>
"light_demand' => request('light_demand'),<br>
"co2_demand" => request('co2_demand'),<br>
"harce
                            "nate uness_coure and e => request('placement_area'),<br>"placement_area' => request('placement_area'),<br>"ph_tolerance' => request('ph_tolerance'),<br>"temperature' => request('temperature'),
                             'growth_height' => request('growth_height'),
                             "growth_width' => request('growth_width'),
                             demands' => request('demands'),
                             'description' => request('description'),
                            $imageS = $images:-7irie( iie ),<br>if(!is_array($images)){<br>$imageName = $plant->id.'-'.$images->hashName();<br>Storage::disk('dropbox')->putFileAs('plants', $images, $imageName);<br>$this->dropbox->createSharedLinkWithSettings('pl
                            }else {<br>$tempNames = [];
                                   $temphyames = 1;<br>foreach($images as $image){<br>$imageName = $plant->id.'-'.$image->hashName();<br>Storage::disk('dropbox')->putFileAs('plants', $image, $imageName);<br>array_push($tempNames,$imageName);
                                   $imageNames = implode('||',$tempNames);
                            $plant->update([
                                    'images' => \frac{1}{2} simageNames,
                     $response = [<br>'message' => 'Plant added successfully'
                     ..<br>return response()->json($response, Response::HTTP_CREATED);
              } catch (\Exception $exception) {
                            'message' => $exception->getMessage()
                     ], Response::HTTP_CONFLICT);
```
Gambar 5. 18. Fungsi Tambah Data Tanaman.

# 9. Halaman Detail Tanaman Admin

Pada gambar 5.19 merupakan tampilan dari halaman detail tanaman pada sisi admin. Pada halaman ini, admin dapat melihat detail dari tanaman. Setelah itu, admin juga dapat melakukan perubahan data dengan menekan tombol *edit* untuk menuju ke halaman ubah tanaman admin dan melakukan hapus data tanaman dengan menekan tombol *delete*. Untuk kode tampil detail tanaman pada sisi *server* dapat dilihat pada gambar 5.20.

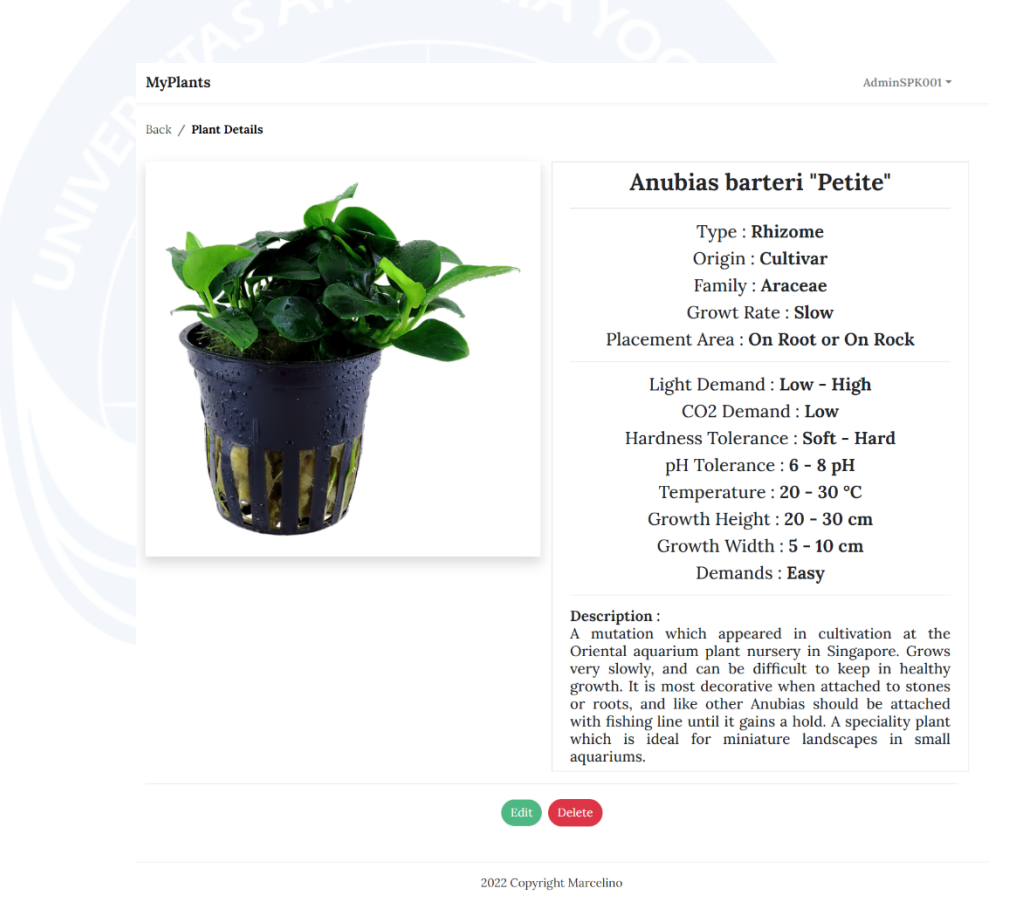

Gambar 5. 19. Halaman Detail Tanaman Admin.

```
public function show($id)
         trv f$result = Plant::where('id', $id)->firstOrFail();
             if($result->images != null) {
                 stempImages := ndii) {<br>$tempImages = explode('||', $result->images);<br>$urlImages = [];
                  foreach($tempImages as $tempImage) {
                      $link = Storage::disk('dropbox')->url('plants/'. $tempImage);
                      array_push($urlImages,$link);
                  $response ='message' => 'Plant Details',
                      'data' => $result,
                      'innerU1' \Rightarrow $urlImages,
                 $response = ['message' => 'Plant Details',
                      'data' \Rightarrow $result,
             return response()->json($response, Response::HTTP_OK);
         } catch (\Exception $exception) {
             return response([
                  'message' => $exception->getMessage()
             1:
         \mathcal{E}
```
Gambar 5. 20. Fungsi Tampil Detail Tanaman.

10. Halaman Hapus Tanaman Admin

Pada gambar 5.21 merupakan tampilan dari halaman hapus tanaman pada sisi admin. Halaman ini berfungsi untuk melakukan hapus data tanaman dengan menampilkan *modal* yang berisikan pesan pertanyaan, tombol *close* untuk membatalkan proses hapus data dan tombol *delete* untuk menghapus data tanaman. Pada proses hapus data tanaman, sistem menggunakan fitur *soft deletes* yang dimiliki *framework* Laravel, dimana baris data yang ada pada tabel *plants* tidak akan dihapus, melainkan kolom *deleted\_at* pada baris data akan diisi dengan nilai *timestamp*. Untuk kode proses hapus tanaman pada sisi *server* dapat dilihat pada gambar 5.22.

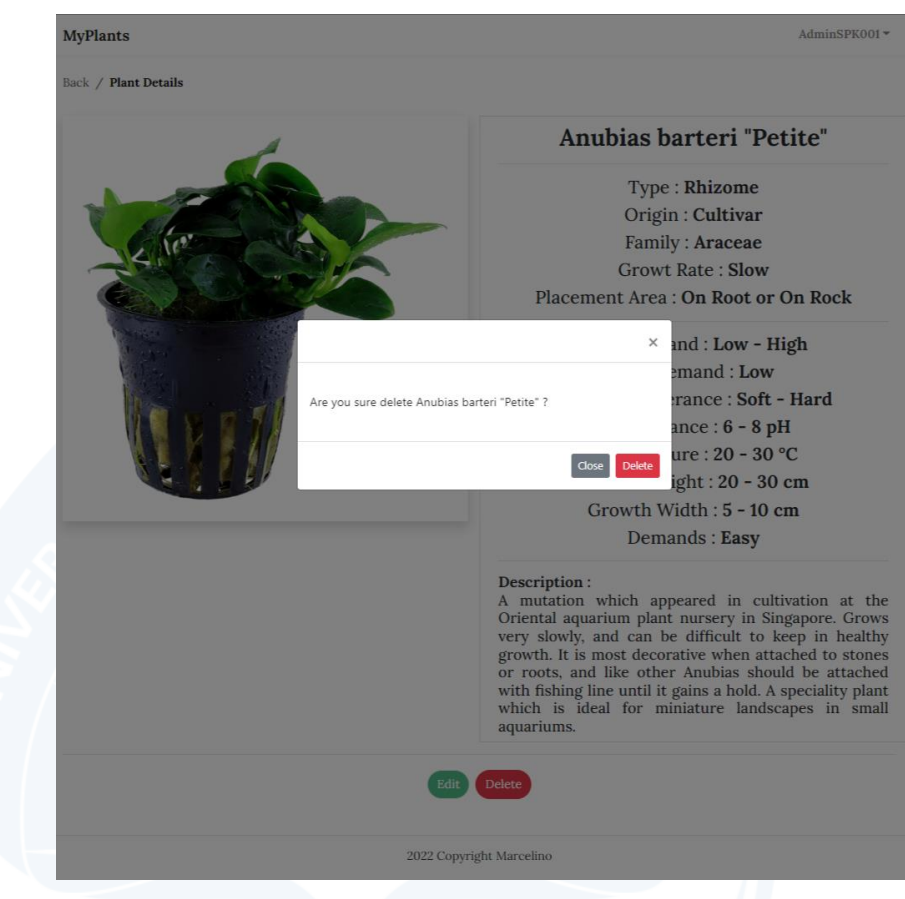

Gambar 5. 21. Halaman Hapus Tanaman Admin.

```
public function destroy($id)
            $result = Plant::where('id', $id)->firstOrFail();
            if($result->images) {
                foreach($oldImages as $old) {
                    Storage::disk('dropbox')->delete('plants/'.$old);
            $result->delete();
                .<br>'message' => 'Plant data has been deleted'.
            return response()->json($response, Response::HTTP_OK);
        } catch (\Exception $exception) {
            return response([
                'message' => $exception->getMessage()
            1);
```
Gambar 5. 22. Fungsi Hapus Data Tanaman.

# 11. Halaman Ubah Tanaman Admin

Pada gambar 5.23 merupakan tampilan dari halaman ubah tanaman pada sisi admin. Halaman ini berfungsi untuk mengubah data tanaman dengan mengubah data yang ada pada formulir data tanaman dan *form upload image*. Pada saat sistem memuat seluruh data pada formulir data tanaman maupun *form upload image*, fungsi kode pada sisi *server* yang digunakan juga sama dengan yang digunakan pada halaman tampil detail tanaman. Setelah itu, admin dapat menekan tombol *submit* untuk menyimpan perubahan.

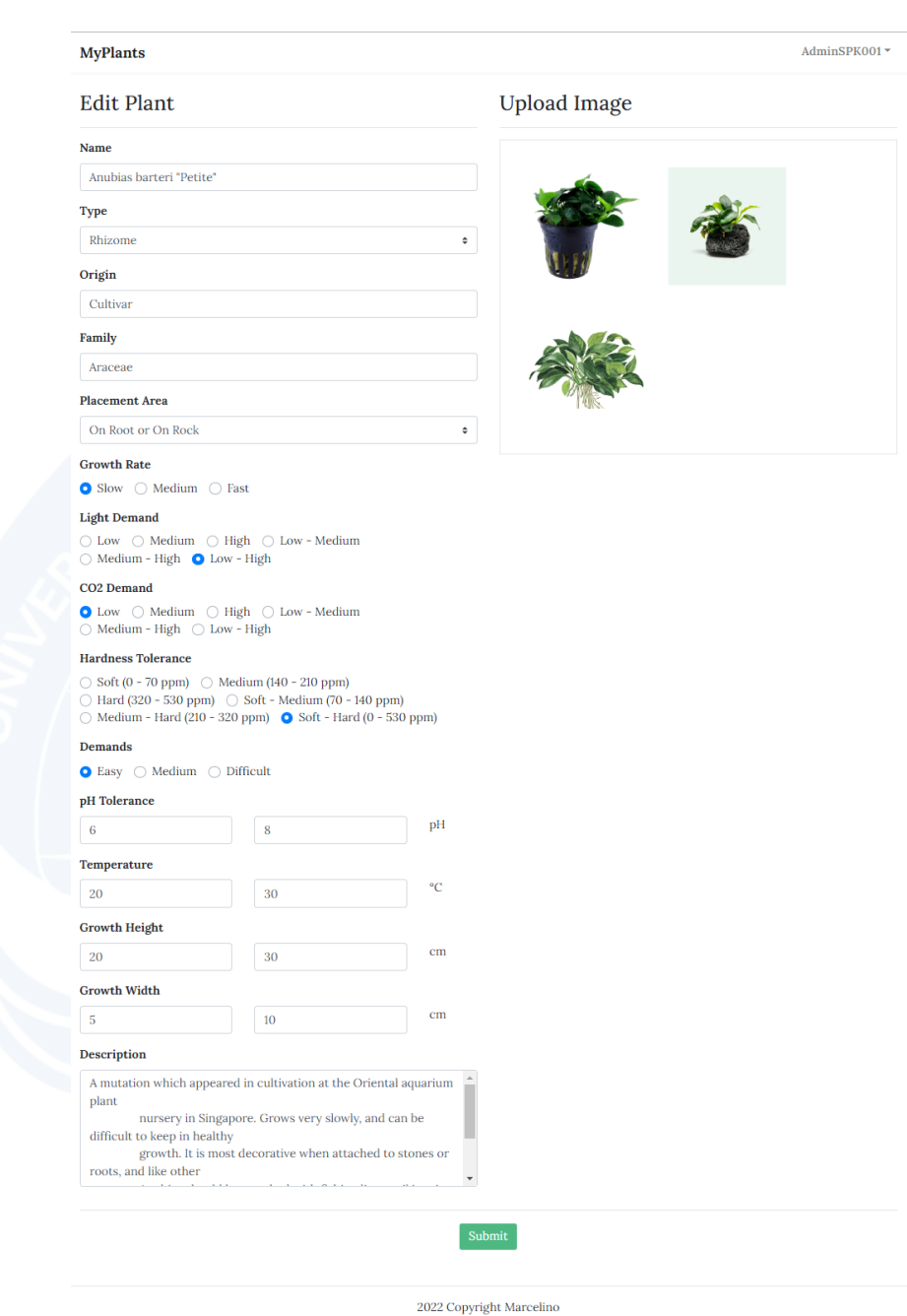

Gambar 5. 23. Halaman Ubah Tanaman Admin.

# 12. Halaman Tanaman *User*

Pada gambar 5.24 merupakan tampilan dari halaman tanaman pada sisi *user*. Pada halaman ini, *user* dapat melihat datadata tanaman yang ditampilkan dalam bentuk tampilan kartu, melihat halaman tanaman lain dengan menekan paginasi nomor, mencari tanaman berdasarkan nama tanaman pada kotak pencarian dan melihat detail tanaman dengan menekan tombol detail.

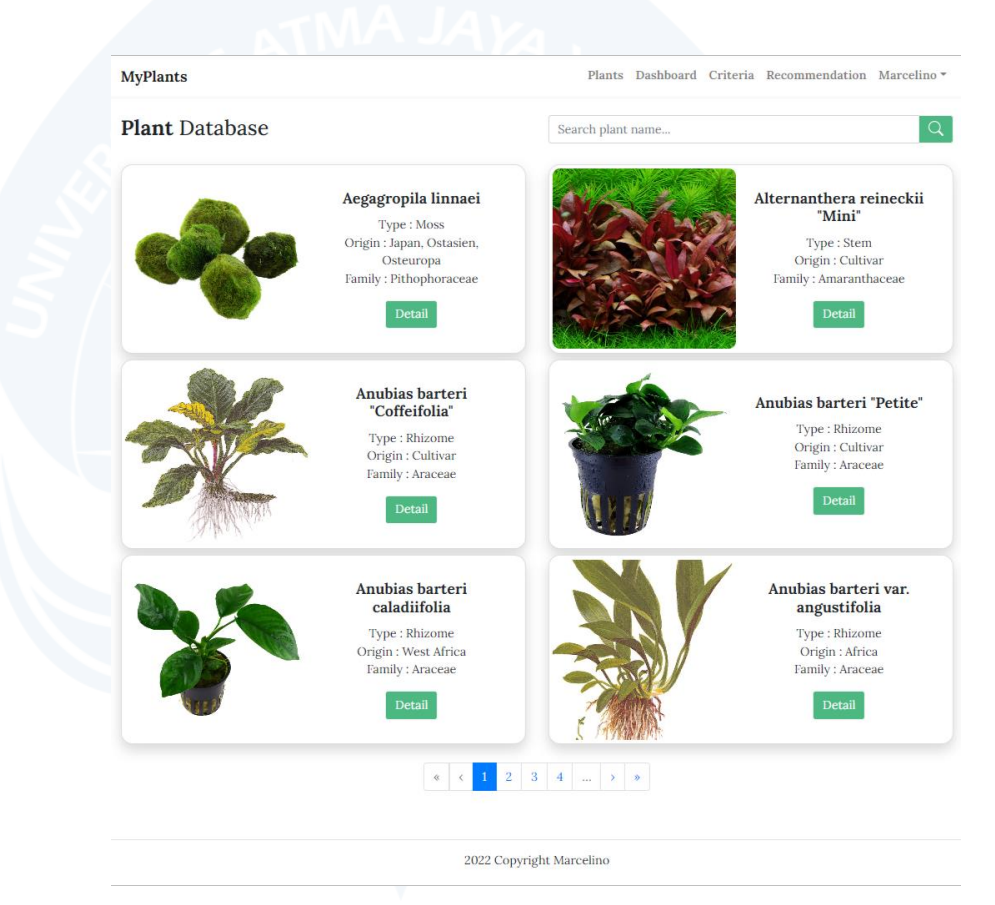

Gambar 5. 24. Halaman Tanaman *User*.

# 13. Halaman Detail Tanaman *User*

Pada gambar 5.25 merupakan tampilan dari halaman detail tanaman pada sisi *user*. Pada halaman ini, *user* dapat melihat detail tanaman yang berisikan foto-foto dan data-data dari tanaman.

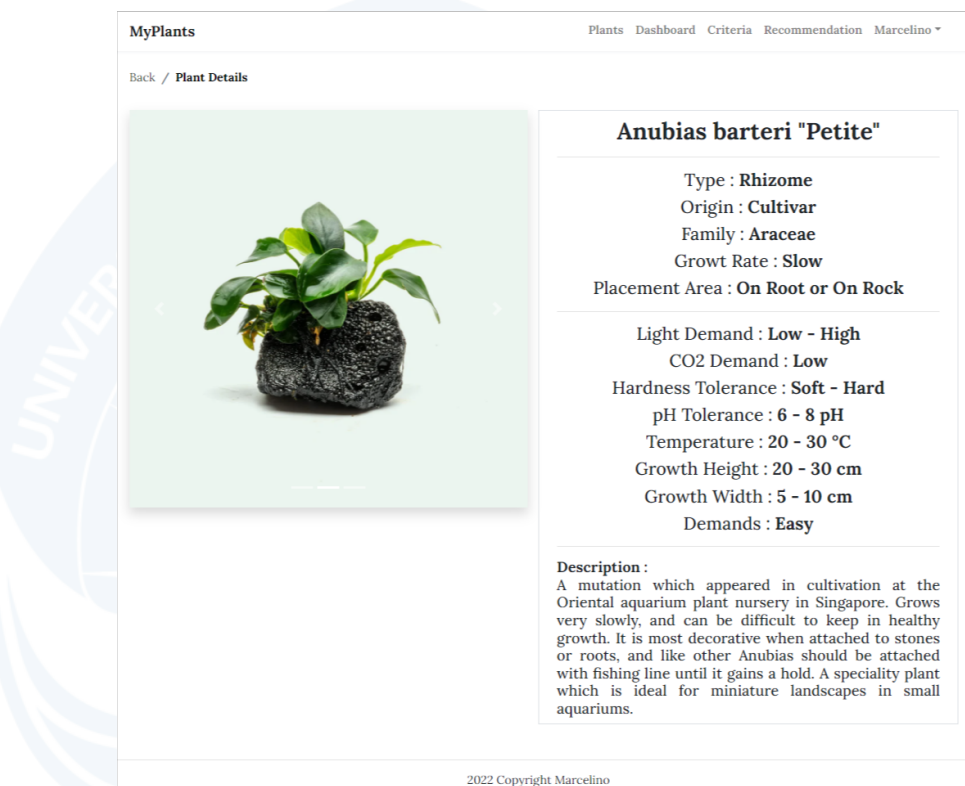

Gambar 5. 25. Halaman Detail Tanaman User.

# 14. Halaman Kriteria

Pada gambar 5.26 merupakan tampilan dari halaman kriteria. Halaman ini menampilkan tabel yang berisikan kelompokkelompok kriteria dan sub-kriterianya masing-masing, dimana data pada tabel ini merupakan data yang akan digunakan sebagai tahapan normalisasi matrik keputusan untuk metode *Simple Additive Weighting*.

#### **MyPlants**

# "Simple Additive Weighting"

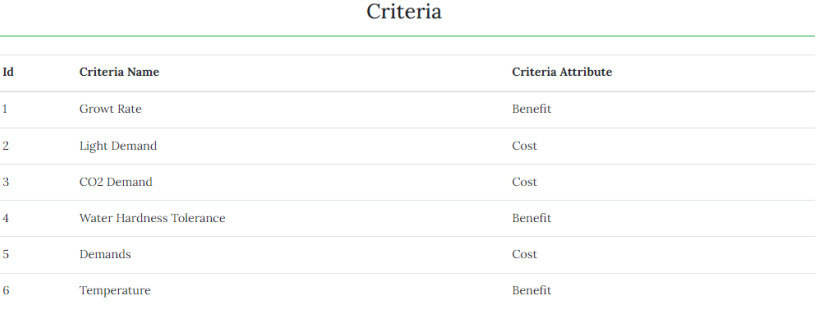

SubCriteria

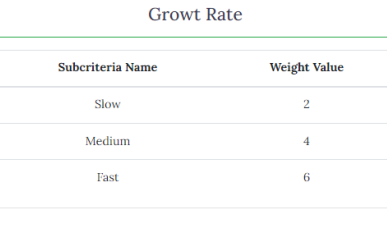

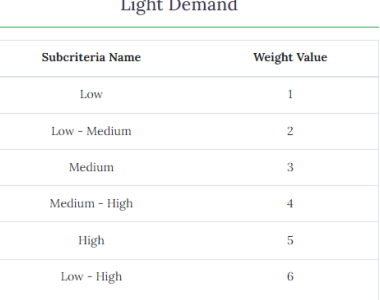

Water Hardness Tolerance

#### CO<sub>2</sub> Demand

#### Subcriteria Name Weight Value Low Low - Medium  $\overline{2}$ Medium  $\overline{3}$  $\label{eq:median} \text{Median - High}$  $\overline{4}$ High  $\overline{\phantom{a}}$ Low - High  $\overline{6}$

Demands

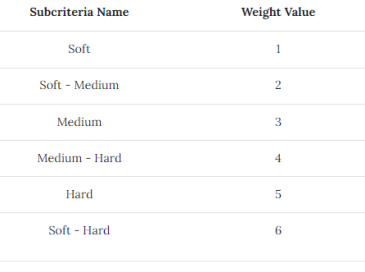

Temperature

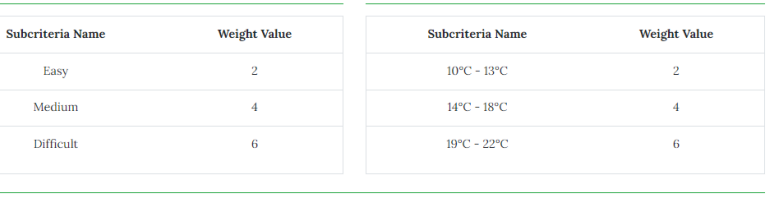

2022 Copyright Marcelino

Gambar 5. 26. Halaman Kriteria.

# 15. Halaman Rekomendasi

Pada gambar 5.27 dan gambar 5.28 merupakan tampilan dari halaman rekomendasi*.* Halaman ini merupakan fitur utama dari sistem MyPlants, yaitu sistem pendukung keputusan yang berfungsi memberikan rekomendasi tanaman *aquascape* terbaik. Untuk melakukan proses rekomendasi, *user* pertama-tama menentukan nilai bobot preferensi pada setiap kriteria yang terdapat pada gambar 5.27. Setelah menentukan seluruh nilai bobot preferensi, *user* dapat menekan tombol *next* untuk menuju pada halaman berikutnya. Pada halaman berikutnya yang dapat dilihat pada gambar 5.28, *user* akan mengisi data dari spesifikasi dan parameter air akuarium yang dimiliki, dimana data ini akan digunakan untuk melakukan filterisasi terlebih dahulu terhadap alternatif tanaman yang digunakan sebelum melakukan proses rekomendasi yang menggunakan metode *Simple Additive Weighting*.

**MyPlants** 

Plants Dashboard Criteria Recommendation Marcelino

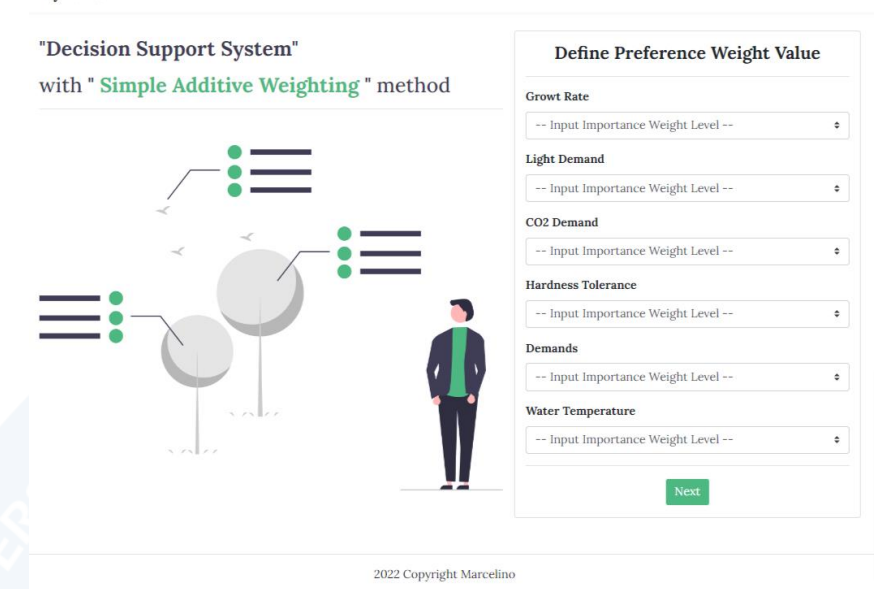

Gambar 5. 27. Halaman Rekomendasi Nilai Bobot Preferensi.

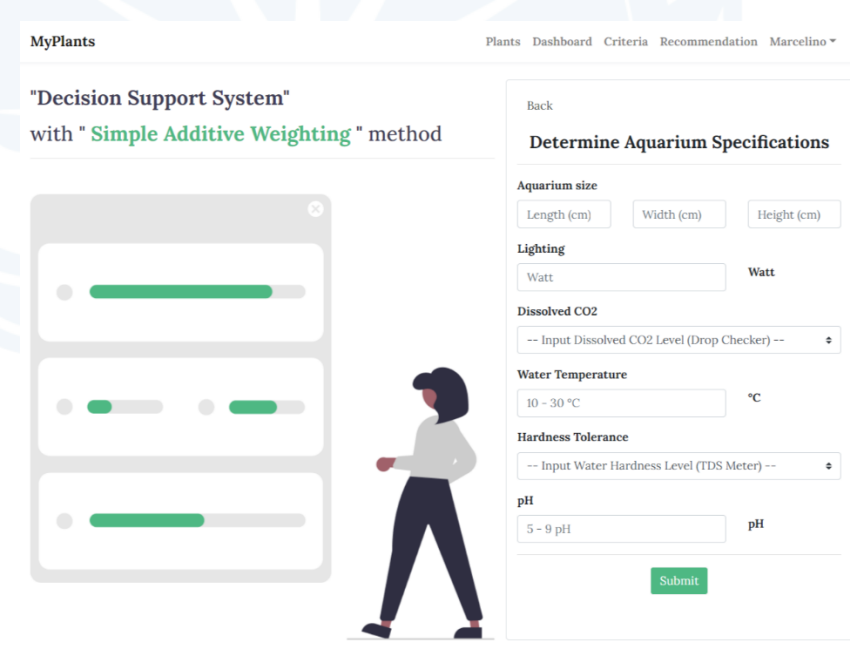

2022 Copyright Marcelino

Gambar 5. 28. Halaman Rekomendasi Spesifikasi Akuarium.

Pada sisi *server*, terdapat lima langkah dalam melakukan proses rekomendasi yang menggunakan metode *Simple Additive Weighting*. Langkah-langkah tersebut sebagai berikut :

a. Filterisasi Alternatif Tanaman

Pada langkah ini, sistem akan melakukan filterisasi alternatif tanaman berdasarkan tiga filter utama yaitu kebutuhan cahaya, toleransi kesadahan air dan kebutuhan karbon dioksida. Pertama-tama sistem akan menentukan tingkat pencahayaan yang dimiliki oleh *user* dengan rumus volume dari akuarium (panjang, lebar, tinggi) dibagi dengan pencahayaan yang dimiliki (watt). Hasil dari pembagian ini akan digunakan sebagai parameter dalam menentukan filterfilter kebutuhan cahaya. Untuk detail kode filter tingkat pencahayaan dapat dilihat pada gambar 5.29.

```
//Light Demand
\frac{4}{3}divisor = (
    $request->tank_length *
    $request->tank_width *
    $request->tank_height
) / $request->lighting;
if ($divisor == 2500) {
    //Medium Light
    $filter1 = 'Low - High';}else if ($divisor <= 1250 || ($divisor >= 1250 &&
$divisor <= 2500) {
    //Medium - High Light
    $filter1 = 'Medium - High';
    $filter2 = 'Median':$filter3 = 'High';} else if ($divisor >= 2500) {
    //Low - Medium Light
    $filter1 = 'Low - Medium';$filter2 = 'Low';$filter3 = 'Median';
```
Gambar 5. 29. Kode Filter Tingkat Pencahayaan.

Setelah itu, sistem menentukan filter-filter untuk masing-masing filter toleransi kesadahan air dan filter kebutuhan karbon dioksida. Untuk detail kode filter toleransi kesadahan air dan filter kebutuhan karbon dioksida dapat dilihat pada gambar 5.30. Setelah filter-filter dari ke 3 filter utama didapatkan, sistem menggunakan filter-filter ini sebagai parameter untuk melakukan filterisasi alternatif tanaman yang akan digunakan. Untuk detail kode filterisasi alternatif tanaman ini dapat dilihat pada gambar 5.31.

```
if($request->hardness_tolerance == 'Soft' ||
   $request->hardness_tolerance == 'Soft - Medium') {
   $filter4 = 'Soft';$filter5 = 'Median';.<br>$filter6 = 'Soft - Medium';
} else if ($request->hardness_tolerance == 'Hard' ||
   $request->hardness_tolerance == 'Medium - Hard') {
   $filter4 = 'Hard';$filter5 = 'Median';$filter6 = 'Medium - Hard';
//CO2if($request->co2 == 'Low' ||)$request->co2 == 'Low - Medium') { }$filter7 = 'Low';$filter8 = 'Median';$filter9 = 'Low - Medium';} else if (*request->co2 == 'High' ||$request->co2 == 'Median - High') {
   $filter7 = 'High';$filter8 = 'Median':$filter9 = 'Medium - High';
```
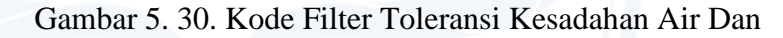

Filter Kebutuhan Karbon Dioksida.

```
if ( $request->hardness_tolerance == 'Medium' ||<br>$request->hardness_tolerance == 'Soft - Hard' ) {
         \<br>$request->co2 == 'Medium' ||<br>$request->co2 == 'Low - High' ) {<br>if ($filter1 == 'Low - High') {<br>$plants = Plant::all();
               $ plants = Plant::all()->whereIn('light_demand',
                                   [$filter1,$filter2,$filter3]);
          if ($filter1 == 'Low - High') {
               $plants = Plant::all()->whereIn('co2_demand',<br>[$filter7,$filter8,$filter9]);
               Plant::all()->whereIn('light_demand',
                         [$filter1,$filter2,$filter3])
                    ->whereIn('co2_demand',
                         [$filter7,$filter8,$filter9]);
    if ($request->co2 == 'Medium' || $request->co2 == 'Low - High' ) {
          if ($filter1 == 'Low - High') {
               $plants = Plant::all()->whereIn('hardness_tolerance',
                                   [$filter4,$filter5,$filter6]);
               $ plants = Plant::all()->whereIn('light_demand',<br>[$filter1,$filter2,$filter3])
                               ->whereIn('hardness_tolerance',<br>[$filter4,$filter5,$filter6]);
          if ($filter1 == 'Low - High') {<br>$plants = Plant::all()
                               ->whereIn('hardness_tolerance',
                               ->whereIn('co2_demand',
                                   [$filter7,$filter8,$filter9]);
               $ plants = Plant::all()->whereIn('light_demand',<br>[$filter1,$filter2,$filter3])
                               ->whereIn('hardness_tolerance',
                                   [$filter4,$filter5,$filter6])
                               ->whereIn('co2_demand',
                                   [$filter7,$filter8,$filter9]);
```
Gambar 5. 31. Kode Filterisasi Alternatif Tanaman.

b. Pembobotan Alternatif Tanaman

Pada langkah ini, sistem akan melakukan pembobotan alternatif tanaman yang sudah dilakukan filterisasi terhadap enam kriteria. Enam kriteria ini berupa tingkat pertumbuhan tanaman  $(C_1)$ , kebutuhan cahaya  $(C_2)$ , kebutuhan karbon dioksida (CO2)  $(C_3)$ , suhu air  $(C_4)$ , toleransi kesadahan air  $(C_5)$  dan kebutuhan tanaman (*demands*) ( $C_6$ ). Untuk kode pembobotan alternatif tanaman dapat dilihat pada gambar 5.32.

Selanjutnya untuk menentukan sub-kriteria pada setiap kriteria, penulis menggunakan beberapa acuan dan referensi *website* seperti Tropica, Dennerle dan Flowgrow. Pada *website-website* tersebut terdapat pengelompokan tingkatan untuk keenam kriteria dan tingkatan tersebut digunakan sebagai sub-kriteria. Berikut merupakan subkriteria dan nilai bobotnya masing-masing pada setiap kriteria:

1). Kriteria tingkat pertumbuhan tanaman  $(C_1)$ .

Dalam menentukan tingkat pertumbuhan tanaman pada umumnya dapat menggunakan perhitungan *Relative Growth Rate* (RGR) untuk mengetahui laju pertumbuhan harian atau dapat juga menggunakan *Specific Growth Rate* (SGR) [25][26]. Dalam tingkatannya, terdapat beberapa tingkatan yang digunakan sebagai sub-kriteria, seperti *slow*, *medium* dan *fast*. Setelah itu untuk melakukan pembobotan, penulis memberikan nilai bobot untuk setiap sub-kriteria sesuai dengan tingkatan masingmasing, dimana sub-kriteria *slow* bernilai 2 bobot, sub-kriteria *medium* bernilai 4 bobot dan sub-kriteria *fast* bernilai 6 bobot.

81

2). Kriteria kebutuhan cahaya  $(C_2)$ .

Terdapat tiga tingkatan kebutuhan cahaya, seperti *low* dengan kebutuhan cahaya sebesar 10 hingga 20 *lumen* (0,25 hingga 0,5 watt) per liter, *medium* dengan kebutuhan cahaya sebesar 20 hingga 40 *lumen* (0.5 hingga 1 watt) per liter dan *high* dengan kebutuhan cahaya sebesar lebih dari 40 *lumen* (1 watt) per liter. Untuk kebutuhan dari tanaman dapat dibagi menjadi enam tingkatan kebutuhan cahaya, seperti *low*, *low* - *medium*, *medium*, *medium* - *high*, *high* dan *low – high*. Setelah itu untuk melakukan pembobotan, penulis memberikan nilai bobot untuk setiap sub-kriteria sesuai dengan tingkatan masing-masing, dimana subkriteria *low* bernilai 1 bobot, sub-kriteria *low medium* bernilai 2 bobot, sub-kriteria *medium* bernilai 3 bobot, sub-kriteria *medium* - *high* bernilai 4 bobot, *high* bernilai 5 bobot dan sub-kriteria *low high* bernilai 6 bobot.

3). Kriteria kebutuhan karbon dioksida  $(C_3)$ .

Untuk kebutuhan karbon dioksida pada tumbuhan terdapat enam tingkatan kebutuhan seperti *low*, *low* - *medium*, *medium*, *medium* - *high*, *high* dan *low – high*. Setelah itu untuk melakukan pembobotan, penulis memberikan nilai bobot untuk setiap sub-kriteria sesuai dengan tingkatan masingmasing, dimana sub-kriteria *low* bernilai 1 bobot, sub-kriteria *low* - *medium* bernilai 2 bobot, subkriteria *medium* bernilai 3 bobot,sub-kriteria *medium* 

- *high* bernilai 4 bobot, *high* bernilai 5 bobot dan subkriteria *low* - *high* bernilai 6 bobot.

4). Kriteria suhu air  $(C_4)$ .

Pada kriteria  $C_4$ , penulis menentukan 3 subkriteria dengan bobotnya masing-masing, yakni subkriteria 10 - 13 °C bernilai 2 bobot, sub-kriteria 14 – 18 °C bernilai 4 bobot dan sub-kriteria diatas 18 °C bernilai 6 bobot.

5). Kriteria toleransi kesadahan air  $(C_5)$ .

Pada kriteria  $C_5$ , terdapat 6 sub-kriteria dengan bobotnya masing-masing, yakni sub-kriteria *soft* bernilai 1 bobot, sub-kriteria *soft* - *medium* bernilai 2 bobot, sub-kriteria *medium* bernilai 3 bobot, sub-kriteria *medium* - *hard* bernilai 4 bobot, *hard* bernilai 5 bobot dan sub-kriteria *soft* - *hard* bernilai 6 bobot.

6). Kriteria kebutuhan tanaman (*demands)* (6)*.*

Pada kriteria C<sub>6</sub>, terdapat 3 sub-kriteria dengan bobotnya masing-masing, yakni sub-kriteria *easy* bernilai 2 bobot, sub-kriteria *medium* bernilai 4 bobot dan sub-kriteria *difficult* bernilai 6 bobot.

```
foreach($plants as $plant) {
    }else if(\frac{1}{2})ant->growt_rate == 'Medium') {
    }else if($plant->light_demand == 'Low - Medium') {
    }else if($plant->light_demand == 'Medium') {
         $light\_demand\_weight = 3;}else if($plant->light_demand == 'Medium - High') {
         $light\_demand\_weight = 4;}else if($plant->light_demand == 'High') {
    }else { $light_demand_weight = 6; }
     // Co2 demand weighting
    }else if($plant->co2_demand == 'Low - Medium') {
    }else if($plant->co2_demand == 'Medium') {
         $co2_demand_weight = 3;
    }else if(\frac{1}{2} + i\frac{1}{2} + i\frac{1}{2} + i\frac{1}{2} + i\frac{1}{2} + i\frac{1}{2} + i\frac{1}{2} + i\frac{1}{2} + i\frac{1}{2} + i\frac{1}{2} + i\frac{1}{2} + i\frac{1}{2} + i\frac{1}{2} + i\frac{1}{2} + i\frac{1}{2} + i\frac{1}{2} + i\frac{1}{}else if($plant->co2_demand == 'High') {
         $co2_demand_weight = 5;
    }else { \frac{1}{2} co2_demand_weight = 6; }
         $hardness_tolerance_weight = 1;
    }else if($plant->hardness_tolerance == 'Soft - Medium') {
    }else if($plant->hardness_tolerance == 'Medium') {
        $hardness_tolerance_weight = 3;}else if($plant->hardness_tolerance == 'Medium - Hard') {
         $hardness_tolerance_weight = 5;if(\$plant->demands == 'Easy') {
         $demands_weight = 2;}else if($plant->demands == 'Medium') {
    }else { $demands_weight = 6; }
    $parts = explode(" - ", $plant->temperature); //convert to array<br>$parts = explode(" - ", $plant->temperature); //convert to array<br>$min_temperature = (float)array_shift($parts); //get min temperature
    if($min_temperature >= 10 && $min_temperature <= 13) {<br>$temperature weight = 2;
          $temperature_weight = 4;
    }else { $temperature_weight = 6; }
```
Gambar 5. 32. Kode Pembobotan Alternatif Tanaman.

c. Normalisasi Bobot Alternatif Tanaman

Pada langkah ini, sistem akan melakukan normalisasi terhadap nilai bobot alternatif tanaman. Pertama-tama sistem menentukan nilai minimal bobot kriteria dari seluruh alternatif tanaman untuk kriteria yang memiliki sifat *cost* dan menentukan nilai maksimal bobot kriteria dari seluruh alternatif tanaman untuk kriteria yang memiliki sifat *benefit*. Setelah itu, sistem menggunakan nilai minimal maupun nilai maksimal ini untuk melakukan normalisasi bobot yang sesuai terhadap sifat kriteria masing-masing. Untuk detail kode normalisasi bobot alternatif dapat dilihat pada gambar 5.33.

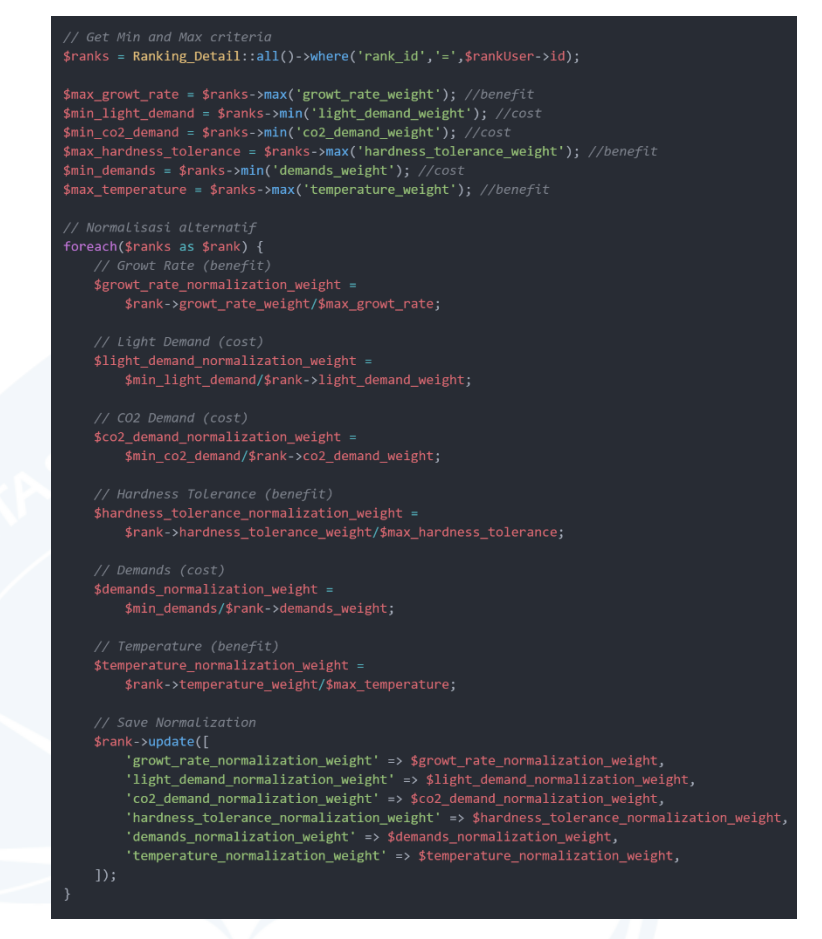

Gambar 5. 33. Kode Normalisasi Bobot Alternatif.

# d. Normalisasi Bobot Preferensi Dari *User*

Pada langkah ini, sistem melakukan normalisasi terhadap nilai bobot preferensi yang sudah dimasukan oleh *user*, dimana hasil normalisasi ini akan berbentuk bilangan desimal dan total dari penjumlahan dari seluruh normalisasi nilai bobot preferensi  $(W_i)$  harus sama dengan satu. Untuk rumus normalisasi tersebut seperti berikut :

$$
\sum W_i = 1
$$

Selanjutnya untuk kode normalisasi nilai bobot preferensi dapat dilihat pada gambar 5.34.
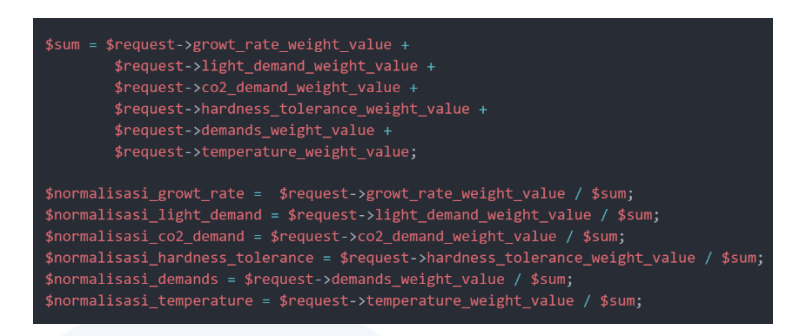

Gambar 5. 34. Kode Normalisasi Nilai Bobot Preferensi.

## e. Menentukan Nilai Akhir Alternatif Tanaman

Pada langkah ini, sistem menentukan nilai akhir dari setiap alternatif tanaman dengan melakukan penjumlahan dari perkalian antara normalisasi nilai bobot preferensi dengan normalisasi nilai bobot alternatif tanaman pada setiap kriteria masing-masing. Hasil nilai akhir pada setiap alternatif ini, nantinya akan digunakan untuk menampilkan hasil perankingan alternatif tanaman dengan cara diurutkan dari nilai akhir terbesar hingga terkecil. Untuk kode menentukan nilai akhir alternatif tanaman dapat dilihat pada gambar 5.35.

# (\$normalisasi\_growt\_rate \* \$rank->growt\_rate\_normalization\_weight) + (\$normalisasi\_light\_demand \* \$rank->light\_demand\_normalization\_weight) + (\$normalisasi\_co2\_demand \* \$rank->co2\_demand\_normalization\_weight) + (\$normalisasi\_hardness\_tolerance \* \$rank->hardness\_tolerance\_normalization\_weight) +<br>(\$normalisasi\_hardness\_tolerance \* \$rank->hardness\_tolerance\_normalization\_weight) +<br>(\$normalisasi\_demands \* \$rank->demands\_normalization (\$normalisasi\_temperature \* \$rank->temperature\_normalization\_weight); \$rank->update(['total' => \$total]);

Gambar 5. 35. Kode Menentukan Nilai Akhir Alternatif.

#### 16. Halaman *Dashboard*

Pada gambar 5.36 merupakan tampilan dari halaman *dashboard.* Halaman ini menampilkan data-data hasil dari sistem pendukung keputusan yang telah dilakukan sebelumnya oleh *user*.

Untuk melihat detail dari hasil perhitungan sistem pendukung keputusan, *user* dapat menekan tombol detail pada baris yang ingin dilihat.

|    |                              | <b>Decision Support System</b> |                    |                         |                                     |                            |                      |               |
|----|------------------------------|--------------------------------|--------------------|-------------------------|-------------------------------------|----------------------------|----------------------|---------------|
| ID | Date And<br>Time             | <b>Growt Rate</b>              | Light<br>Demand    | <b>CO2 Demand</b>       | <b>Hardness</b><br><b>Tolerance</b> | <b>Demands</b>             | Water<br>Temperature | <b>Action</b> |
| 5  | $2022 - 07 - 18$<br>21:11:04 | Not<br>important               | Important          | Quite<br>Important      | Quite<br>Important                  | <b>Very</b><br>Unimportant | Quite Important      | Detail        |
| 4  | 2022-07-02<br>10:47:45       | <b>Very</b><br>Important       | Quite<br>Important | <b>Not</b><br>important | Important                           | <b>Very</b><br>Unimportant | Important            | Detail        |
| ¢  |                              | c                              | $\mathbf{1}$       |                         | x                                   | $\mathbf{v}$               |                      |               |

Gambar 5. 36. Halaman *Dashboard*.

## 17. Halaman Detail Rekomendasi

Pada gambar 5.37 dan gambar 5.38 merupakan tampilan dari halaman detail rekomendasi*.* Halaman ini menampilkan detail dari proses rekomendasi yang telah dilakukan oleh *user*. Detail rekomendasi tersebut terdiri atas masukan *user* dan hasil keluarannya. Untuk masukan *user* terdiri dari nilai bobot preferensi terhadap enam kriteria yang dapat dilihat pada gambar 5.37 serta spesifikasi akuarium dan parameter air yang dapat dilihat pada gambar 5.38. Kemudian untuk keluaran dari proses rekomendasi, yaitu berupa hasil perankingan alternatif tanaman yang diurutkan dari nilai akhir terbesar alternatif hingga nilai akhir terkecil alternatif.

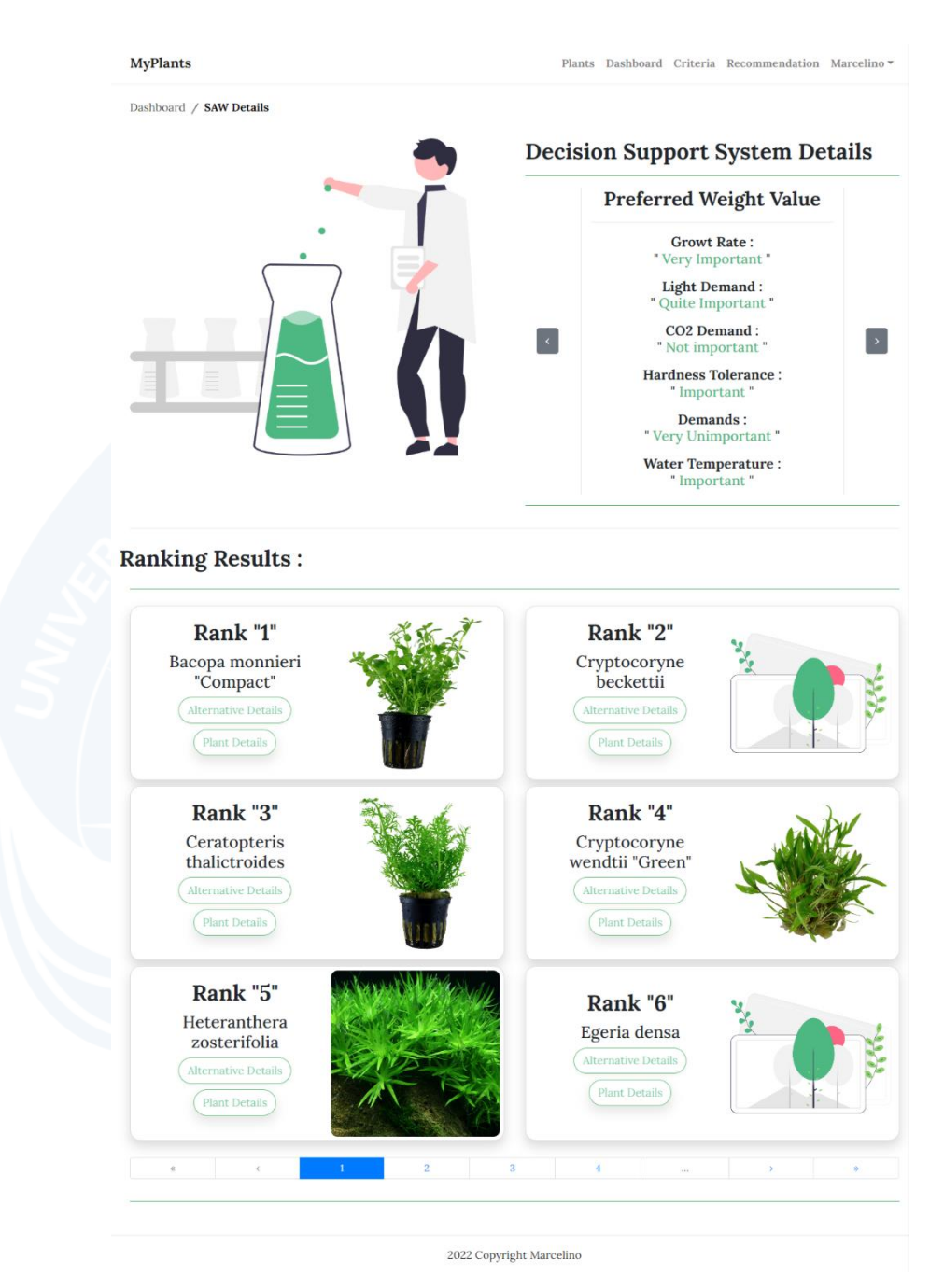

Gambar 5. 37. Halaman Detail SPK Nilai Bobot Preferensi.

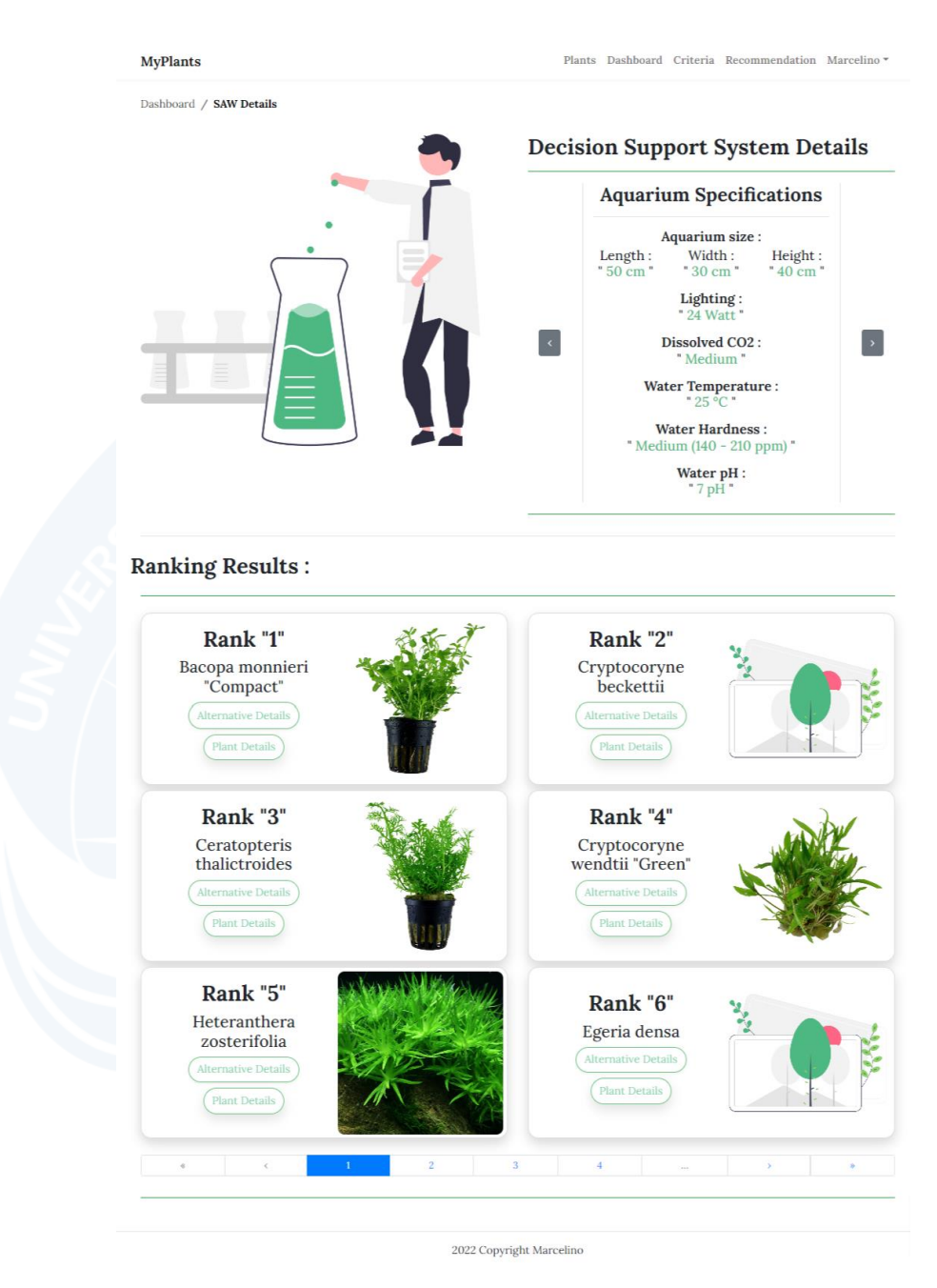

Gambar 5. 38. Halaman Detail SPK Spesifikasi Akuarium.

## 18. Halaman Detail Alternatif Tanaman

Pada gambar 5.39 merupakan tampilan dari halaman detail alternatif*.* Halaman ini menampilkan detail dari alternatif tanaman yang berupa nomor ranking, pembobotan dan hasil normalisasi

pembobotan terhadap enam kriteria, hingga total dari seluruh normalisasi pembobotan.

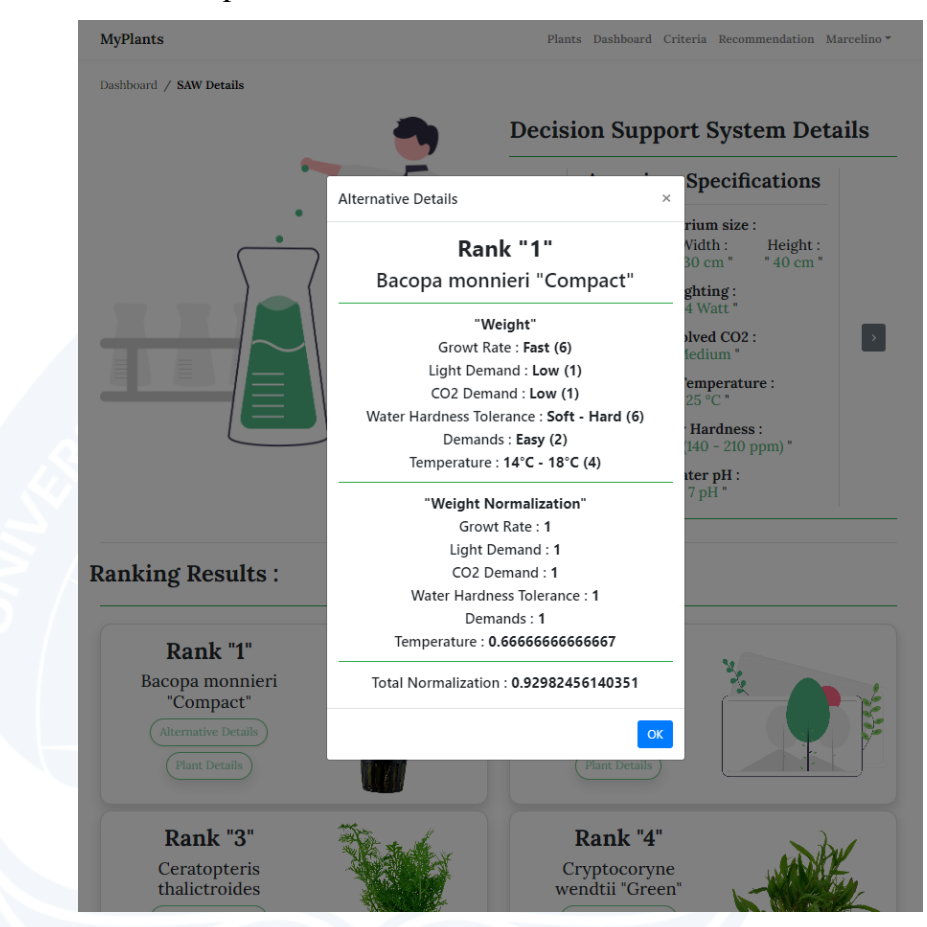

Gambar 5. 39. Halaman Detail Alternatif Tanaman.

# **B. Pengujian Fungsionalitas Perangkat Lunak**

Pada subbab ini berisikan tabel pengujian fungsionalitas sistem dengan melakukan pengujian terhadap setiap fungsi yang berada pada antarmuka sistem. Pengujian ini dilakukan untuk memastikan apakah sistem sudah berjalan dengan baik. Hasil dari pengujian fungsionalitas dapat dilihat pada tabel 5.1.

TABEL 5. 1. Hasil Pengujian Fungsionalitas.

| N <sub>o</sub> | Deskripsi  | Prosedur                              | Masukan                | Keluaran Yang  | Hasil Yang     | Kesimpulan |
|----------------|------------|---------------------------------------|------------------------|----------------|----------------|------------|
|                |            | Pengujian                             |                        | Diharapkan     | Didapatkan     |            |
| $\mathbf{1}$   | Pengujian  | - Memasukkan                          | - Name: Marcelino      | Menuju halaman | Menuju halaman | Handal     |
|                | antarmuka  | name                                  | $-$ Username:          | masuk          | masuk          |            |
|                | registrasi | - Memasukkan                          | Marcelino9201          |                |                |            |
|                |            | username                              | $- Email:$             |                |                |            |
|                |            | - Memasukkan                          | marcelino9201@gmail.co |                |                |            |
|                |            | email                                 | m                      |                |                |            |
|                |            | - Memasukkan                          | - Password:            |                |                |            |
|                |            | Marcelino9201!<br>password            |                        |                |                |            |
|                |            | - Memasukkan<br>$-$ Confirm password: |                        |                |                |            |
|                |            | confirm                               | Marcelino9201!         |                |                |            |
|                |            | password                              |                        |                |                |            |

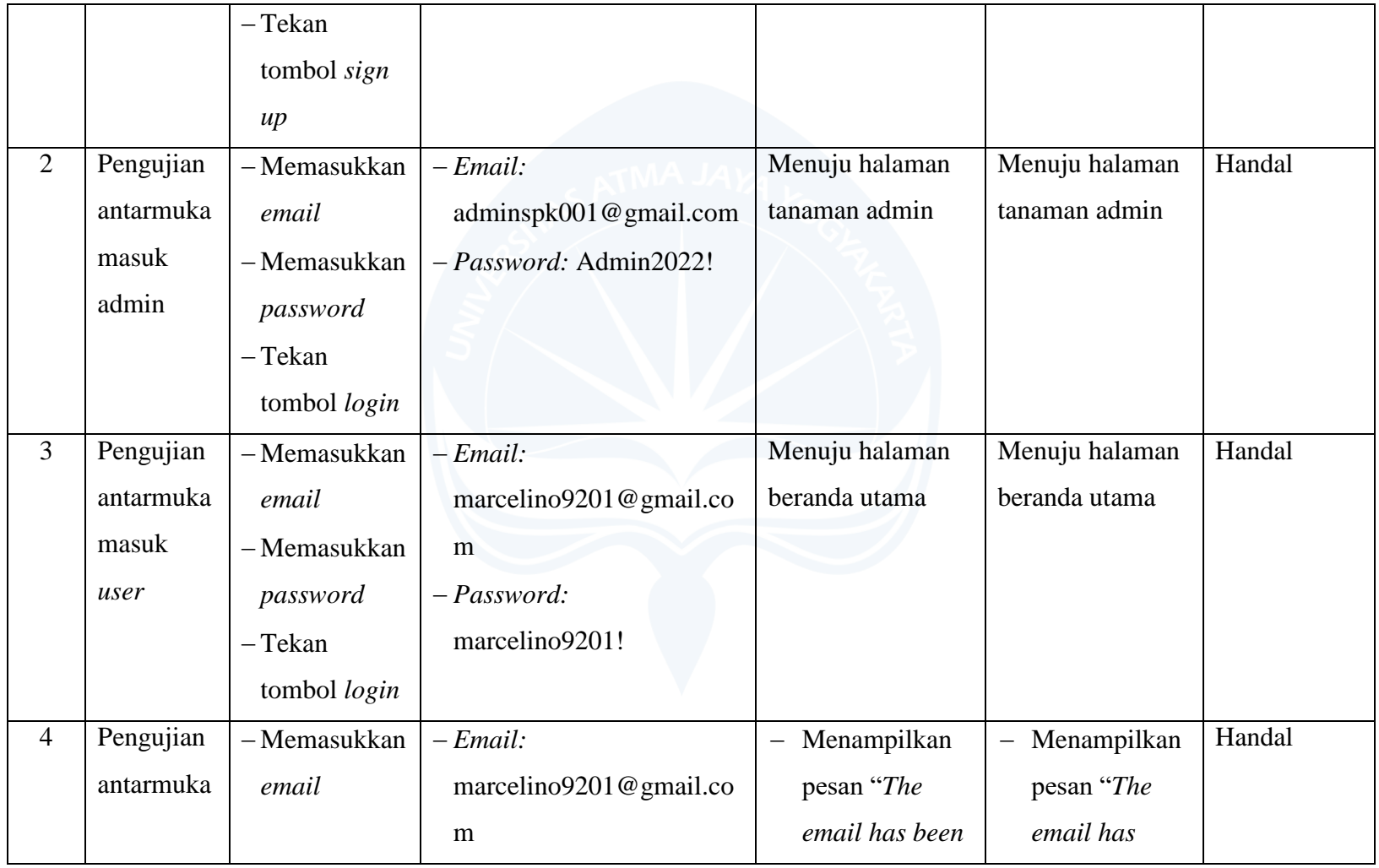

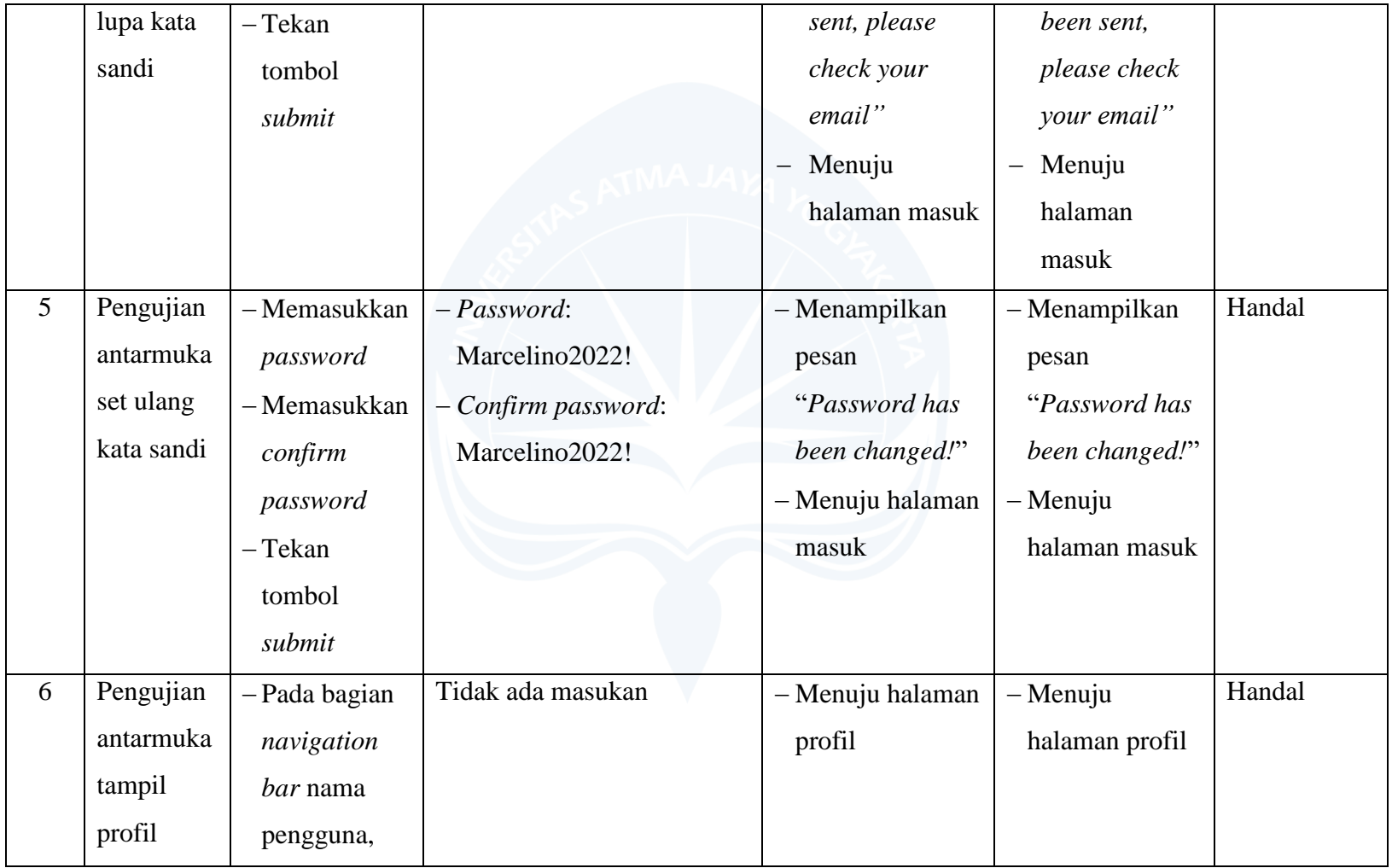

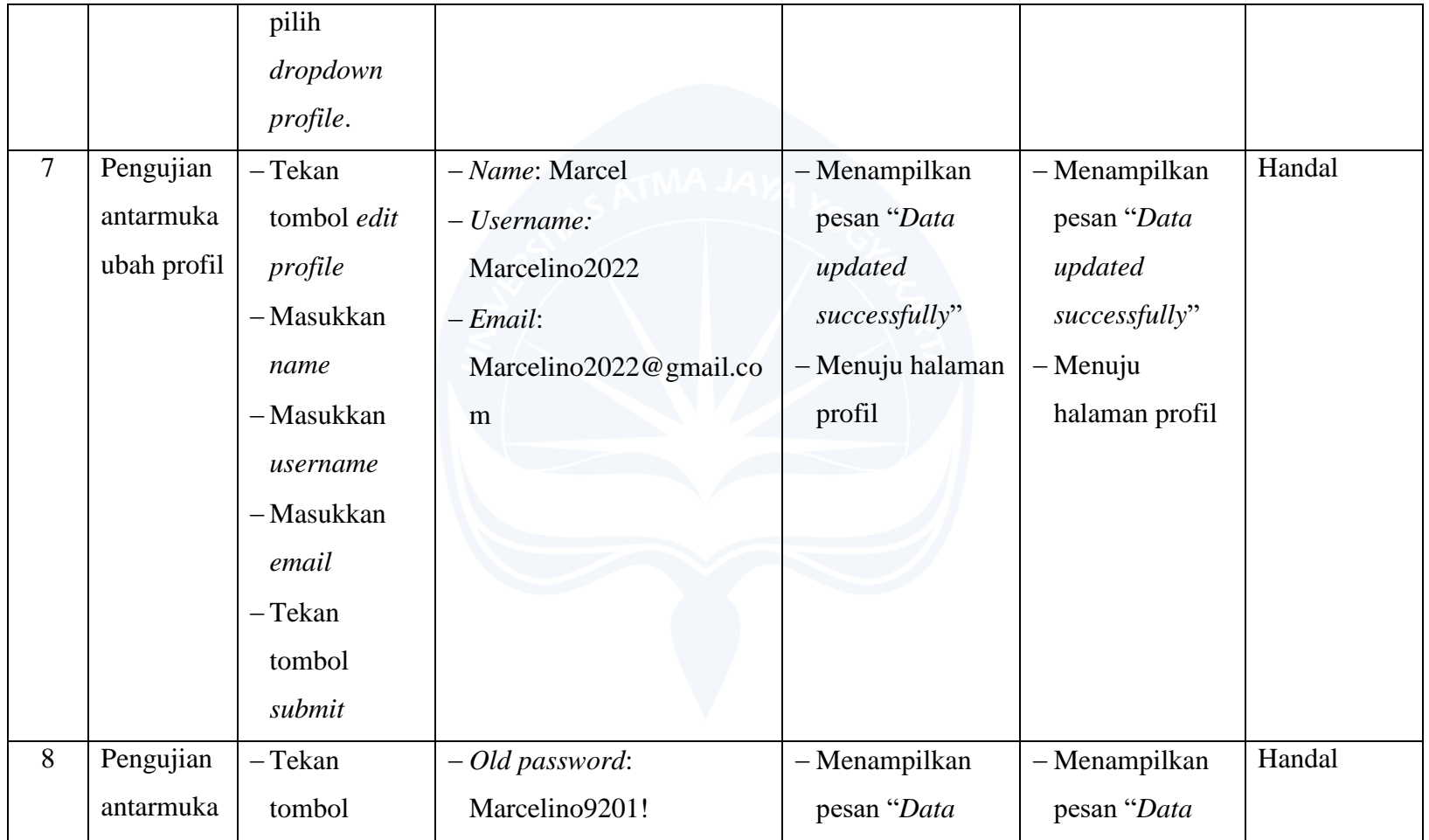

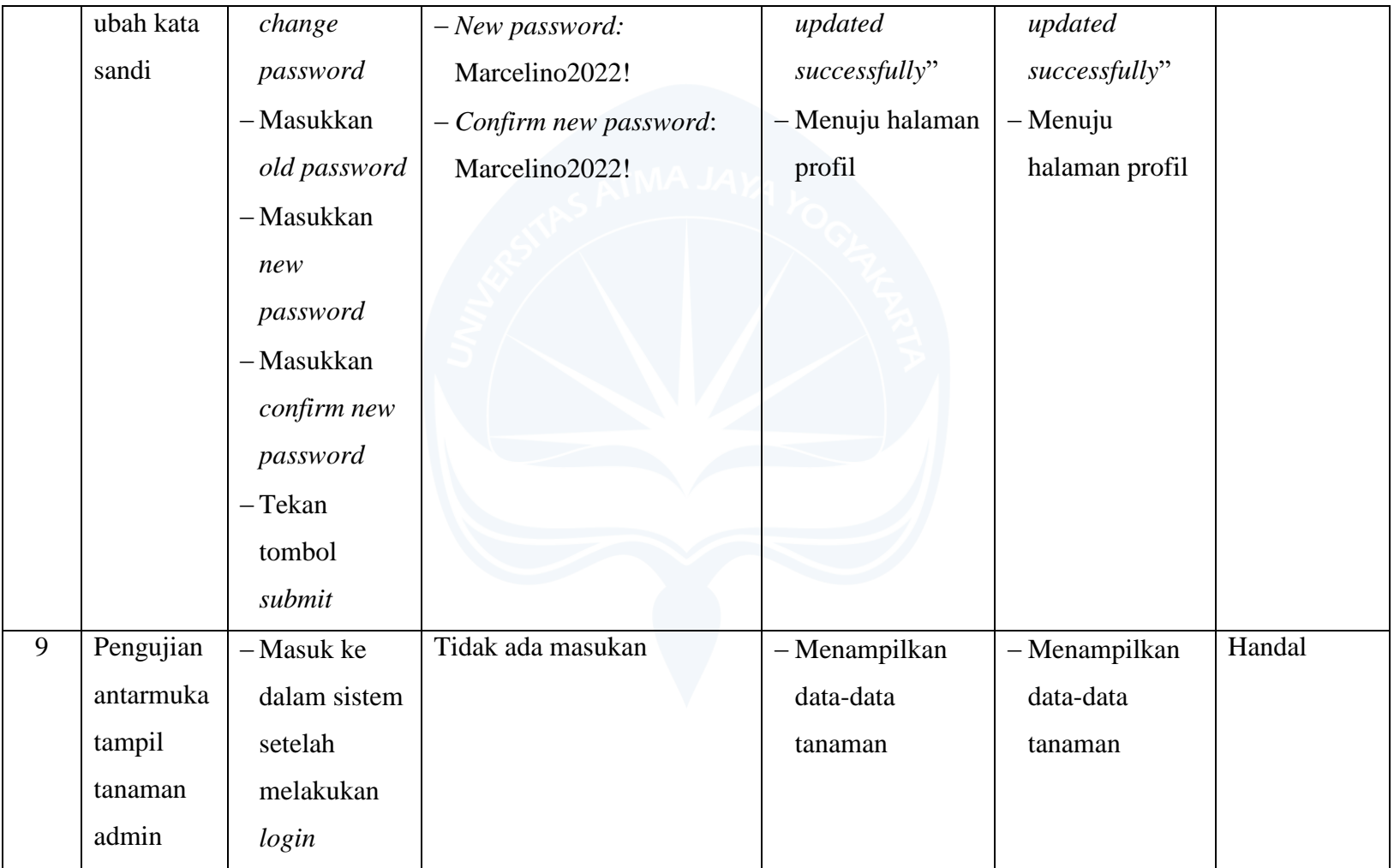

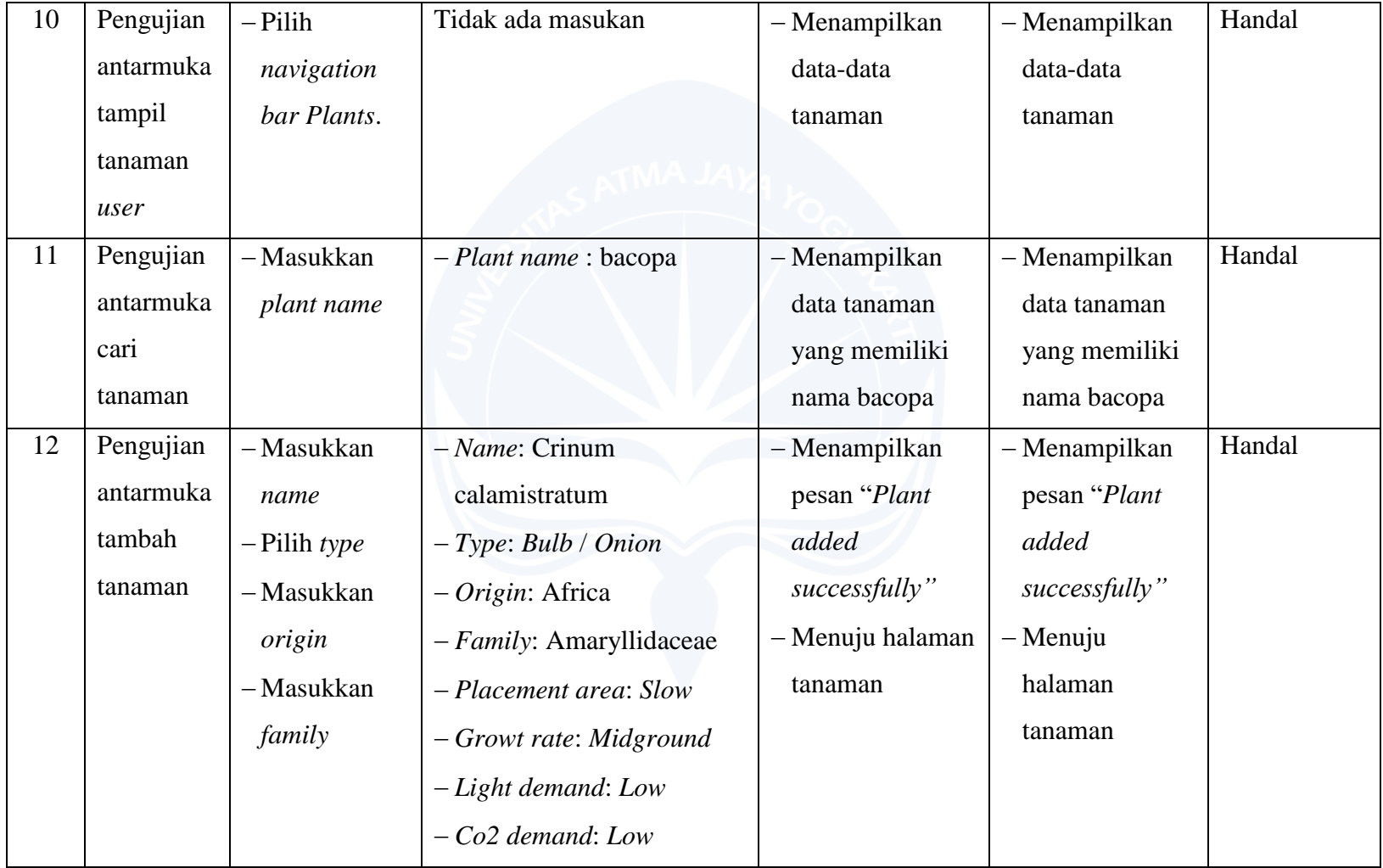

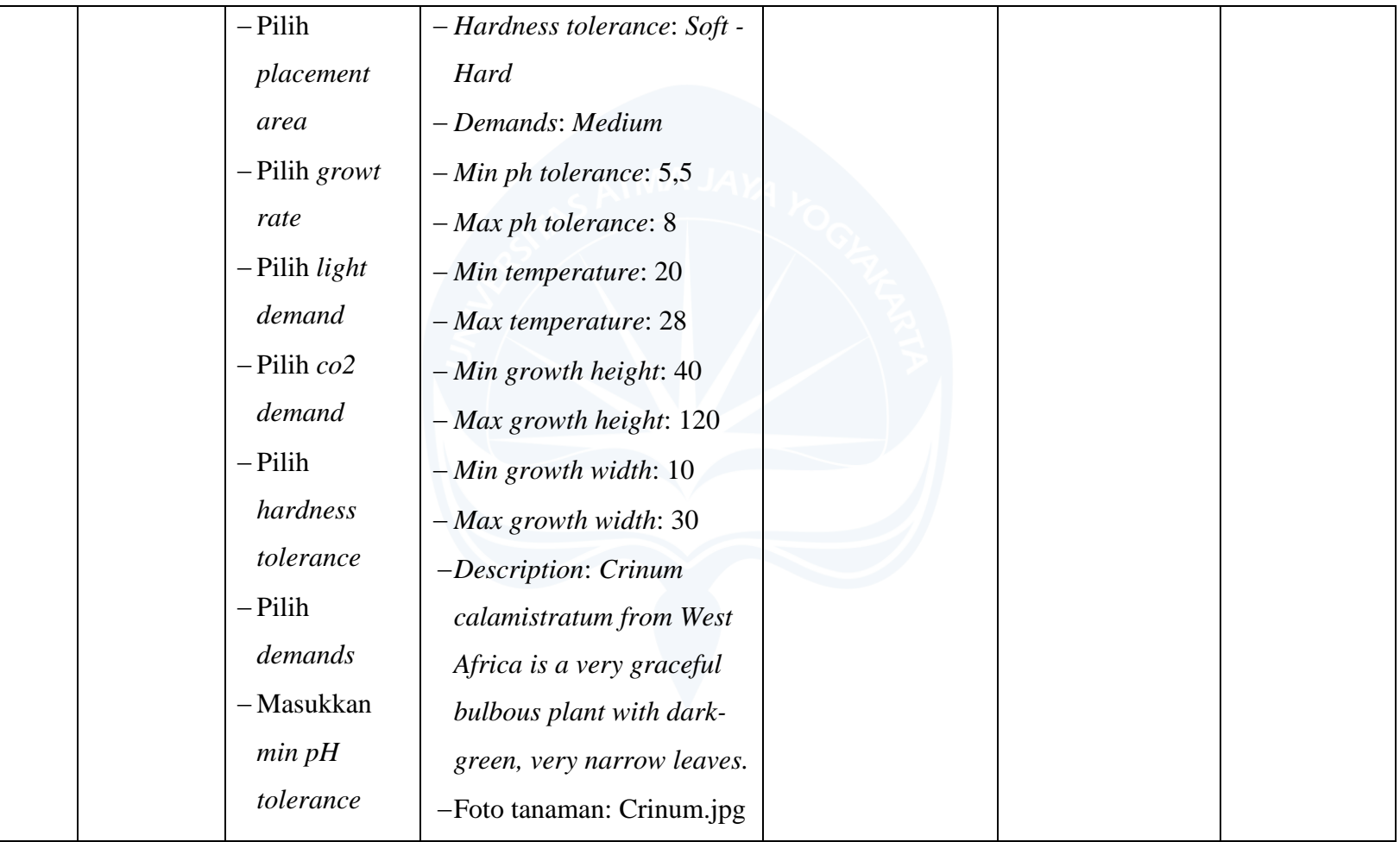

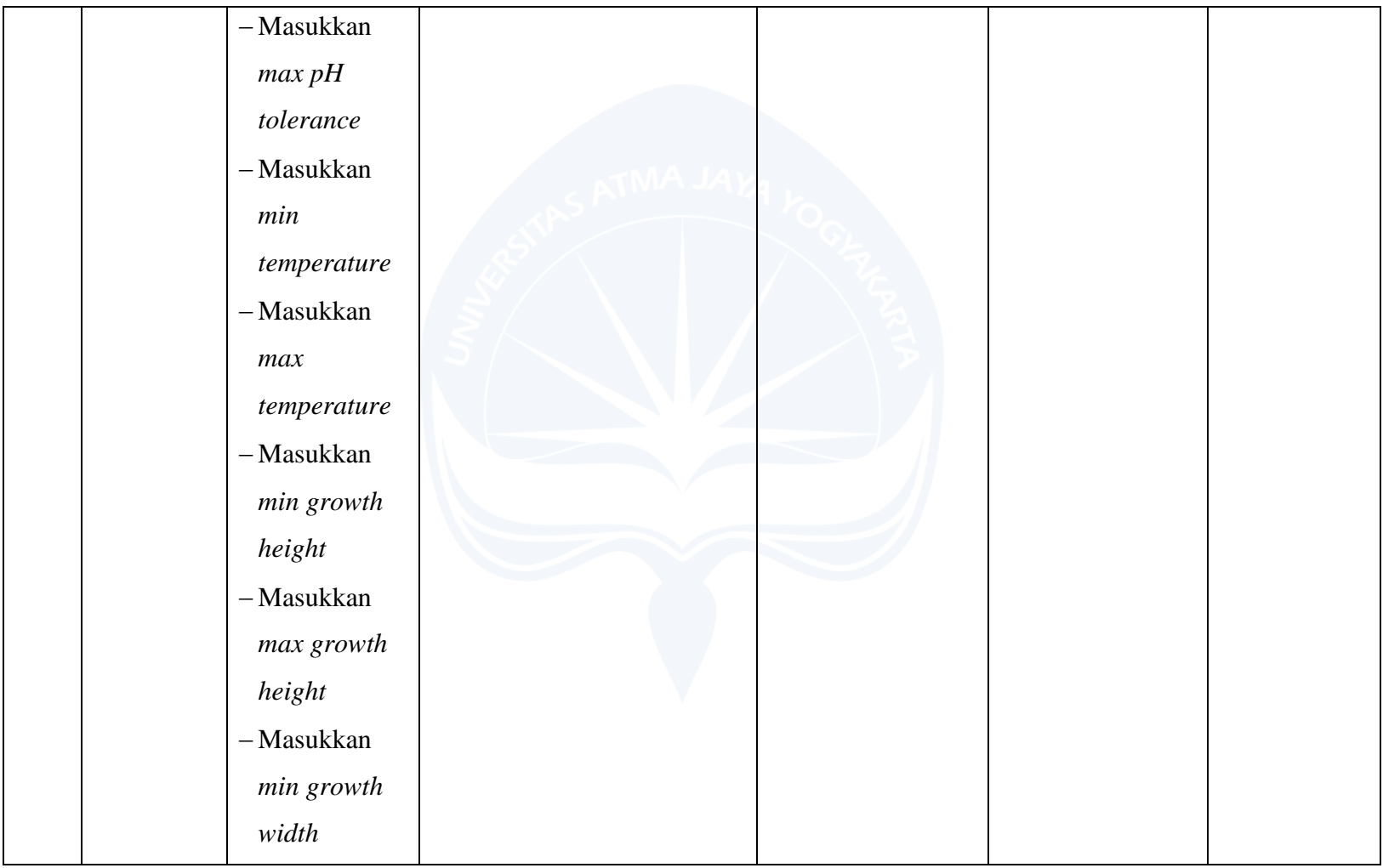

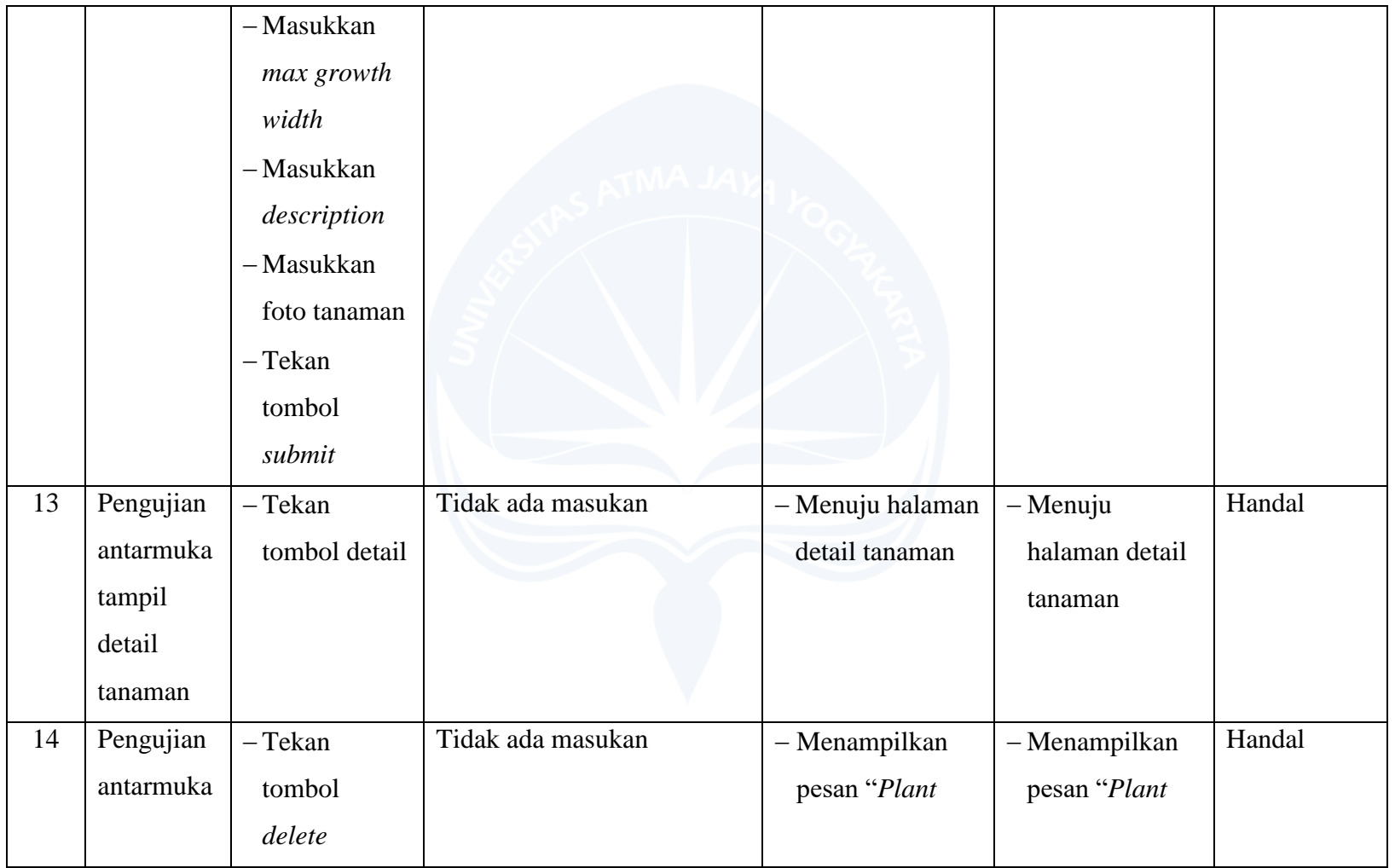

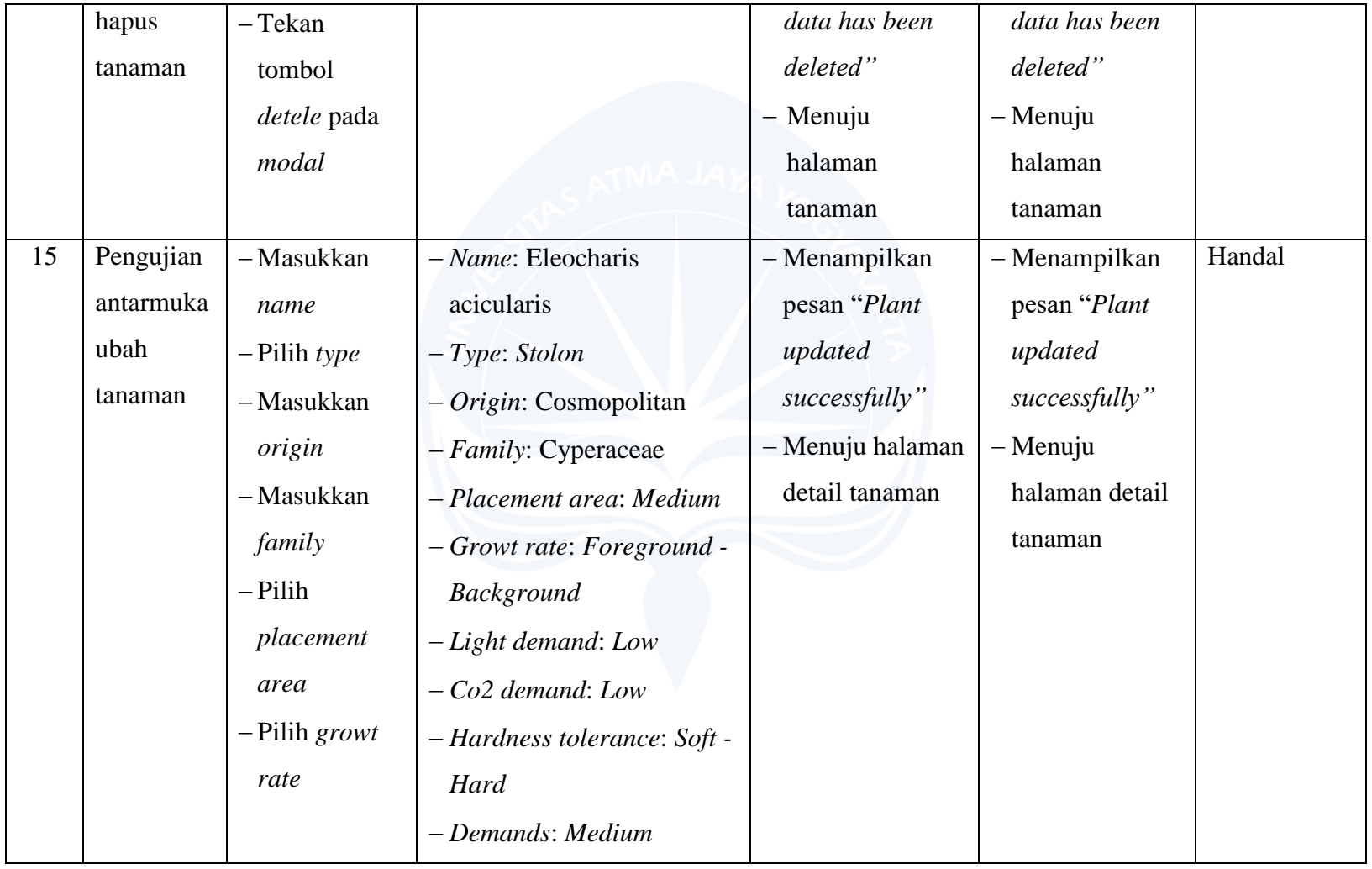

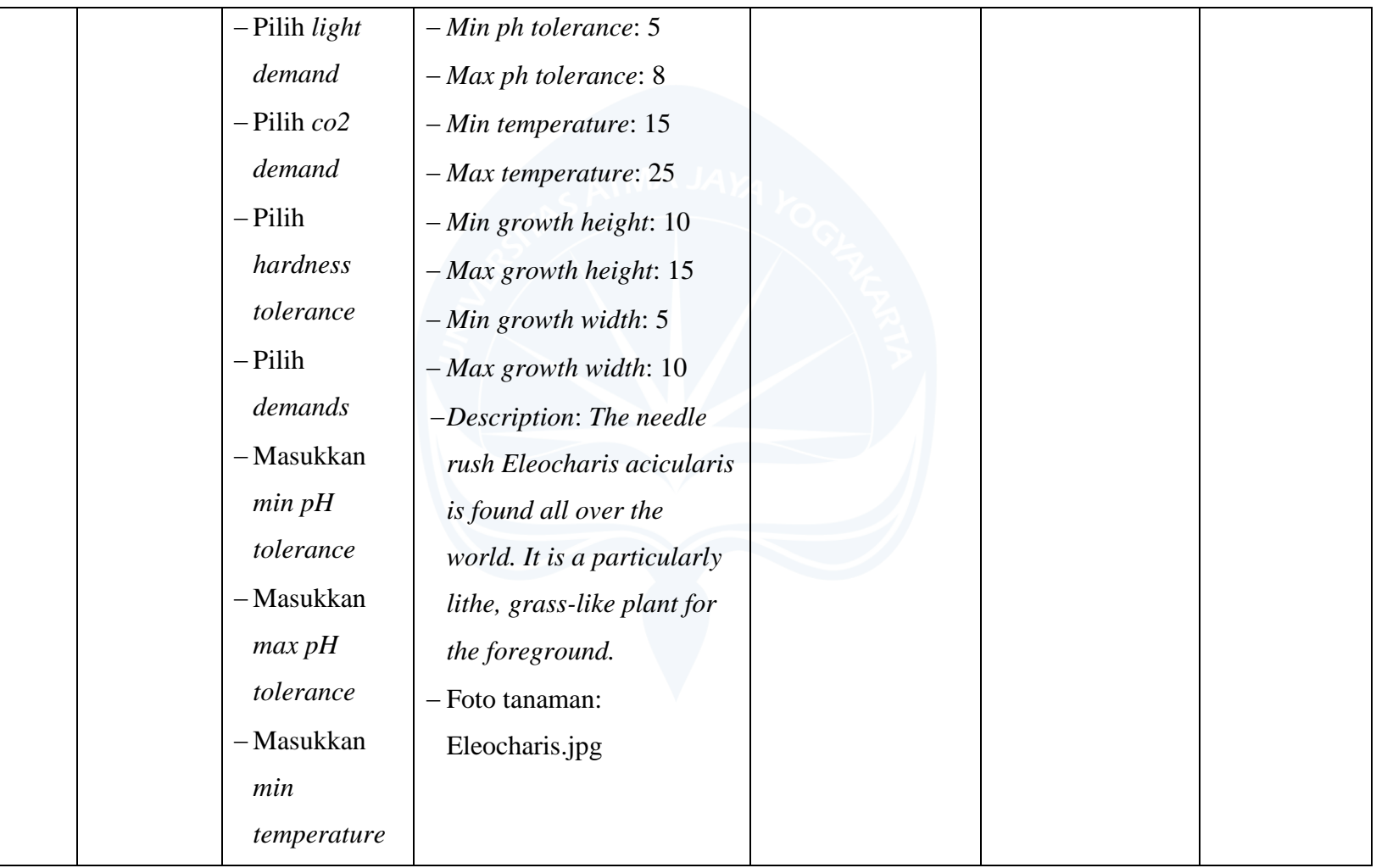

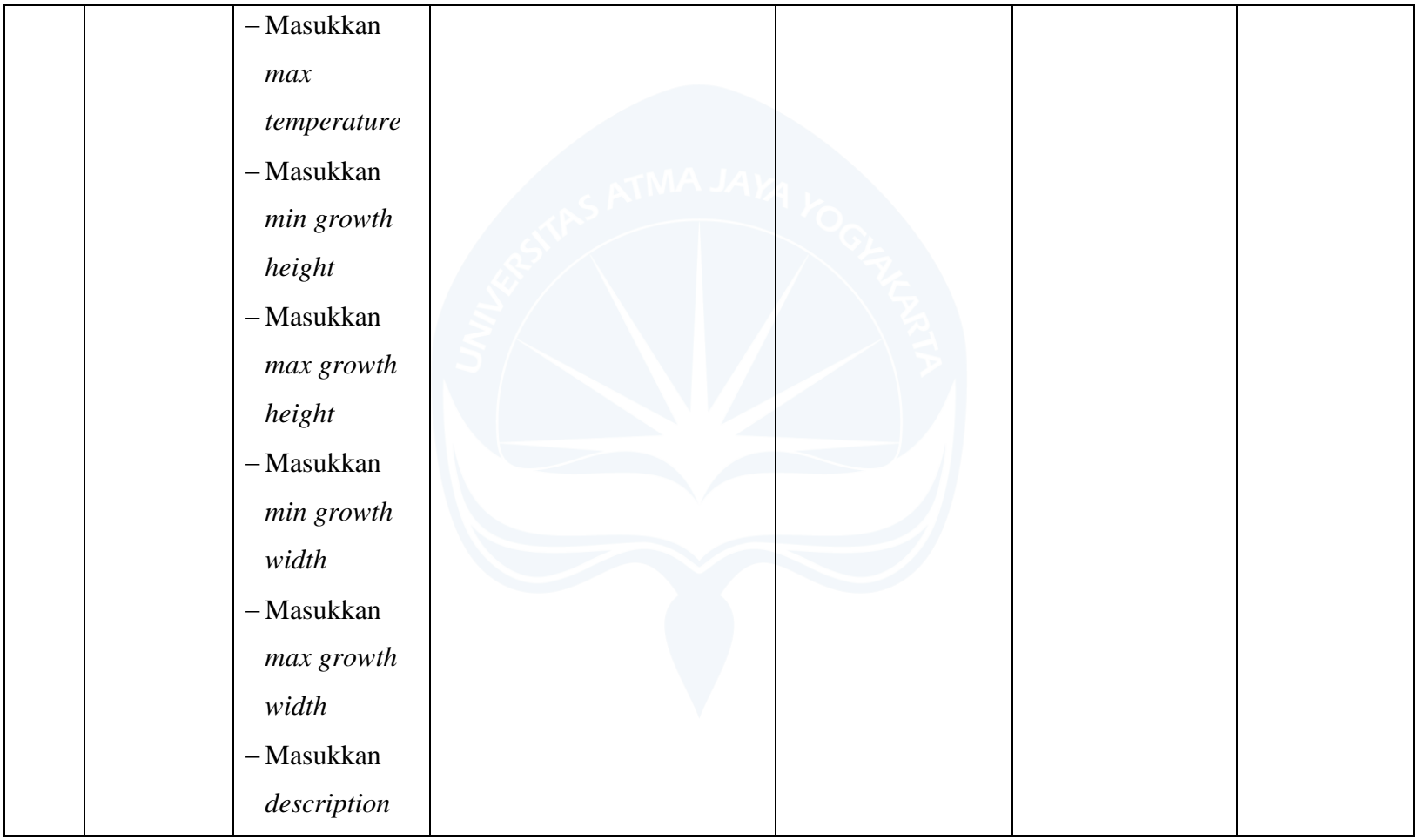

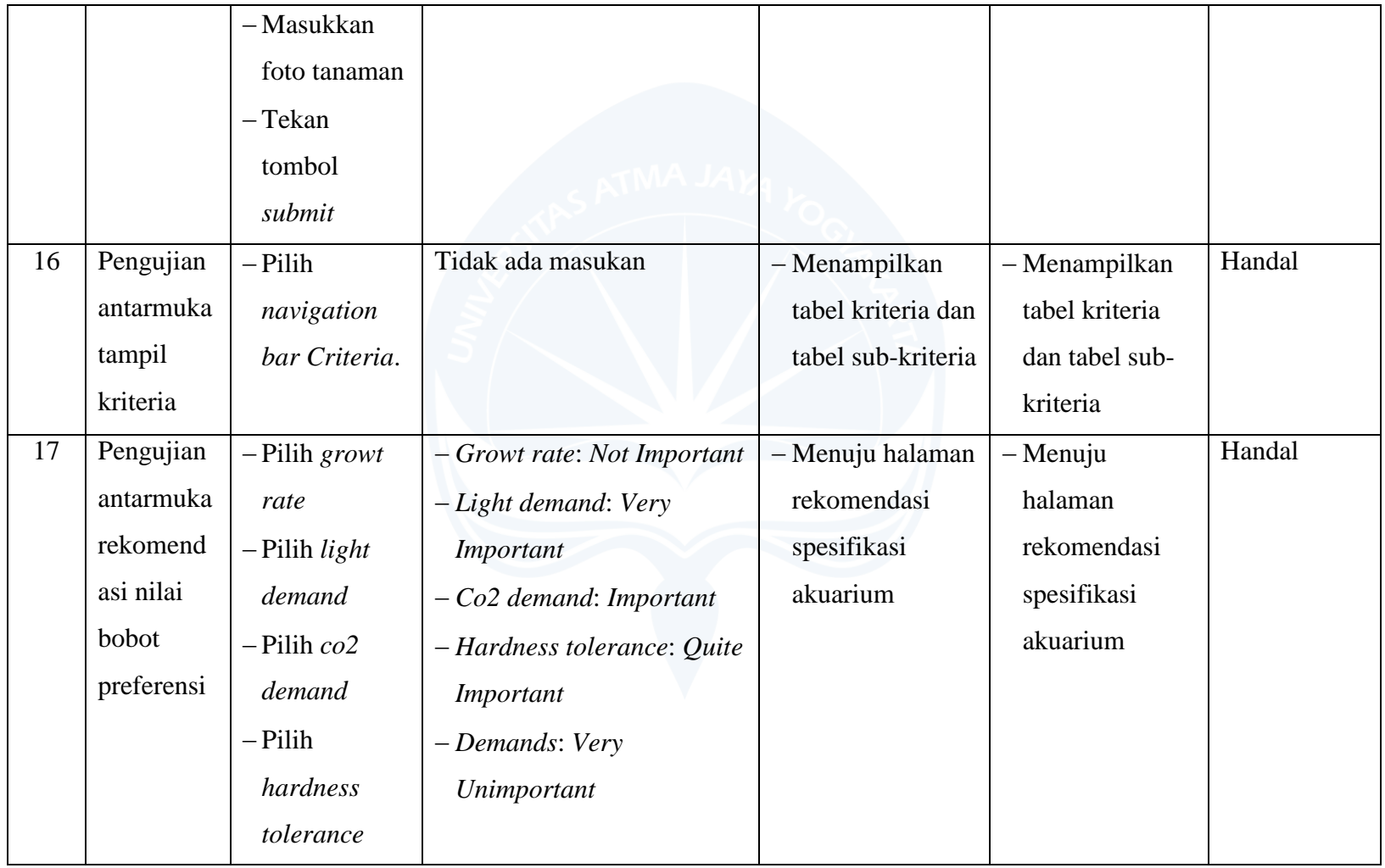

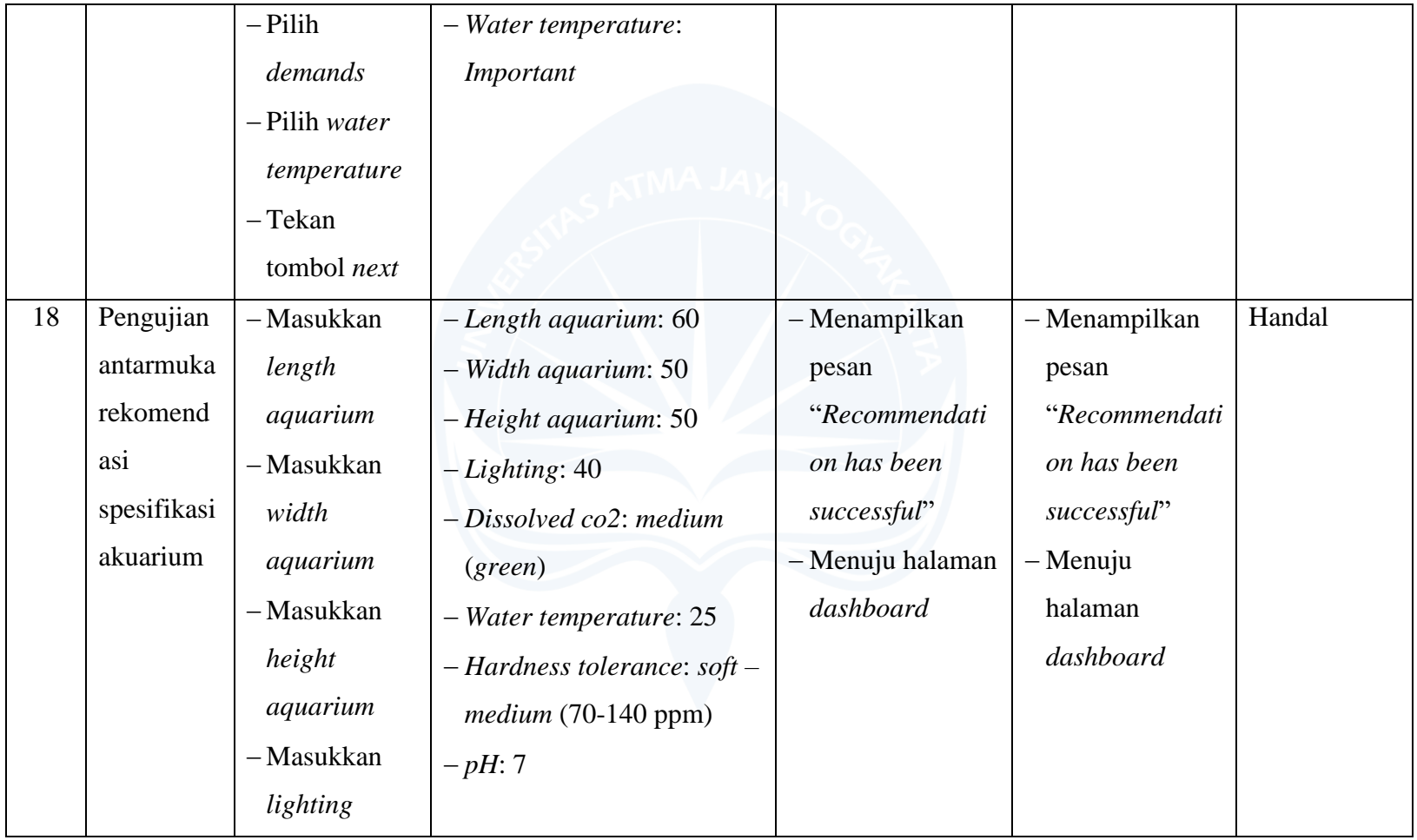

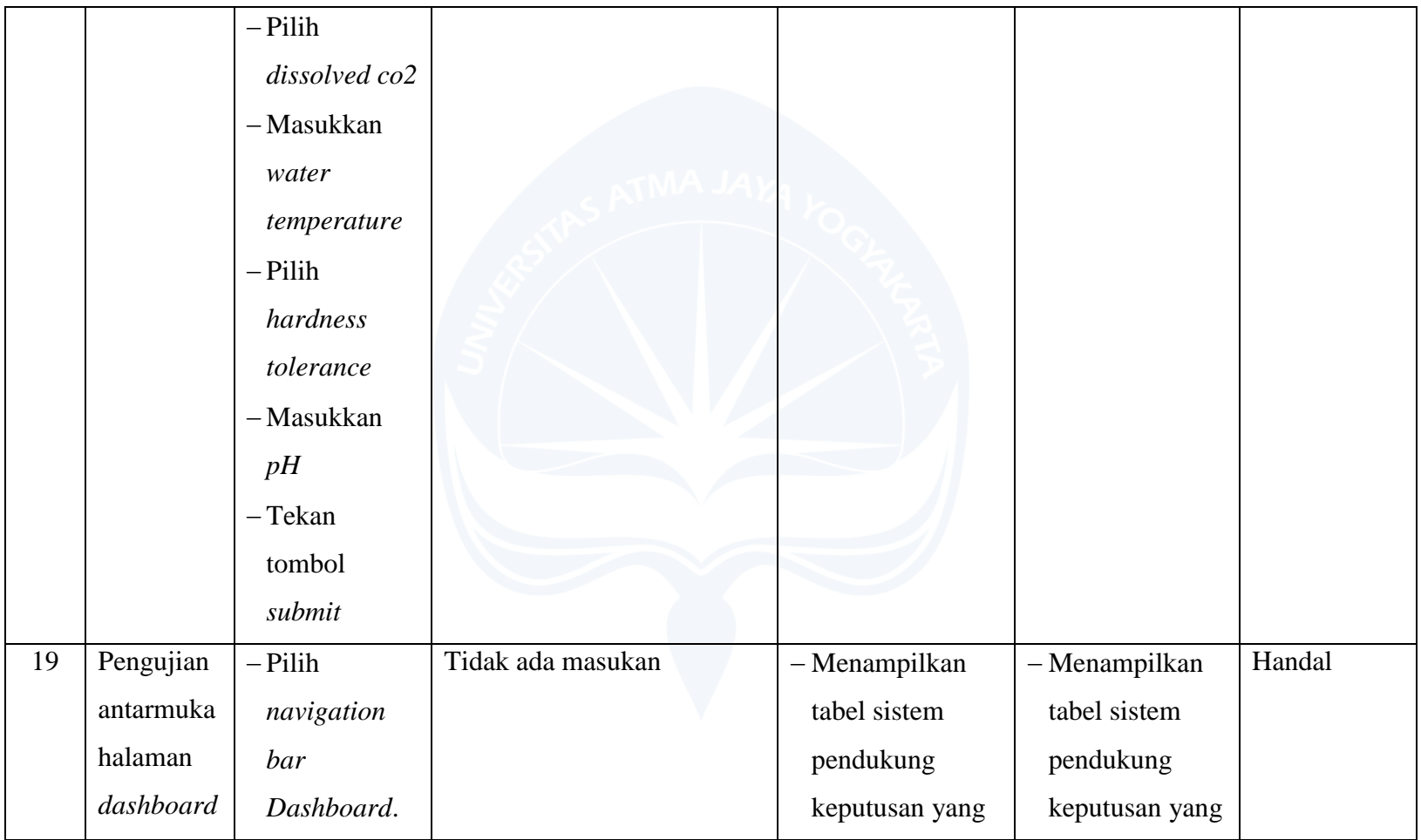

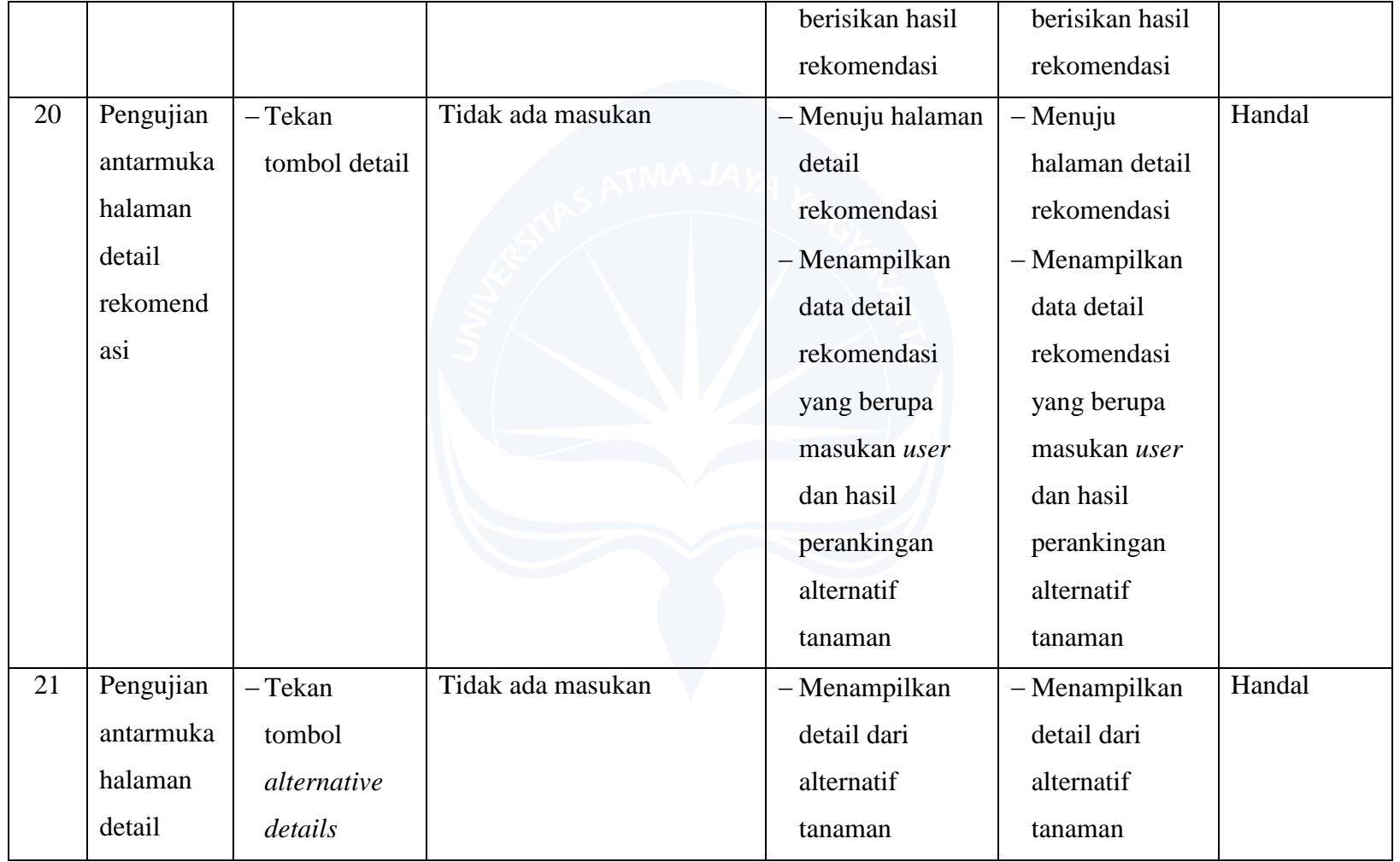

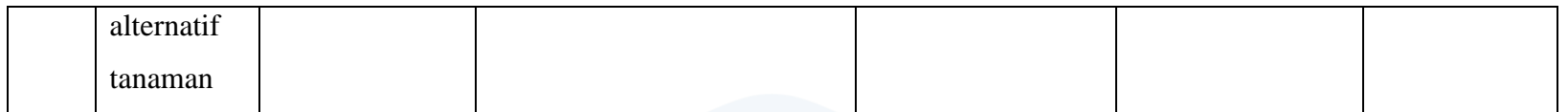

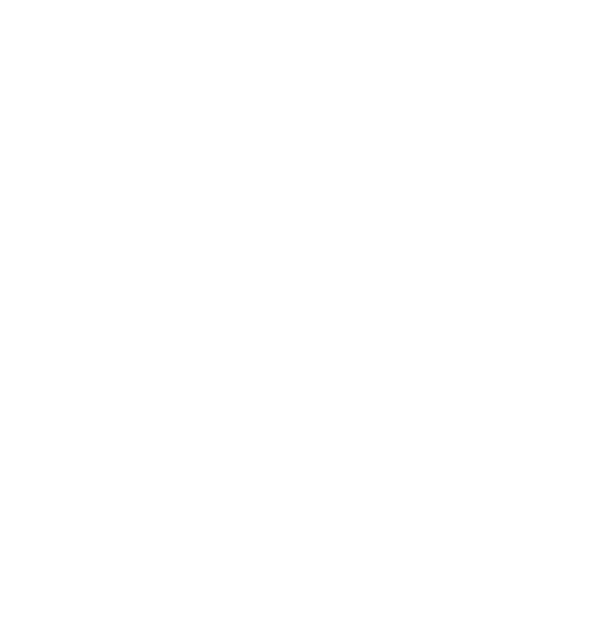

## **C. Hasil Pengujian Terhadap Pengguna**

Pengujian sistem MyPlants kepada pengguna dilakukan menggunakan kuesioner. Pengujian ini dilakukan agar pengguna dapat memberikan pendapat, nilai dan saran terhadap sistem MyPlants. Pengujian ini dilakukan secara *online* oleh 30 responden dengan menggunakan bantuan Google Form sebagai *platform* yang dapat mengumpulkan informasi dari pengguna melalui kuesioner, dimana sebelum kuesioner diberikan kepada responden untuk diisi, responden diminta untuk menonton terlebih dahulu video Youtube yang diberikan oleh penulis melalui *link*. Penilaian dilakukan dengan cara memilih beberapa pilihan sebagai berikut:

- 1. Sangat Setuju (SS)
- 2. Setuju (S)
- 3. Cukup (C)
- 4. Tidak Setuju (TS)
- 5. Sangat Tidak Setuju (STS)

Hasil pengujian terhadap pengguna dapat dilihat pada tabel 5.2.

TABEL 5. 2. Hasil Pengujian Pengguna.

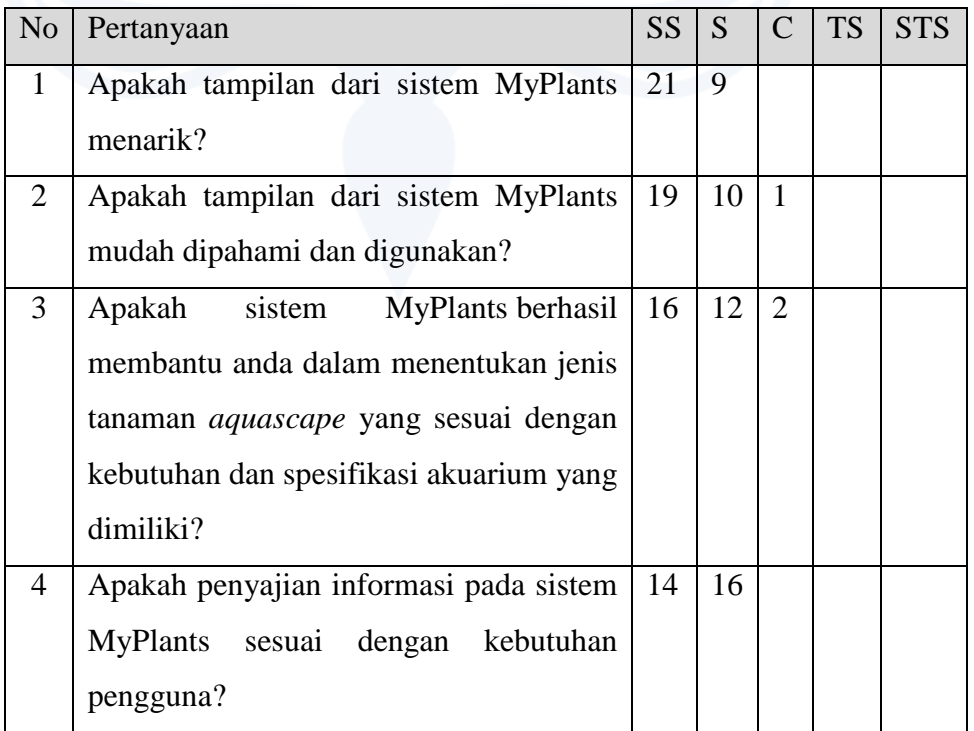

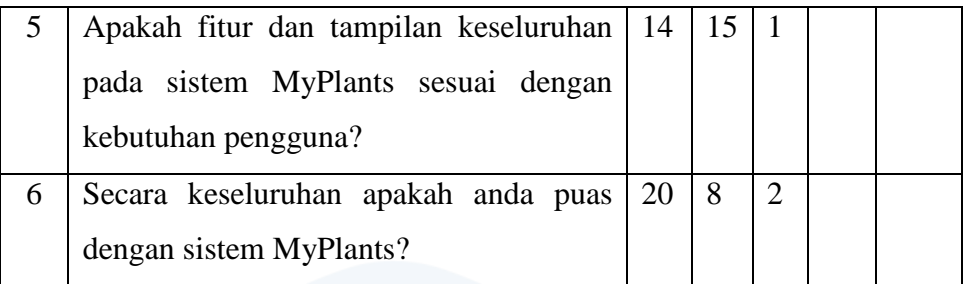

Dari data hasil kuesioner dapat ditampilkan dalam bentuk grafik seperti berikut ini:

1. Pertanyaan pertama

Pada gambar 5.40 menunjukan 21 (70%) responden menyatakan sangat setuju dan 9 (30%) responden menyatakan setuju.

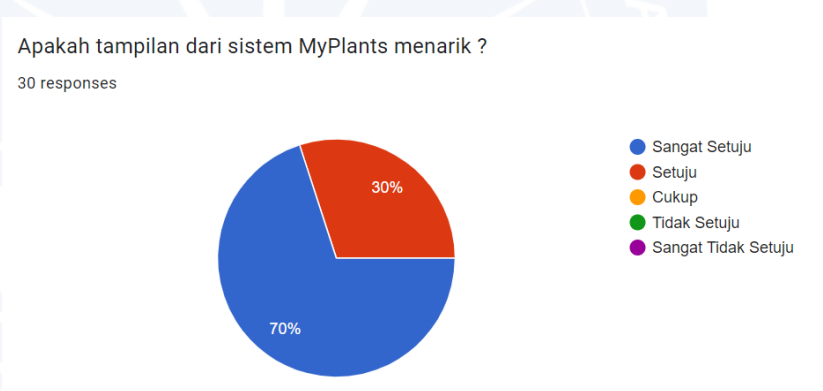

Gambar 5. 40. Grafik Pertanyaan Pertama.

### 2. Pertanyaan kedua

Pada gambar 5.41 menunjukan 19 (63%) responden menyatakan sangat setuju, 10 (33,3%) responden menyatakan setuju dan 1 (3,3%) responden menyatakan cukup.

Apakah tampilan dari sistem MyPlants mudah dipahami dan digunakan? 30 responses

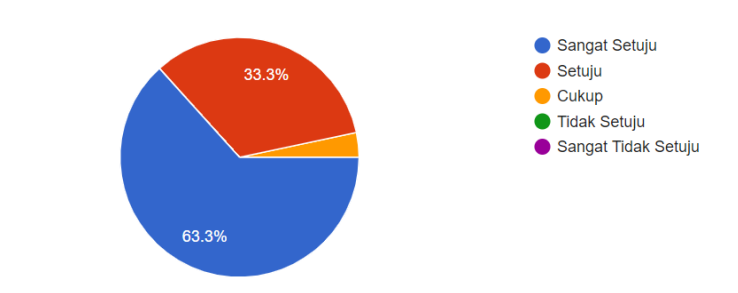

Gambar 5. 41. Grafik Pertanyaan Kedua.

3. Pertanyaan ketiga

Pada gambar 5.42 menunjukan 16 (53,3%) responden menyatakan sangat setuju, 12 (40%) responden menyatakan setuju dan 2 (6,7%) responden menyatakan cukup.

Apakah sistem MyPlants berhasil membantu anda dalam menentukan jenis tanaman aquascape yang sesuai dengan kebutuhan dan spesifikasi akuarium yang dimiliki? 30 responses

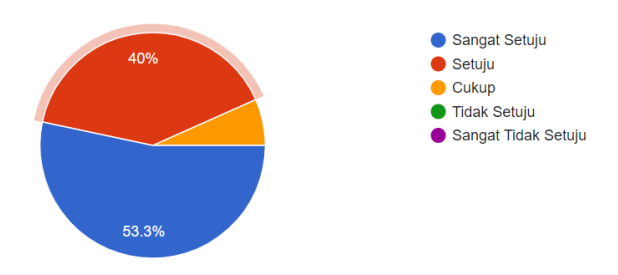

Gambar 5. 42. Grafik Pertanyaan Ketiga.

4. Pertanyaan keempat

Pada gambar 5.43 menunjukan 14 (46,7%) responden menyatakan sangat setuju dan 16 (53,3%) responden menyatakan setuju.

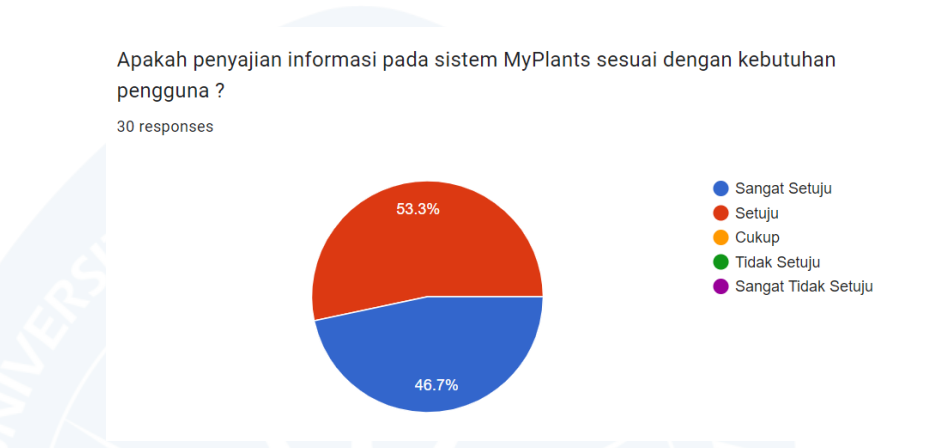

Gambar 5. 43. Grafik Pertanyaan Keempat.

5. Pertanyaan kelima

Pada gambar 5.44 menunjukan 14 (46,7%) responden menyatakan sangat setuju, 15 (50%) responden menyatakan setuju dan 1 (3,3%) responden menyatakan cukup.

Apakah fitur dan tampilan keseluruhan pada sistem MyPlants sesuai dengan kebutuhan pengguna? 30 responses

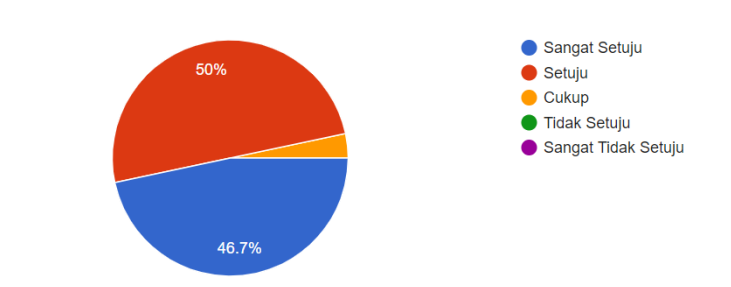

Gambar 5. 44. Grafik Pertanyaan Kelima.

## 6. Pertanyaan keenam

Pada gambar 5.45 menunjukan 20 (66,7%) responden menyatakan sangat setuju, 8 (26,7%) responden menyatakan setuju dan 2 (6,7%) responden menyatakan cukup.

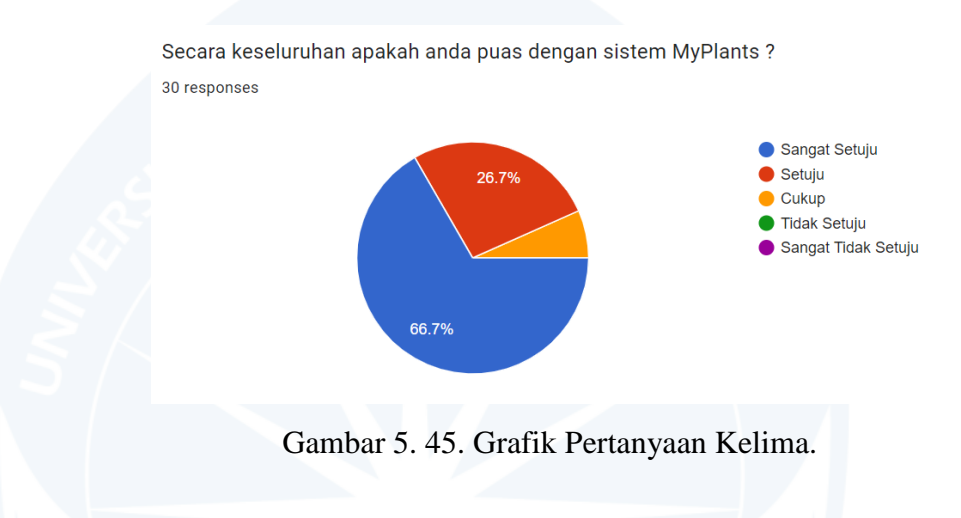

Untuk hasil pendapat dan saran sebagai berikut:

- 1. UI / UX sudah bagus, tingkatkan lagi fungsionalitasnya.
- 2. Aplikasi yang sangat membantu.
- 3. UI datanya bisa di percantik lagi.
- 4. Sudah bagus.
- 5. Mungkin ditambahkan halaman baru berupa tips untuk pemula yang ingin belajar tentang *aquascape*. Agar mempermudah dalam mengerti parameter / kriteria *aquascape* yang bagus.
- 6. Sangat baik dan masih bisa dikembangkan.
- 7. Sudah baik.
- 8. Sudah sangat baik dan tetap terus dikembangkan terima kasih sudah menciptakan aplikasi ini sangat membantu saya.
- 9. Kalo pendapat saya sih dah bagus.
- 10. Dibuatkan versi bahasa Indonesia.
- 11. Saya berpendapat bahwa *website*nya sangat menarik pemilihan warna dan gambarnya cocok sekali dengan tema *website*nya. Saran saya mungkin bisa digunakan *framework* Tailwind sehingga mudah untuk mengetahui kelas-kelas responsif yang ada dalam *markup* kita sekaligus menjaga nama kelas original dapat dikenali dan utuh.
- 12. Semoga aplikasi ini dapat terus di kembangkan dan dirilis.
- 13. Sangat oke dan bermanfaat demi masa depan bangsa.
- 14. Aplikasi sangat membantu.
- 15. Lebih di tingkatkan lagi untuk kedepannya
- 16. Tampilan sudah sesuai dengan topik dan sistem sudah sesuai kebutuhan. Mantap.
- 17. Bisa ditambahkan informasi tentang *aquascape* sehingga lebih informatif bagi pengguna baru.
- 18. Sistem sudah sesuai kebutuhan dan membantu penghobi *aquascape*.
- 19. Pendapat saya tentang MyPlants adalah sebuah inovasi baru yang berguna bagi peminat *aquascape*.
- 20. Menu menu yang ada pada *website* sudah sesuai fungsinya.
- 21. *Website* sudah bagus dan sesuai kebutuhan. Sarannya bisa ditambahkan menu untuk men*download* hasil rekomendasinya.
- 22. Sudah mantap *website*nya.
- 23. Tampilan sudah bagus dan data tanaman lumayan lengkap.
- 24. Tema berwarna hijau sesuai dengan *website* yang memiliki unsur tanaman.
- 25. Walaupun desainnya simple tetapi dapat menyajikan data yang cukup detail dan mudah dipahami oleh masyarakat awam.
- 26. Tidak semua gambar tanaman muncul.
- 27. Karena menggunakan bahasa inggris jadi agak bingung memasukan bobot preferensinya, kedepannya bisa dibuat bahasa Indonesia.
- 28. Goodluck.
- 29. *Website*nya sudah bagus, terus semangat dan pantang menyerah.
- 30. MyPlants sangat berguna bagi peminat *aquascape*.

Berdasarkan pendapat dan saran dari responden, kelebihan dari sistem MyPlants sebagai berikut:

- 1. UI / UX sudah bagus dan menarik.
- 2. Sistem sudah sangat membantu dan sesuai dengan kebutuhan penghobi *aquascape*.
- 3. Tampilan antarmuka sudah sesuai dengan tema dari topik penelitian.
- 4. Tampilan website sudah menarik karena pemilihan warna dan gambarnya sudah cocok dengan tema *website*nya.
- 5. Sistem sudah berjalan dengan baik.
- 6. Inovasi baru yang berguna bagi peminat *aquascape*.
- 7. Aplikasi sudah sangat bagus dan bermanfaat bagi perkembangan dunia *aquascape*.
- 8. Fungsi menu yang ada pada sistem berjalan dengan baik dan sesuai fungsinya masing-masing.
- 9. Desainnya menarik, tampilan simple tetapi menyajikan data yang cukup detail, cukup dipahami untuk masyarakat awam.

Berdasarkan pendapat dan saran dari responden, kekurangan dari sistem MyPlants sebagai berikut:

- 1. Informasi mengenai *aquascape* masih kurang informatif.
- 2. Fungsionalitasnya masih butuh ditingkatkan lagi.
- 3. Dibuatkan bahasa Indonesia.
- 4. Aplikasi belum diterbitkan ke publik.
- 5. UI tampil data bisa dipercantik lagi.
- 6. Dikembangkan versi *mobile*.
- 7. Bisa ditambahkan halaman baru berupa tips untuk pemula yang ingin belajar tentang *aquascape*. Agar mempermudah dalam mengerti parameter / kriteria *aquascape* yang bagus.
- 8. Ditambahkan fungsi untuk mencetak hasil rekomendasi dari sistem.
- 9. Kurang menyajikan tampilan produk yang memikat minat.
- 10. Terdapat beberapa gambar tanaman yang tidak ditampilkan.